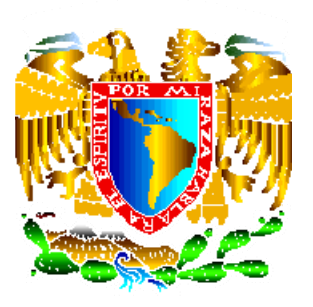

Universidad Nacional Autónoma

de México

Facultad de Ingeniería

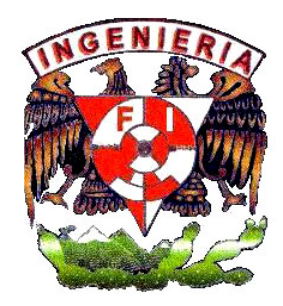

# **Maletín Electrónico.**

Director de tesis. M. en C. José Luis Pérez Silva.

Tesis para obtener el Título de Maestro en Ingeniería.

Presenta.

Arturo Hernández Escalante.

México D. F. 2007

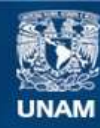

Universidad Nacional Autónoma de México

**UNAM – Dirección General de Bibliotecas Tesis Digitales Restricciones de uso**

# **DERECHOS RESERVADOS © PROHIBIDA SU REPRODUCCIÓN TOTAL O PARCIAL**

Todo el material contenido en esta tesis esta protegido por la Ley Federal del Derecho de Autor (LFDA) de los Estados Unidos Mexicanos (México).

**Biblioteca Central** 

Dirección General de Bibliotecas de la UNAM

El uso de imágenes, fragmentos de videos, y demás material que sea objeto de protección de los derechos de autor, será exclusivamente para fines educativos e informativos y deberá citar la fuente donde la obtuvo mencionando el autor o autores. Cualquier uso distinto como el lucro, reproducción, edición o modificación, será perseguido y sancionado por el respectivo titular de los Derechos de Autor.

Agradecimientos.

Agradezco a los señores jurados por su intervención y apoyo.

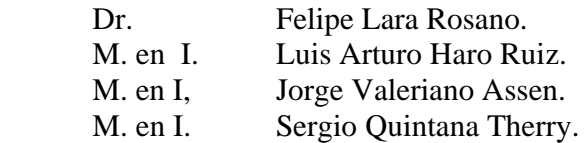

Y muy especialmente.

M. en C. José Luis Pérez Silva.

Por su guía y paciencia, pues gracias a usted, se hizo posible la realización de la presente tesis.

Así mismo a los.

- Ing. José Héctor de la Cruz Lorrabaquio.
- Ing. Rolando Cabrera Vargas.
- Ing. Héctor Procell.

Quienes colaboraron en los temas de programación en los microcontroladores y en el programa de Visual Basic.

Mi especial agradecimiento a los médicos especialistas, que con su asesoría hicieron posible la parte médica del trabajo.

- Dra. Luz Olivia Prieto Elízaga.
- Dr. José Manuel Sánchez Cortes.
- Dr. Héctor Francisco Perales Rivera.

A mi familia.

Mis hijas.

 Astrid Graciela Hernández Sánchez. Jessica Iram Hernández Sánchez.

Quienes con su apoyo y confianza, me estimularon para la realización de este trabajo.

A mi querida esposa.

Rosa María Sánchez Cortes.

Quien con su valiosa colaboración y apoyo me impulso a trabajar, me aconsejo en los momentos malos, y me motivó, a seguir trabajando para superar los obstáculos, además de su admirable paciencia.

A mis hermanos y a Mary.

Por su apoyo moral.

Agradezco a mis padres **+** que aunque físicamente no están presente, siempre cuento con ellos.

Cita citable.

Una noche, soñé que caminaba por la playa con Dios, se proyectaban en el firmamento muchas escenas de mi vida.

En cada cuadro, veía huellas de pisadas en la arena, a veces las de dos personas, y otras solo de una.

Observé que durante los periodos más difíciles de mi existencia, se veían las huellas de una sola persona, y dije....... ¿ Me prometiste señor. Que siempre caminarías conmigo, porque cuando más te necesite, no estabas conmigo ?

El respondió....... Cuando viste las huellas de una sola persona hijo mío, fue cuando tuve que cargarte.

Francis Bacón.

Agradezco a la vida por permitir que esté aquí. Gracias a Dios, pues sin él nada sería posible.

Arturo Hernández Escalante.

# **Descripción del Sistema "Maletín Electrónico".**

Índice:

Introducción. Objetivos. Metas especificas del proyecto.

Elementos del prototipo.

Primera parte electrónica:

Disposición del trabajo. 1

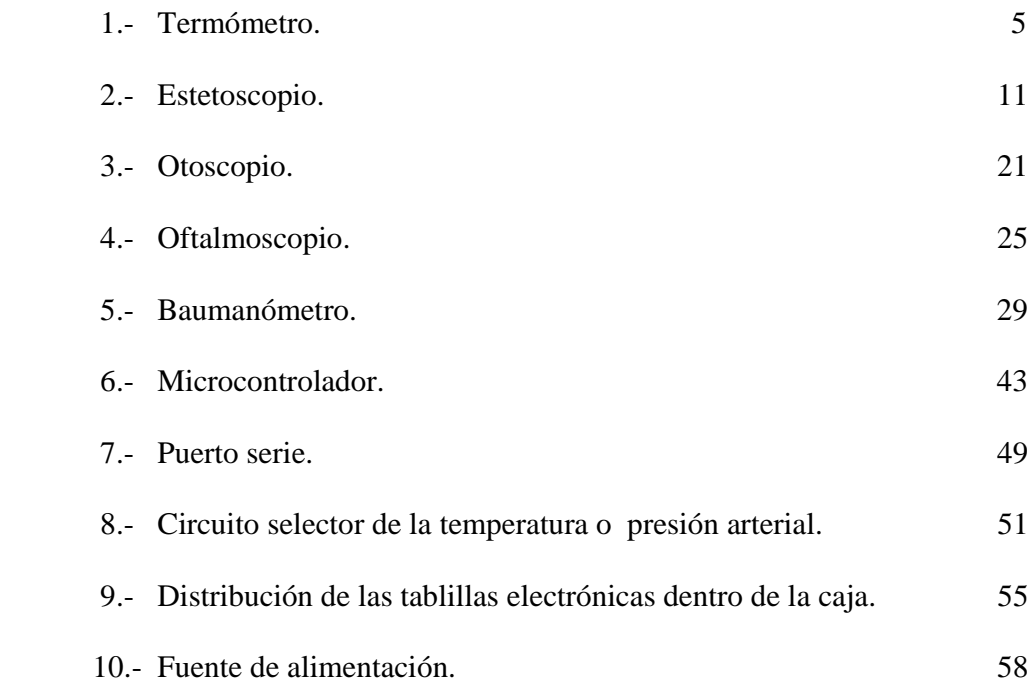

Pág.

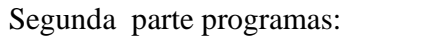

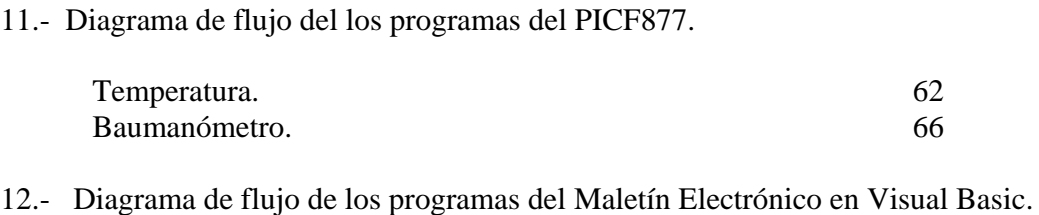

# 72

# Tercera parte prototipos:

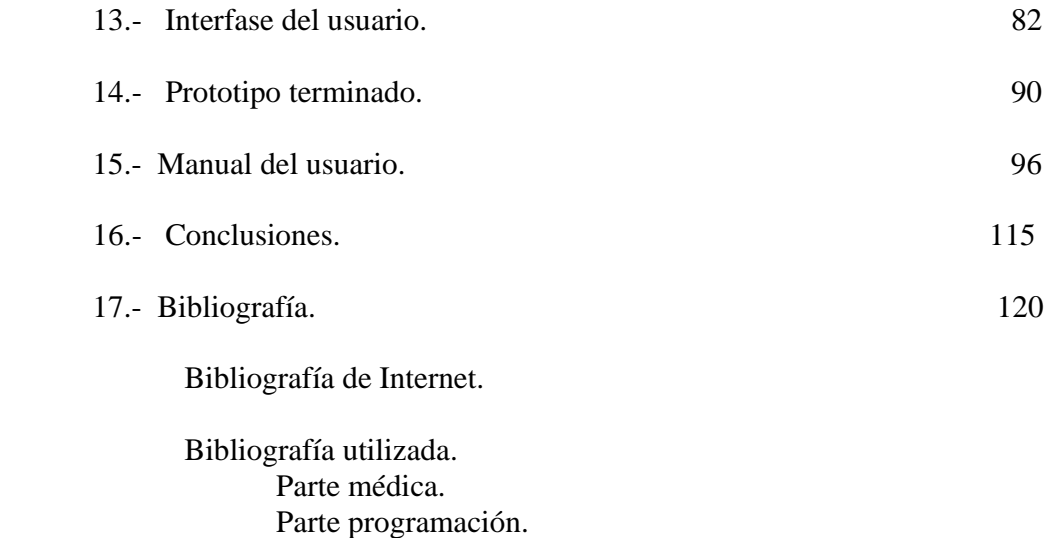

Parte electrónica.

Notas bibliográficas.

## **Introducción.**

El presente proyecto, llamado "Maletín Electrónico", como su nombre lo indica, pretende ser utilizado por el personal médico, sobre todo, en zonas rurales, donde el avance de la tecnología, aún no está a disposición de centros hospitalarios, que precisamente por carecer de elementos tan esenciales como es un diagnóstico clínico en zonas tan apartadas del país.

Es aquí precisamente, donde el Maletín Electrónico, presenta grandes ventajas, tanto para el médico, como para los pacientes mismos, ya que con este proyecto, se busca obtener un diagnóstico rápido y preciso, por la comunicación vía Internet en esa zona rural, hacia las grandes ciudades para que el médico consulte alguna duda o solicite información médica necesaria para confirmar algún diagnóstico, y así, poder canalizar a un paciente rural y solicitar su traslado a una ciudad que cuente con el equipo necesario a las necesidades del paciente, como sería una fisioterapia por ejemplo, o, en el caso de pacientes con algún problema en específico o simplemente solicitar a una institución gubernamental o privada, la ayuda necesaria, ya sea en medicamentos, aparatos especiales, o solicitar la ayuda de algún especialista.

Gracias al avance de la tecnología, podemos obtener el "Maletín Electrónico", que cuenta con los medios que el médico necesita en esas zona apartadas, para realizar las mediciones precisas como son: temperatura, presión arterial, frecuencia cardiaca, inspección de cavidades corporales y la posibilidad de revisión del fondo de ojo y retina, y así, se busca apoyar con este beneficio de la electrónica avanzada, al personal médico a obtener un óptimo resultado en esas zonas geográficamente apartadas, y a la vez, unidas y en constante contacto con otras tecnologías, y que con un simple "clic", en una pantalla aparezca toda la información exacta y precisa de los signos vitales de un paciente, y el médico en su caso confirme su diagnóstico, solicite un traslado urgente, ya que el médico necesita una decisión precisa y rápida, para poder salvar la vida de una persona. El "Maletín Electrónico", puede ser la diferencia entre la vida y la muerte, como es el caso de las mujeres embarazadas, pacientes con algún problema cardiaco, o diabéticos que requieran algún tratamiento especial.

El sistema del Maletín Electrónico, almacena los datos del paciente en el archivo Electron, que conserva dichas mediciones para ser enviadas por vía correo electrónico por medio de la red de Telmex.

**El Maletín Electrónico**: El proyecto se divide en tres partes principales.

*1º - La parte electrónica*, la medición y procesado de los datos, conversión análoga digital y transmisión serial a la computadora.

De los siguientes elementos:

Termómetro, estetoscopio, otoscopio, oftalmoscopio y baumanómetro.

- En el termómetro y estetoscopio, se describe el diseño, de la parte electrónica, mostrando diagramas de bloques de las funciones principales y los diagramas electrónicos, gráficas de calibración y respuesta en frecuencia, así como fotografías y esquemas de conexión.

- En el otoscopio y oftalmoscopio, se muestra el diseño del soporte para la cámara Web, presentando fotografías y los planos respectivos.

- En el baumanómetro, se describe el diseño, de la parte electrónica, dividido en dos partes: la línea de presión y la línea de filtro, presentando diagramas de bloques de las funciones principales y los diagramas electrónicos, gráficas de calibración y respuesta en frecuencia, así como fotografías y esquemas de conexión, y las tablas de valores para el ajuste del programa del microprocesador.

- En el microcontrolador, se describen las características generales, el registro del convertidor análogo - digital y del registro de transmisión serial, además de describir su programación.

- Puerto serial, se describen las características del puerto serial.

- Circuito selector de temperatura o presión arterial, se describe el diseño, de la parte electrónica, presentando diagramas de bloques de las funciones principales y los diagramas electrónicos, así como fotografías del sistema selector de la línea de retardo.

- Distribución de las tablillas electrónicas, ubicación y conexiones eléctricas.

- Fuente de alimentación, diagramas de bloques y diagramas electrónicos utilizados.

Al término de cada instrumento, en el programa principal, del Maletín Electrónico, se presenta la ayuda en Word, con imágenes en formato JPEG, de tal manera que el usuario pueda consultar, leer o imprimir la parte de su interés del conjunto de ayudas, por medio del programa de Visual Basic.

*2º - La parte de programación*, (software), se muestra el diseño de los paquetes, para apoyar al funcionamiento del sistema electrónico y el sistema de la computadora.

a.- Diagrama de flujo de los programas del microcontrolador utilizado.

- Temperatura, programa para realizar la conversión análogo digital y transmisión serial de la temperatura en tiempo real.
- Baumanómetro, programa para realizar la conversión análogo digital y transmisión serial, así como la detección del Sístole, Diástole y Frecuencia Cardiaca del baumanómetro.
- b.- Diagrama de flujo de diez programas en Visual Basic.

Programas que nos ayudan a la toma de datos del sistema electrónico, por medio del puerto serial de la computadora (puerto serial DB9) del termómetro y baumanómetro, por la tarjeta de audio, los datos del estetoscopio y por el puerto USB, a las cámaras del otoscopio y el oftalmoscopio.

Los datos, se introducen a la computadora y se procesan, mediante el programa en lenguaje de Visual Basic, mismo que nos permite el ajuste, calibración y presentación en pantalla de la información del Maletín Electrónico.

Así mismo, el programa almacena los resultados en el archivo Electron, ubicado en la unidad C. Raíz, mismo que guarda los datos de la temperatura, presión arterial, frecuencia cardiaca, y lo referente al video en formato MPEG-1, e imagen en formato BPM de la cámara Web.

*3º - Parte terminal,* se presenta los resultados obtenidos en la ingeniería del producto, del Maletín Electrónico.

- Interfase con el usuario, se verificó, el diseño del Maletín Electrónico con un equipo de médicos que retro-alimentaron el proyecto, con sus comentarios y críticas al mismo, se utilizó el estetoscopio, termómetro y baumanómetro dispositivos que midieron satisfactoriamente, así como la toma de videos e imágenes del otoscopio y oftalmoscopio permitiendo almacenar todos estos datos en el archivo Electron, así mismo, se elaboraron cartas en las cuales hacen recomendaciones y comentarios al Maletín Electrónico, permitiendo hacer una interfase del sistema al usuario, mediante el almacenamiento de los diferentes datos a un archivo denominado Electron, mismo se que puede transmitir vía correo electrónico para su consulta.
- Prototipo terminado, es el resultado del trabajo de investigación, se presenta en dos versiones: la primera en un maletín portátil de piel sintética, permitiendo su traslado fácilmente en la consulta domiciliaria, y la segunda, en la forma de estación de trabajo (en acrílico), ya que los médicos lo utilizan con mayor frecuencia en el consultorio.
- Manual del usuario, capítulo donde se describe el uso propio del Maletín Electrónico, se diseñó, pensando que el usuario no tuviera información importante sobre el uso de las computadoras, y se le encausa para poder utilizar el sistema del Maletín Electrónico.

## **Objetivos del trabajo de Tesis.**

#### *Objetivo General.*

Crear la instrumentación electrónica necesaria para elaborar un "Maletín Electrónico", que permita la toma de signos vitales, para la elaboración de una consulta médica, diagnóstico, tratamiento, evaluación, y rehabilitación a distancia, mediante la transmisión de información entre diferentes puntos hospitalarios del país.

### *Objetivos Específicos.*

El hacer la medición de signos vitales, análisis y conexión e interfase adecuada para la transmisión de la información, sin la pérdida de la misma.

Proporcionar los medios para que el pasante médico, por medio de la toma de signos vitales del paciente, con alguna enfermedad o traumatismo, pueda hacer una valoración y proporcione el diagnóstico correcto.

La medición de los signos vitales que faciliten al especialista médico, el poder tomar decisiones, como el recomendar la medición de variables, por ejemplo, el latido cardiaco, o la presión arterial, elementos que determinan al especialista la toma de decisiones para el traslado del paciente, al centro hospitalario más cercano.

Ayudar al hospital rural, donde no se cuente con servicios de especialidades médicas de primer o segundo nivel, dando la oportunidad al pasante médico, la toma de decisiones adecuadas, tratamientos o procedimiento médicos, así como recomendar el traslado del paciente mismo.

## **Metas del proyecto.**

En el desarrollo del proyecto "*Maletín Electrónico",* se diseñó y construyó un sistema que mide los signos vitales del paciente con alguna enfermedad o traumatismo, información transmitida al centro hospitalario para su evaluación y diagnóstico, permitiendo al pasante médico, recibir posteriormente, información concluyente del centro hospitalario con un mayor grado de certidumbre acerca de los signos vitales, logrando así obtener, un mejor diagnóstico de la enfermedad del paciente.

En el laboratorio del CCADET (UNAM), lugar donde se diseñó, y construyó la instrumentación adecuada para la de medición electrónica de los signos vitales, así como los controladores análogos – digitales, también se utilizaron los módems necesarios para la transmisión de datos vía telefónica, alambrica o inalámbrica, utilizando a Telmex, como línea de enlace entre el consultorio rural y el centro hospitalario, más cercano o específico al consultorio médico.

## **Metodología.**

La metodología propuesta para la investigación del "*Maletín Electrónico"es :* 

Analizar la consulta médica en el ámbito rural, y citadino, comparando los medios con que cuenta el médico en ambos casos.

Determinar las variables de los signos vitales utilizados en la consulta médica.

Diseñar y construir, la electrónica y el soporte técnico (programas de los microcontroladores y programas de la computadora) necesarios para realizar las mediciones de los signos vitales, temperatura, presión arterial, latido cardiaco, así como el la toma de imágenes y video de las cavidades corporales, así como el estudio del ojo humano.

La información se adecua para ser transmitida vía correo electrónico e Internet, para su análisis por médicos especialistas ubicados en los centros hospitalarios de alto nivel.

# **Disposición del trabajo.**

**El proyecto del Maletín Electrónico**, se presenta en tres partes principales:

La primera, es el diseño y construcción de la parte electrónica, la segunda, es la elaboración de los programas que controlan a la parte electrónica del maletín y el programa de la computadora, y por último la tercera presenta la ingeniería del producto, los resultados obtenidos del trabajo, a) la interfase del usuario la b) el prototipo terminado, c) el manual del usuario, así como las conclusiones mismas y la bibliografía utilizada.

**En la primera parte,** se presentan los diseños de los circuitos electrónicos, se adquiere la señal, transformándola, acoplando y ajustando los valores de las variables para la realizar la calibración, de los rangos necesarios.

**El termómetro**, se seleccionó, el LM35, circuito transductor de temperatura, que nos proporciona una resolución de 10 mV /  $^{0}$  C. con una impedancia de salida de 0.1  $\Omega$  a 1 mA, se acopla mediante un circuito operacional, ajustando y amplificando la variable para que nos proporcione un rango de 0 a  $100<sup>0</sup>$  C.

**El estetoscopio**, se toma la señal acústica, mediante un micrófono de carbón de 2 KΩ; polarizando con una resistencia de 10 KΩ, a un voltaje de 12 V., permitiendo la estabilidad de la corriente, logrando una separación de ac, mediante un filtro de 2.2 μf. amplificando la señal por medio de un operacional, con una ganancia de 22.

**El otoscopio y oftalmoscopio**, se diseñaron los sistemas de apoyo para utilizar a una cámara Web, que nos permita obtener video e imagen, el programa principal procesa y obtiene el video en formato MPEG-1 e imágenes en formato BMP, con una resolución de 320 x 240 píxeles.

**El baumanómetro**, la señal se adquiere por presión de aire, el transductor de presión MPX5050GP, nos proporciona una resolución de 12 mV / mm Hg., dispositivo que nos permite medir un rango de 0 a 375 mm Hg. (0 a 50 Kpa, o 0 a 7.25 L/pul<sup>2</sup>).

El diseño, se basa en un circuito electrónico, por medio de transductor, un acoplamiento con un circuito operacional, ajustando y amplificando la variable a un rango de 0 a 190 mm Hg.

El sistema de medición del baumanómetro, se basa en dos sistemas: adquisición de la señal, ajustado y amplificado, *llamado línea de presión*, el segundo, de detección del latido cardiaco, mediante un filtro paso altas, *llamado línea de filtro*. (Filtro diseñado mediante dos polos ubicados en .04 y 1 Hz, respectivamente).

El sistema nos proporciona dos señales, una de presión arterial (*línea de presión*) y la otra del latido cardiaco, (*línea de filtro*) mediante un filtro paso altas. Utilizando para el desarrollo del diseño, el método oscilo métrico.

Para el buen funcionamiento del sistema en general, se diseñaron fuentes de alimentación de +12, -12, +5 V. a 1 A. en dos versiones, para el prototipo de estación y portátil.

# **Transmisión a la computadora:**

En el estetoscopio, se canalizaron los datos a la tarjeta de audio, de la computadora.

En el otoscopio y oftalmoscopio, se canalizó por medio del puerto USB de la computadora.

En el termómetro y baumanómetro, se generan datos independientes, que se transmiten por el puerto serial (DB9), seleccionando una a la vez, para ello, se diseñó un circuito electrónico, *selector de circuito*, sistema que toma del programa principal en el Maletín Electrónico, una señal en base de 0 y 1, determinando cual de los dos se va a transmitir, (termómetro o baumanómetro) el sistema genera un pulso de 12.4 seg. tiempo suficiente, para transmitir la señal del termómetro, al ser seleccionado éste, (en el programa) de lo contrario, el sistema selecciona al baumanómetro constantemente.

El selector de circuito, se diseñó en base a interruptores electrónicos, (CD4016), un sistema de control de selección, utilizando un arreglo con transistores NPN, y un sistema de detección de pulsos y dos monoestables, (SN7473 y LM555).

Para la transmisión de temperatura (termómetro) y presión sanguínea, (baumanómetro) se utilizaron dos microcontroladores PICF877, dispositivos que nos convierten la señal análoga en digital, modificándola de paralelo en serial. Se utilizó un microcontrolador para el termómetro, y otro para el baumanómetro, diseñando el programa propio para cada uno de ellos.

Después de utilizar los microcontroladores y el selector de circuito, la señal se canaliza a un circuito RS 232, el cual acondiciona la señal para transmitir al puerto serial de la computadora (DB9).

**En la segunda parte,** se han diseñado dos paquetes de programas para la medición y control de los circuitos electrónicos.

El primer paquete, se basa en los programas diseñados para el microcontrolador PICF877.

- Termómetro, programa para la conversión análoga –digital y transmisión serial por el puerto DB9, en tiempo real.

- Baumanómetro, programas para la presión arterial, (*línea de presión*) y para la detección del latido cardiaco, (*línea de filtro)* ambos se les canaliza a la conversión análogo –digital, y transmisión serial por el puerto DB9, también, se diseñó el programa de inicio, (para la detección de 190 mm Hg).

El segundo paquete, se basa en 10 programas diseñados en Visual Basic, mismos que nos permiten el manejo de los diferentes sistemas electrónicos y adquisición de video e imagen.

Estos son:

- FrmBrowser; programa de presentación de los diferentes instrumentos de medición y captura (termómetro, baumanómetro, estetoscopio, otoscopio, oftalmoscopio).

- FrmCapSonido; programa de captura y grabación del latido cardiaco, por medio del estetoscopio.

- FrmCapturaFoto; programa de captura de imagen, partiendo del video, tomado por la cámara Web, por el puerto USB.

- FrmCapVideo; programa de captura y grabación de video, tomado por la cámara Web, en el puerto USB, utilizado para los instrumentos de medición del otoscopio y oftalmoscopio, proporcionando un formato de video MPEG-1 con bajo consumo de memoria.

- FrmEtetoscopio; programa de reproducción del latido cardiaco, localizado en el archivo estetoscopio, ubicado en el fólder Electron, en forma de señal acústica generada por el estetoscopio en un rango de 2 a 30 Hz, señal que fue introducida a la computadora por la tarjeta de audio, y reproducida por el sistema de MDPlayer.

- FrmRepVideo; programa de reproducción de video, previamente grabado en el archivo Electron, almacenado en C: este video quedo grabado en un formato MPEG-1, mismo que utiliza poca memoria, reproducido en la plataforma de Windows.

- FrmSelct; programa para la selección de los drives de las cámaras existentes, contenidos en del sistema operativo de Windows, ya que cada computadora se configura dependiendo de las características propias, para poder acceder a los instrumentos oftalmoscopio y otoscopio respectivamente.

- MDIPrincipal; programa de ayuda necesaria para el usuario, cuando se tenga alguna duda sobre el tema en sí, o bien no se conozca el sistema del **Maletín Electrónico**, la información se presenta en Word, con imágenes en JPEG, de tal manera que el usuario pueda en un momento determinado, leer o imprimir la parte de interés, el conjunto de ayudas, se da por medio del programa de Visual Basic.

- FrmTermometro; programa selector de termómetro / baumanómetro instrumento selector de medición de temperatura y presión arterial, utilizando el puerto serial, el RS 232 y el conector DB9, como canal de entrada a la computadora.

- PlotFreq; programa para realizar la transformación y graficación de la frecuencia del latido cardiaco, mediante el análisis de Fourier, presentado como: frecuencia del latido cardiaco vs. intensidad en db, tomada directamente de la señal acústica generada por el estetoscopio en un rango de 2 a 30 Hz.

Para transmitir los datos obtenidos dentro del proceso de medición, se ha elaborado un sistema de transmisión, mediante el archivo Electron.

El archivo Electron, es el lugar donde se van guardando los resultados de las mediciones del termómetro, estetoscopio, baumanómetro, otoscopio y oftalmoscopio por el programa mismo, para transmitir la información como un paquete de correo electrónico.

**En la tercera parte,** se describe la ingeniería del producto y los resultados obtenidos del Maletín Electrónico:

- Interfase del usuario, se diseñó una interfase entre el usuario y el sistema mediante un archivo llamado Electron, mismo donde se almacenan todos los datos, que el usuario puede consultar y transmitir por medio de correo electrónico, además se presenta el proyecto de transmisión por medio de la historia clínica (en proceso).

- El prototipo terminado, que es el resultado del trabajo de investigación, se presenta en dos versiones: en un maletín portátil de piel sintética permitiendo su traslado fácilmente a la consulta domiciliaria, y la segunda, en la forma de estación de trabajo (en acrílico) para utilizarlo en el consultorio médico.

- Manual del usuario, donde se describe el uso propio del Maletín Electrónico, se diseñó pensado que el usuario no tuviera información importante sobre el uso de la computadora, y se le encausa para poder utilizar el sistema del Maletín Electrónico.

- Conclusiones, dando un resumen de los resultados obtenidos, así como las cartas de los asesores médicos, que describen desde el punto de vista médico, el resultado del proyecto del Maletín Electrónico.

- Bibliografía utilizada en el trabajo.

# **Primera parte.**

# **1.- Termómetro.**

# **Características de diseño del Termómetro.**

La temperatura corporal, es la primera variable que el médico observa en el paciente.

Por motivos prácticos, suele comprender el rango de temperatura corporal entre los  $35$  a  $42<sup>0</sup>$  C., se diseña el siguiente circuito.

El diseño de medición de temperatura, se basa en el siguiente esquema de funcionamiento:

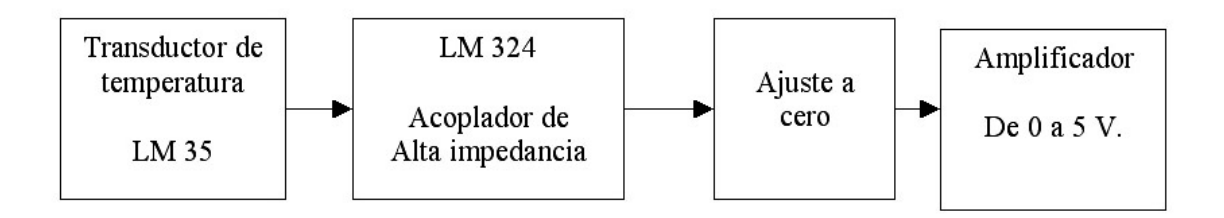

Figura no 1. Diagrama de bloques de la distribución del termómetro.

En el primer bloque, se encuentra el transductor de temperatura, lugar donde se acoplan las impedancias de salida del transductor y de entrada del ajuste a cero, mediante circuitos operacionales en configuración de alta impedancia, posteriormente, se ajusta a cero, tomando las variaciones que se presenten dentro del circuito electrónico, y por último, el amplificador con una ganancia de 5.

El diseño de la medición para el termómetro, se basa en la adquisición de la señal, por un transductor de temperatura-voltaje, acoplando, ajustando y amplificando, para el rango de 35 a 42<sup>°</sup> C., obteniendo un valor equivalente de 0 a 100<sup> $^{\circ}$ </sup> C., como de  $^{\circ}$  0 a 5 V. (Figura 1.)

Análisis del circuito electrónico del termómetro.

Se seleccionó el LM35, circuito transductor de temperatura, con una resolución de 10 mV  $\frac{10}{10}$  C. una impedancia de salida de 0.1 Ω a 1 mA, y un rango de 0 a 100  $\frac{0}{10}$  C., obteniendo, una respuesta lineal en toda la excursión de la gráfica obtenida. (Gráfica 2 página 9).

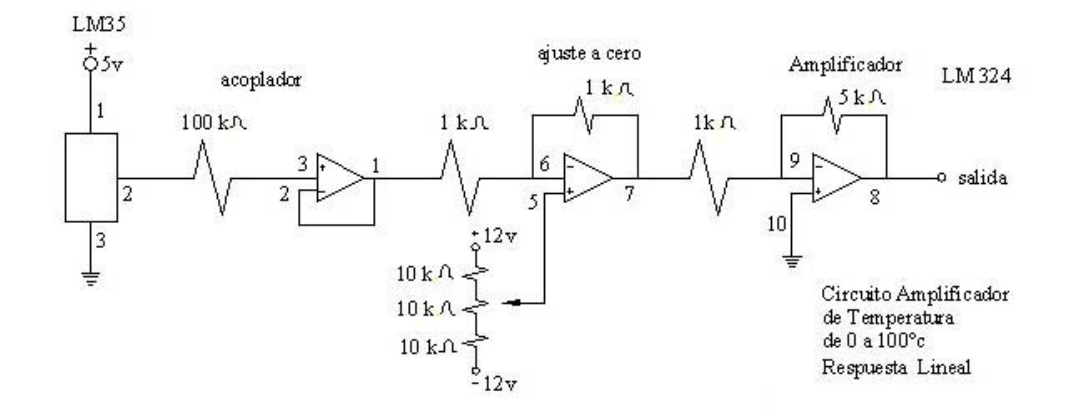

Figura no 2.

Diagrama electrónico del medidor del termómetro, mostrando los elementos.

Se realizó un análisis estadístico de los datos, partiendo de una función de la variable de voltaje y de temperatura, obteniendo los datos propios, para elaborar un modelo físico representado por la ecuación,  $V = 0.049985 * T$ .

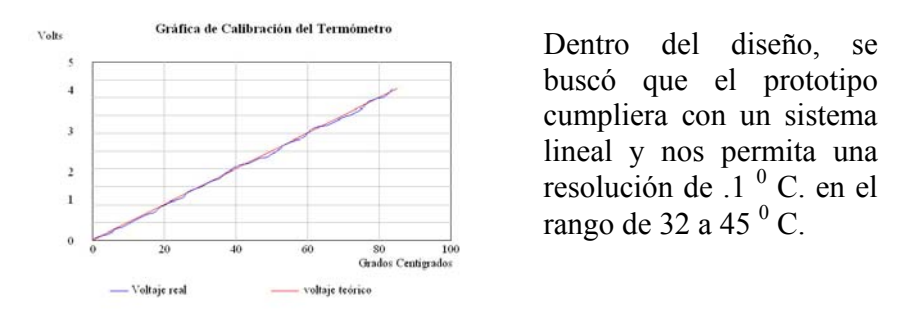

Gráfica no 1.

Gráfica de calibración del termómetro, como resultado del análisis estadístico para obtener el modelo físico representado por la ecuación  $V = 0.049985 * T$ .

Para el buen funcionamiento del circuito electrónico, se diseño un acoplamiento de impedancias, ya que el transductor de temperatura tiene una baja impedancia de salida y el circuito de ajuste a cero, cuenta con una de alta impedancia de entrada, el acoplamiento se realiza por medio de una resistencia de 100 KΩ, a la entrada del circuito operacional como seguidor, permitiendo que la caída de voltaje del transductor al siguiente paso, sea mínima o despreciable.

Como cualquier otro circuito de medición de temperatura, se requiere de un ajuste a cero, aunque los fabricantes de los dispositivos por lo general, nos dicen que se ajustan solos, no es cierto, en todo caso, por esta razón se ha diseñado un sistema en base de un circuito operacional que nos proporciona una ganancia unitaria, en configuración inversora, pero nos permite hacer el ajuste en una excursión de un voltaje positivo, como negativo.

Como tercer elemento, se hace el ajuste a cero, por medio de un circuito operacional en configuración en inversor, con una ganancia unitaria, introduciendo el voltaje del *ajuste a cero,* en la entrada positiva del operacional, por medio de un arreglo de dos resistencias de 10 K Ω, limitando la corriente de las fuentes de + 12 y – 12 V., colocando los extremos del potenciómetro de 10 K Ω., 10 vueltas, entre las dos resistencias, y el centro del mismo, a la entrada positiva del operacional, elementos que nos permiten hacer la calibración del sistema completo, posteriormente, se hace el sellado del tornillo con barniz de uñas. (Figura 2 página 6.)

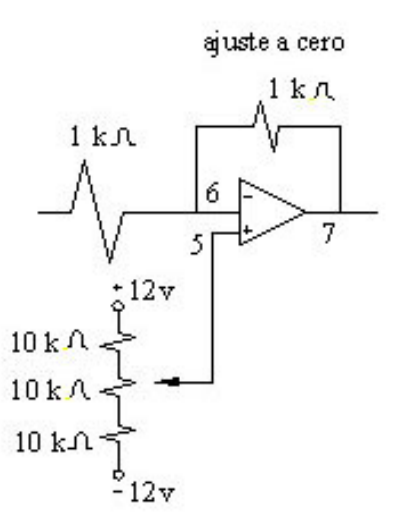

Por último, se utiliza otro circuito operacional en configuración de inversor, con una ganancia de 5, utilizando dos resistencias, una de retroalimentación de 5 K $\Omega$ ., y la otra de 1 K Ω., a la entrada inversora del circuito operacional, obteniendo con esto, el voltaje proporcional a la temperatura corporal del paciente, circuito que nos permite medir la temperatura corporal en un rango de 35 a 42 $^{\circ}$  C.

El circuito fue diseñado y construido con un LM324, amplificador cuádruple, que nos permite hacer la medición de la variable de temperatura, así como el acoplamiento, ajuste a cero y amplificación de la señal de una forma sencilla, ya que el rango de frecuencia utilizado es bajo, el circuito operacional es comúnmente empleado y de fácil adquisición en el mercado, permitiendo tener al final, un bajo costo de producción. (Figura 2 página 6 y Gráfica 2 página 9).

#### **Ayudas:**

Si se tiene alguna duda sobre el tema en sí, o bien no se conoce el sistema del **Maletín Electrónico**, la información se presenta en Word, con imágenes en JPEG, de tal manera que el usuario pueda en un momento determinado, leer o imprimir la parte de interés, el conjunto de ayudas, se da por medio del programa de Visual Basic, localizado en la parte superior izquierda de la pantalla principal. (Programa principal del Maletín Electrónico)**.**

Pág. 8

Fotografías de los prototipos diseñados y construidos para el termómetro.

Fotografía no 1. Fotografía no 2.

Se desarrollaron dos prototipos, el primero, fotografía no. 1, utilizando un transductor de temperatura LM35, y el segundo fotografía no. 2, utilizando un sistema de circuitos operacionales, los cuales nos permiten obtener una lectura confiable.

Conector: Cable del termómetro utilizado tipo micrófono 2 x 24 AWG.

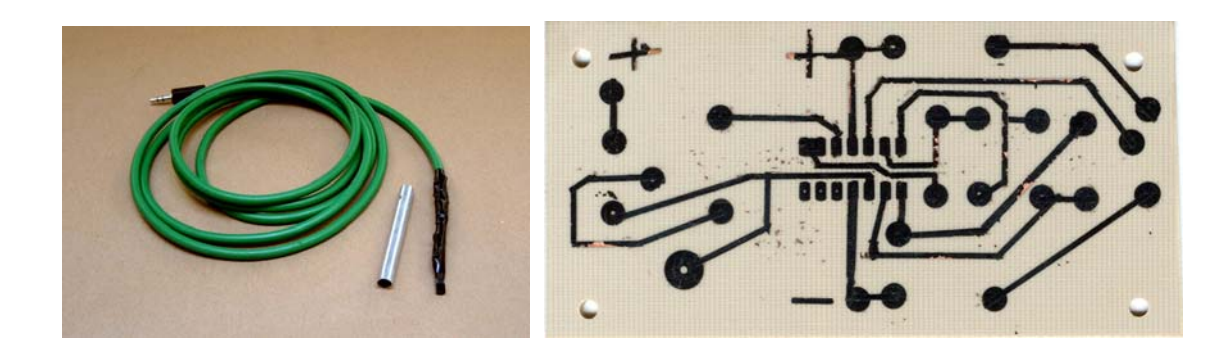

Fotografía no 3. Fotografía no 4.

En la fotografía 3 y 4, se muestra la punta con el transductor LM35, y la tablilla del termómetro mostrado por el lado de las pistas, al prototipo terminado se le dio tratamiento tropicalizado.

Pág. 9

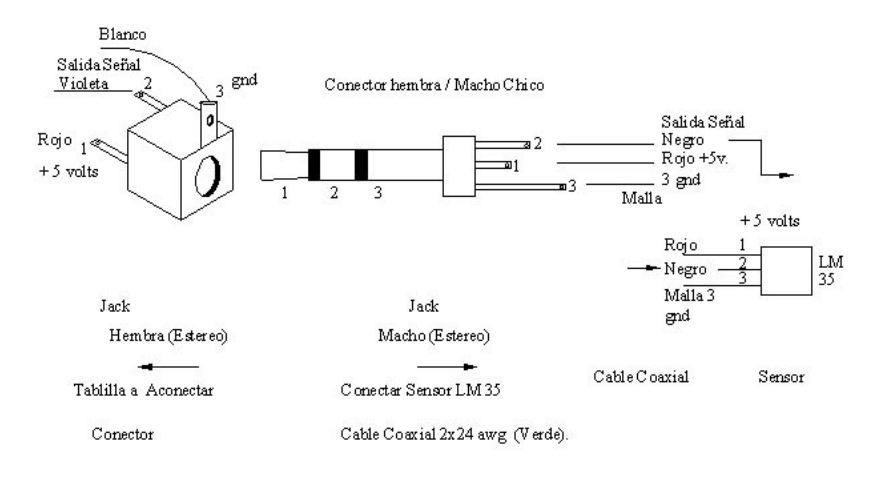

Cable del teimoneto utilizado tipo microfono  $2x24$  awg

Figura no 3.

Diagrama esquemático de conexión del transductor a la tablilla amplificadora, mostrando características generales.

Gráficas de funcionamiento del termómetro.

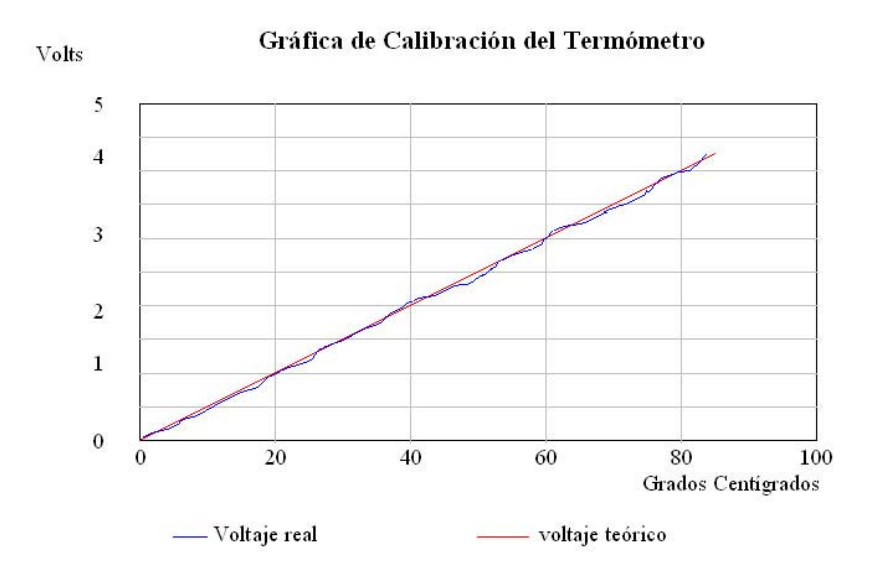

Gráfica no 2. Resultante de análisis estadístico de la calibración del termómetro, mostrando el modelo físico de  $V = 0.049985 * T$ ., obteniendo una gráfica lineal.

Pág. 10

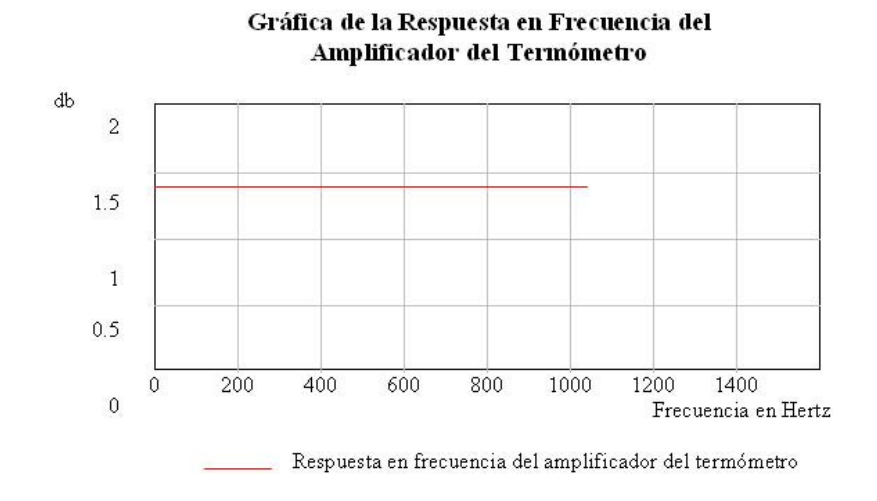

Gráfica no 3. Resultante de la respuesta plana, en frecuencia del termómetro, (con una señal senoidal de entrada de 0.6 Vpp. y una ganancia de 1.083, con un rango de  $1 a 1,000 Hz.$ )

# **2.- Estetoscopio.**

## **Características de diseño del Estetoscopio.**

El latido cardiaco, es la segunda variable que el médico observa en el paciente.

El diseño se basa en dos partes principales, la electrónica y el sistema acústico.

En la parte del diseño electrónico, la medición del latido cardiaco, se basa en el esquema de funcionamiento. Mostrado en la figura 4.

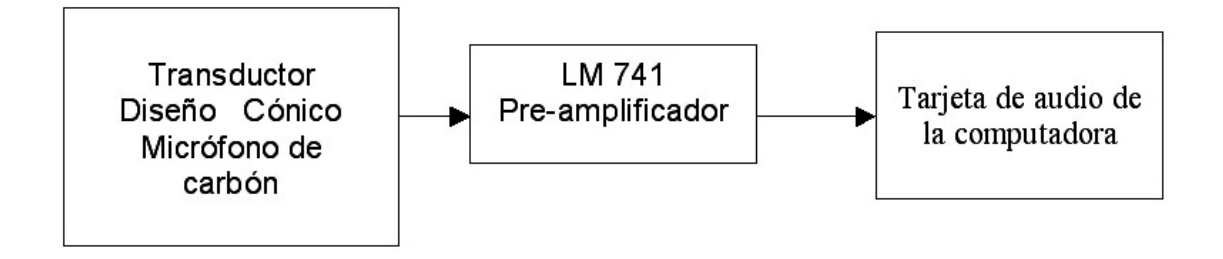

Figura no 4. Diagrama de bloques de la distribución del estetoscopio.

En el primer bloque, se encuentra el transductor de sonido del latido cardiaco, además de la resistencia que polariza al micrófono de carbón, en segundo bloque, contiene el filtro para separar la corriente eléctrica, y el pre-amplificador, el filtro de separación y acoplamiento para proporcionar únicamente una señal de ac a la computadora, por último se muestra la entrada de audio a la tarjeta de la computadora.

El diseño de medición para el estetoscopio, se basa en la toma de señal acústica del latido cardiaco, canalizada por medio de la base cónica del estetoscopio, tranformandola por un transductor de carbón, acoplando la señal, y pre –amplificando, permitiendo solo el paso de corriente de ac. hacia la computadora. (Figura 5 página 12)

Análisis del circuito electrónico del estetoscopio.

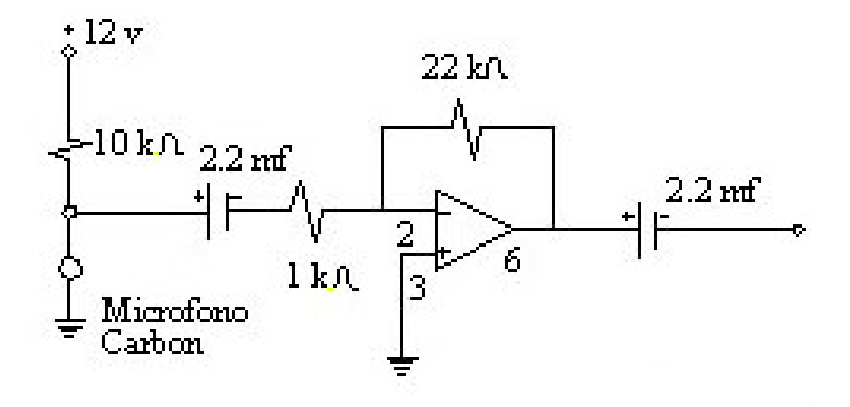

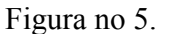

Diagrama electrónico del medidor del estetoscopio, mostrando los elementos.

El diseño correspondiente a la parte de electrónica del estetoscopio se basa en un transductor de sonido –voltaje, se seleccionó un micrófono de carbón de 2 KΩ, como modificador de entrada al sistema del estetoscopio, acoplado en una base tipo Rappaport.

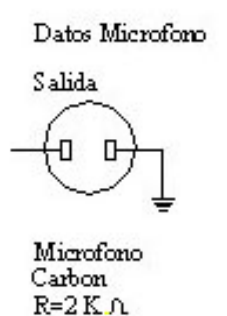

El micrófono de carbón se coloca físicamente en el centro del estetoscopio, del tipo de Rappaport, permitiendo que por la forma cónica, guíe las ondas sonoras del latido cardiaco, estando este separado del sistema electrónico, la señal es conducida por un cable del tipo micrófono 2 x 24 AWG.

Dentro del sistema electrónico, se polariza al micrófono de carbón, para hacer la modificación de las ondas sonoras en variaciones de voltaje, mediante una resistencia de 10 K Ω., conectada a una fuente de + 12 V. misma que limita la excursión de corriente eléctrica a 1 mA., de forma constante, dc., presentando una forma continua mientras el micrófono no tenga una excitación acústica, al recibir la excitación acústica, del latido cardiaco, la corriente eléctrica presenta variaciones dependiendo directamente de la magnitud y frecuencia del latido cardiaco, así mismo esto se ve reflejado directamente en el voltaje del micrófono.

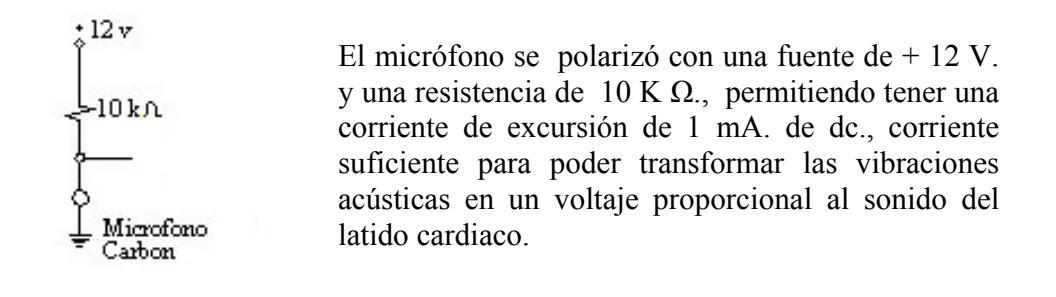

Cuando existen variaciones en el latido cardiaco, estas son funciones directas al cambio de corriente ac. para amplificar solo estas señales, se coloca un filtro polarizado de 2.2 μf. permitiendo solo el paso de la corriente de ac hacia el pre –amplificador.

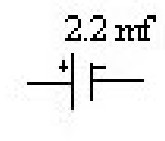

Por último se utiliza un circuito operacional en configuración de inversor, con una ganancia de 22, utilizando dos resistencias, una de retroalimentación de 22 K Ω., y la otra de 1 K Ω., a la entrada inversora del circuito operacional, obteniendo con esto el voltaje proporcional en una forma pre –amplificada del sonido del latido cardiaco, en función directa de la amplitud y frecuencia.

El circuito fue diseñado y construido con un amplificador operacional LM741, que nos permite hacer la medición del sonido del latido cardiaco, transformado y pre – amplificando la señal, preparándola para que llegue en forma de corriente de ac., a la entrada de audio de la tarjeta de la computadora.

La señal del latido cardiaco, se maneja en una forma sencilla ya que el rango de frecuencia utilizado es bajo, el circuito operacional es comúnmente empleado y de fácil adquisición en el mercado, permitiendo tener al final un bajo costo de producción. (Figura 5 página 12 y Gráfica 4 página 17).

Como segunda parte del diseño del estetoscopio, se estudió el sistema de soporte del micrófono, tomado como base el sistema Rappaport.

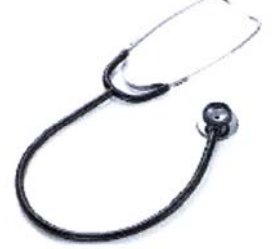

El diseño del estetoscopio, lo forma un Rappaport y un micrófono de carbón, dispositivo que se analizó y modificó para obtener el primer prototipo, probando varios tipos de micrófonos, amplificador y bocina para poder escuchar el latido cardiaco.

La caja acústica y el micrófono, elementos que nos permiten realizar una configuración adecuada para escuchar el latido cardiaco con buena calidad, se diseñó el soporte del micrófono, (base del Estetoscopio) en una versión para adulto y otra para niño.

En el proceso de diseño de la cavidad acústica, se analizaron diferentes tipos de estetoscopios, observando sus características, se probaron con diferentes materiales como son los plásticos y sus derivados, de las pruebas resultantes se hace notar, que al usar grandes volúmenes de aire el sistema se atenúa, y se tiene poca fidelidad en la respuesta acústica.

Se buscó dentro de los diferentes estetoscopios, observando su forma y material, y se utilizó el principio de conducción de ondas sonoras guiadas en un cuerpo cónico, el cual tiene poco volumen de aire y buena forma de conducción hacia el micrófono, el cono forma un ángulo aproximado de 10<sup> $0$ </sup> con respecto a la horizontal (figura 6) que nos permite obtener una respuesta acústica satisfactoria, se construyó el primer prototipo en aluminio.

Se presentan los planos del diseño del estetoscopio adulto y niño.

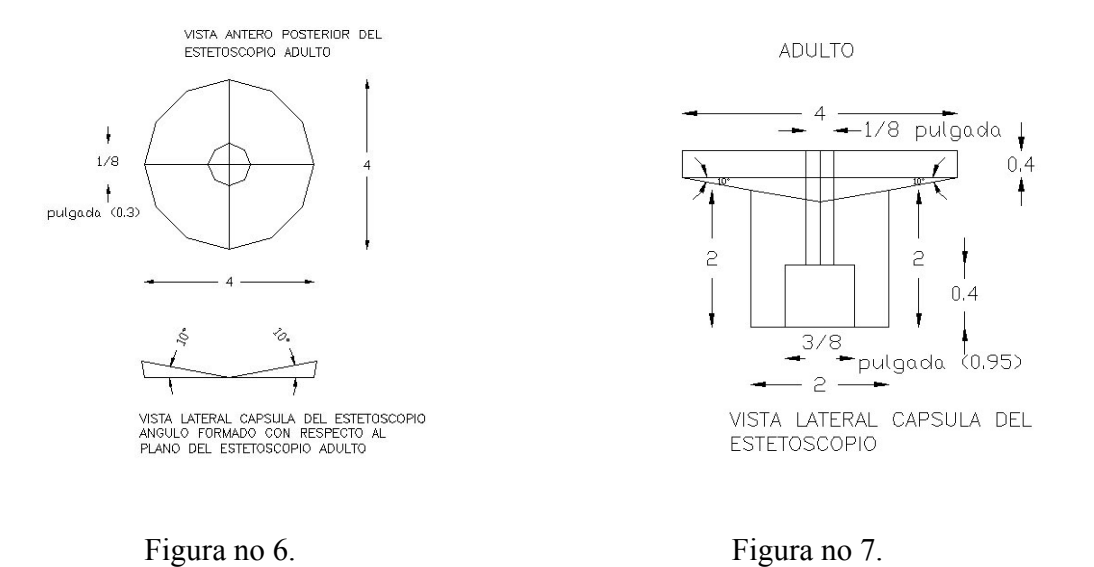

Se diseñó en base a un círculo de 4 cm de radio, y un soporte para el micrófono de 2 cm, formando un cono de ángulo de 10 $<sup>0</sup>$  con respecto de la horizontal, versión para adulto.</sup>

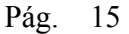

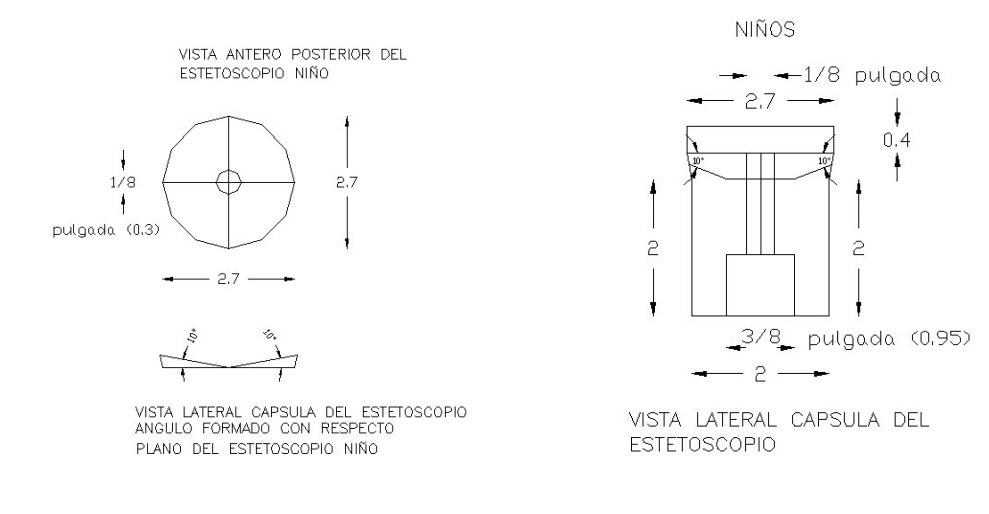

Figura no 8. Figura 9.

Se diseñó en base a un círculo de 2.7 cm de radio, y un soporte para el micrófono de 2 cm, formando un ángulo de 10 $^{\circ}$  con respecto de la horizontal, versión para niño.

#### **Ayudas:**

Si se tiene alguna duda sobre el tema en sí, o bien no se conoce el sistema del **Maletín Electrónico**, la información se presenta en Word, con imágenes en JPEG, de tal manera que el usuario pueda en un momento determinado, leer o imprimir la parte de interés, el conjunto de ayudas, se da por medio del programa de Visual Basic, localizado en la parte superior izquierda de la pantalla principal. (Programa principal del Maletín Electrónico)**.**

Pág. 16

Fotografías de los prototipos diseñados y construidos para el estetoscopio, en sus diferentes etapas del proceso.

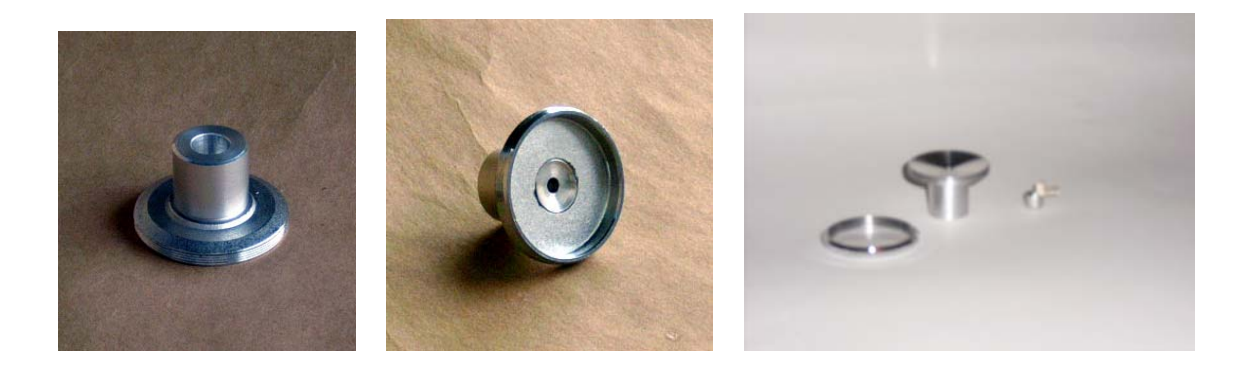

Fotografía no 5. Fotografía no 6. Fotografía no 7.

Prototipo con base cilíndrica, (ilustrando el soporte del micrófono) podrá observarse que en la primera fotografía la forma del cilindro, mientras que en la segunda, se muestra la forma del cono, en la tercera, se muestra la forma cónica perfectamente pulida, misma que permite conducir el sonido satisfactoriamente.

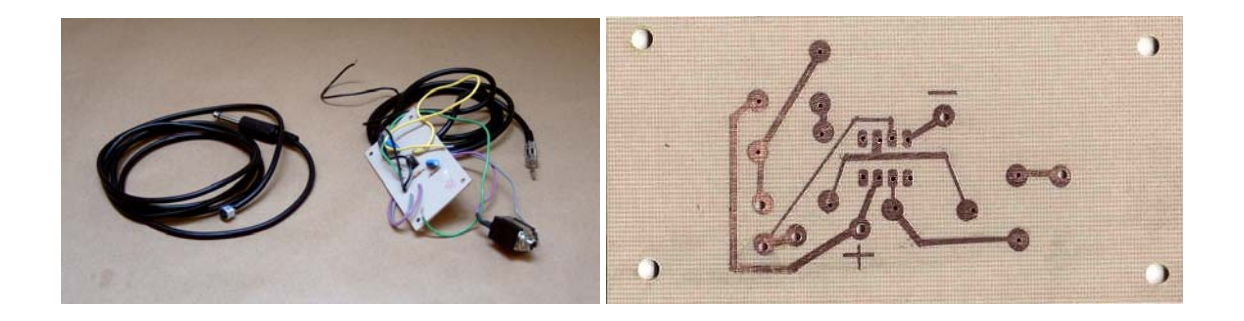

Fotografía no 8. Fotografía no 9.

Fotografía no 8, prototipo estetoscopio, segunda fotografía no 9, se muestra la tablilla del lado de las pistas, al prototipo terminado, se le dio tratamiento tropicalizado.

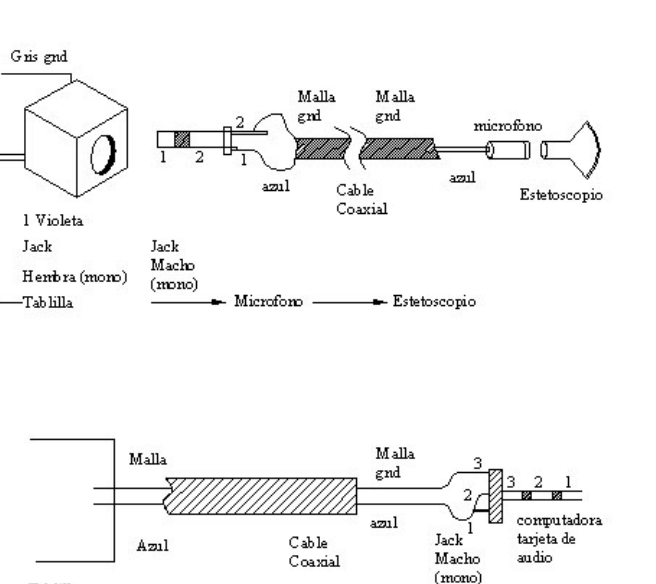

Cable coaxial utilizado 1x24 awg (regro)

#### Figura no 10.

Diagrama esquemático de conexión del transductor a la tablilla amplificadora, mostrando características generales.

Gráficas de funcionamiento del estetoscopio.

 $\label{eq:2} \text{Tab} \operatorname{kill}_A$ Estetos copio

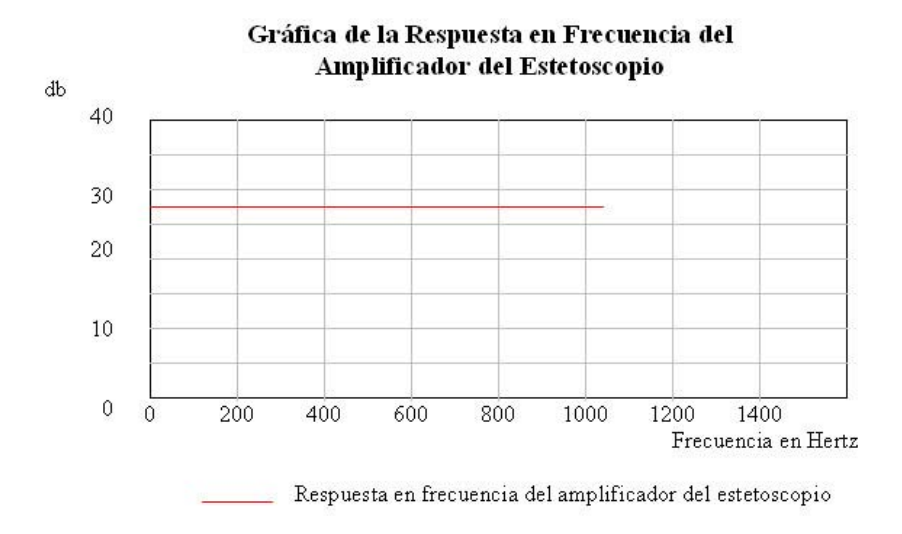

Gráfica no 4. Gráfica resultante de la respuesta en frecuencia del estetoscopio, (con una señal senoidal de entrada de 1 Vpp. y una ganancia de 20, con un rango de 1 a 1,000 Hz. )

Se ajustaron los parámetros de sensibilidad en el estetoscopio, recomendado por el médico.

Los resultados de las mediciones del estetoscopio, en formato de audio, tienen la siguiente forma, a continuación se muestran mediciones para varias personas.

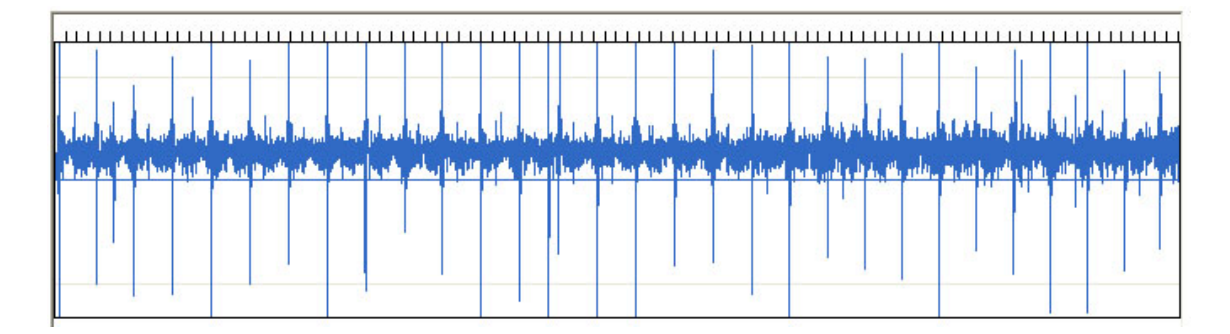

# Gráfica no 5.

Respuesta del latido cardiaco de una persona de 50 años, mostrando forma y amplitud propia de la edad de la persona.

Gráficas de funcionamiento del estetoscopio.

Los resultados de las mediciones del estetoscopio, en formato de audio, tienen la siguiente forma, a continuación se muestran mediciones para varias personas.

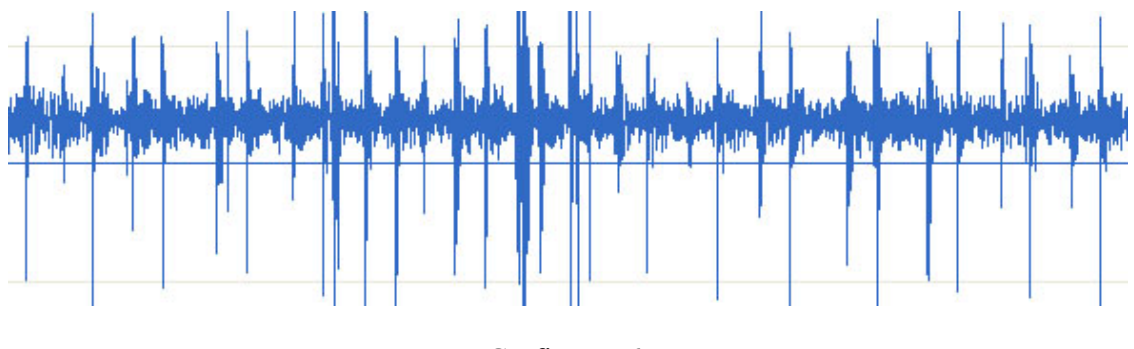

Gráfica no 6.

Respuesta del latido cardiaco de una persona de 18 años, mostrando forma y amplitud propia de la edad de la persona.

Pág. 19

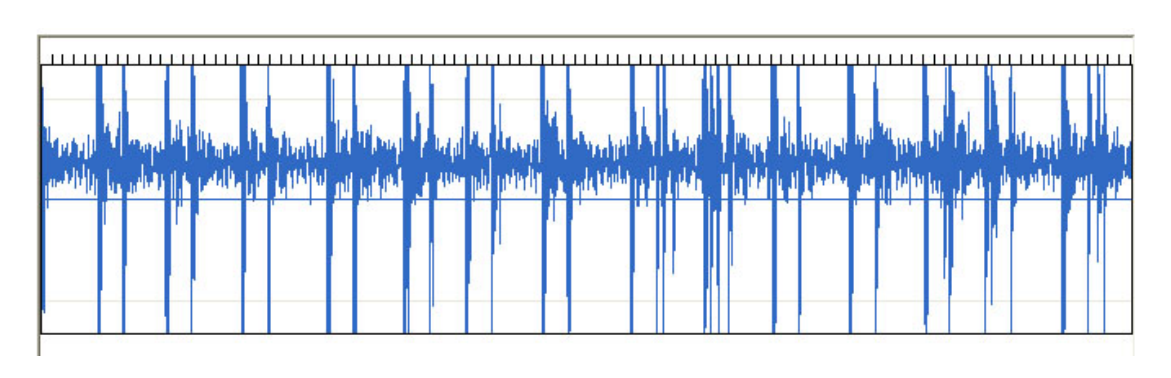

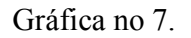

Respuesta del latido cardiaco de un niño de 8 años, mostrando forma y amplitud propia de la edad de la persona.

Por medio del programa principal, se puede reproducir el sonido del latido cardiaco, se escuchan y muestran los sonidos cardiacos, sí el caso requiere de mayor estudio, se pueden buscar las armónicas fundamentales de la señal, por medio de la serie de Fourier, esto se logra al seleccionar una zona de interés, y oprimir analizar.

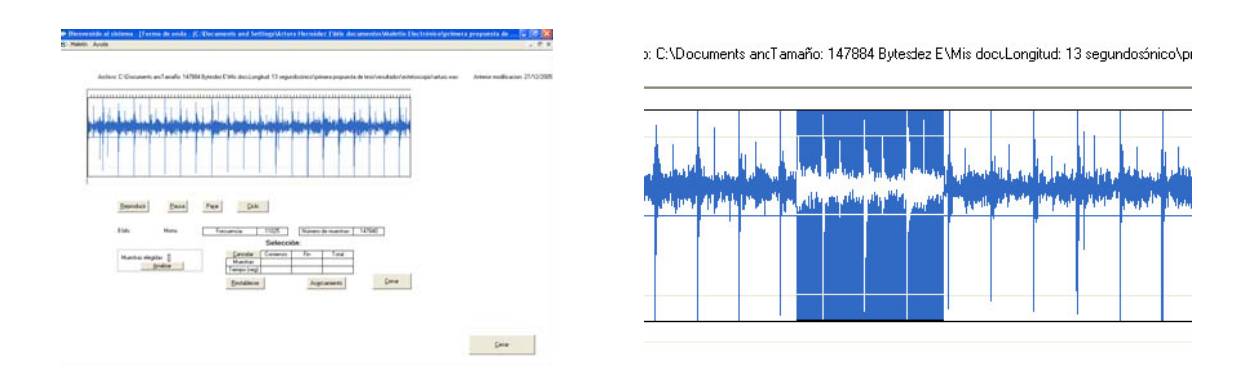

Pantalla no 1. Pantalla no 2.

Resultado de seleccionar una muestra existente, en el archivo Electron, al seleccionar la zona de interés como se indica.

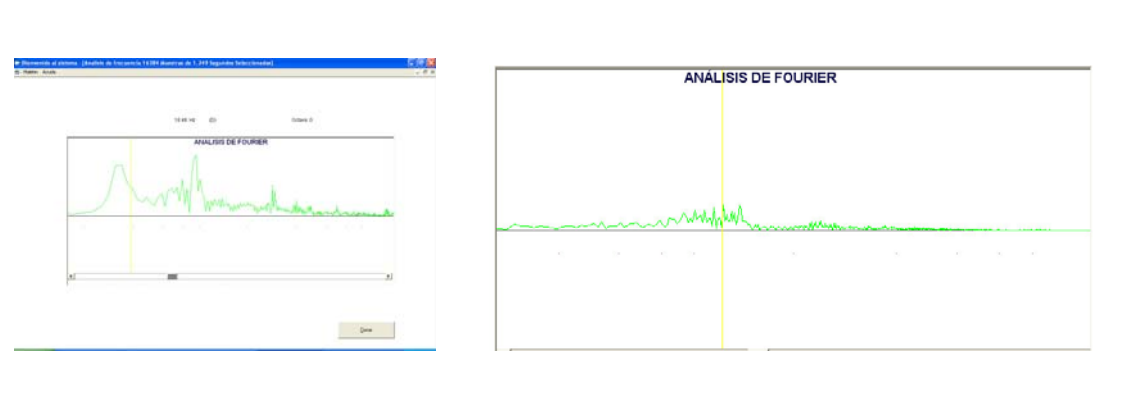

Pantalla no 3. Pantalla no 4.

El análisis de frecuencia con series de **Fourier,** ayudan al médico a conocer en una primera magnitud, los valores máximos y mínimos de la variación del latido cardiaco.

Pág. 20

# 3.- **Otoscopio.**

# **Características de diseño del Otoscopio**

El estuche diagnóstico del médico consta de un otoscopio y oftalmoscopio, la ayuda que proporciona el Maletín Electrónico al médico, es el diseño del apoyo para soportar la cámara web, permitiéndole al médico tomar fotografía, y video del paciente para hacer la consulta al especialista a distancia.

La cámara web, de video permite hacer la conexión al puerto USB, (computadora) para introducir en forma de video, e imagen el fondo de ojo, oído, nariz y garganta del paciente, en una forma directa y precisa con una resolución de 300K píxeles, transmitiendo video en formato MPEG-1 e imágenes en formato BMP, con una resolución de 320 x 240 píxeles.

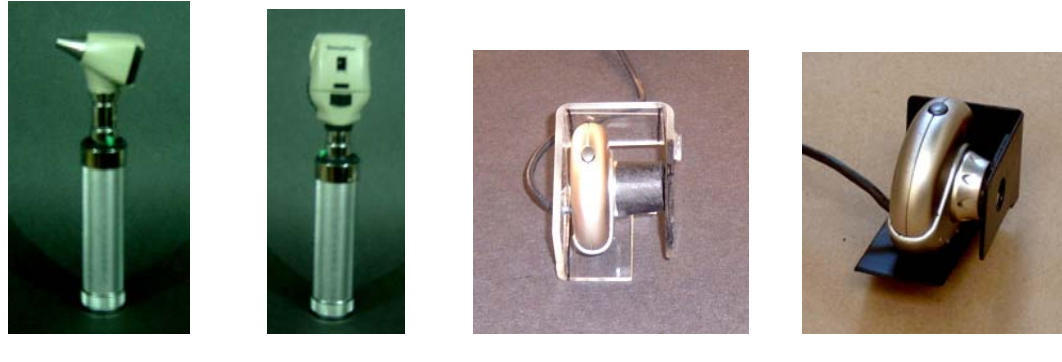

Otoscopio Oftalmoscopio cámara de video CAM NB 300

Fotografía no 10. Fotografía no11. Fotografía no 12. Fotografía no 13.

En el caso del otoscopio, se diseñó y fabricó, un soporte que nos permite observar al médico como al especialista a distancia, el interior del oído, nariz y garganta, obteniendo imágenes en video o formato fijo, mismas que pueden ser vistas por el especialista para que nos proporcione su diagnóstico sobre el paciente.

El primer sistema de soporte se diseñó y elaboró, en acrílico transparente de 1/8 de pulgada, haciendo el soporte para la cámara VideoCAM, misma que nos permite ver la señal en la computadora en una forma directa.

Pág. 22

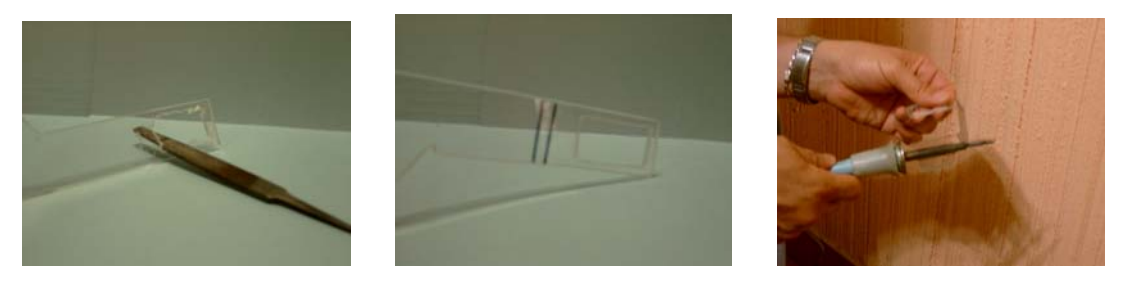

Fotografía no 14. Fotografía no 15. Fotografía no 16.

Ilustración del proceso de fabricación, del soporte del otoscopio, primero se cortó el acrílico, se lima el excedente del material, se trazó para el doblado, en este caso, se logró doblar el acrílico con el cautín, que nos proporcionó el calor suficiente.

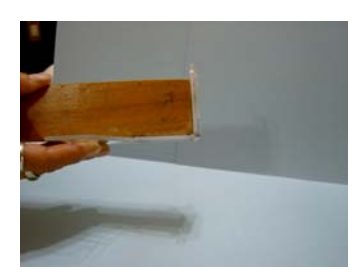

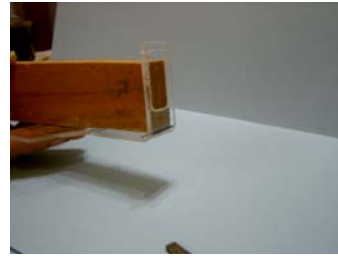

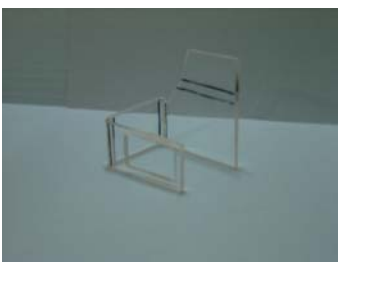

Fotografía no 17. Fotografía no 18. Fotografía no 19.

En el proceso de doblado, es indispensable el precalentado, después se coloca en una madera que nos permita un dobles a  $90^{\circ}$ , repitiendo éste, en los dobleces necesarios.

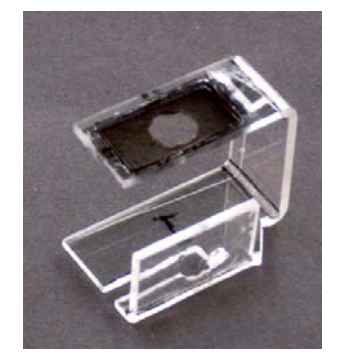

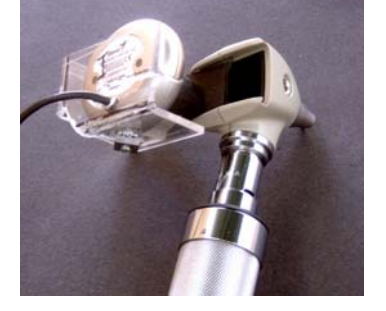

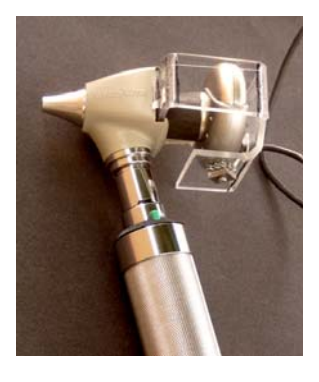

Fotografía no 20. Fotografía no 21. Fotografía no 22.

Pieza terminada, mostrando los diferentes dobleces, en la segunda imagen se muestra como se conecta al otoscopio, quitando el lente, y corriendo por la ranura, se puede mostrar como queda montada la videoCAM NB 300.

# Proceso de elaboración del prototipo.

Pág. 23

# Proceso de elaboración del prototipo.

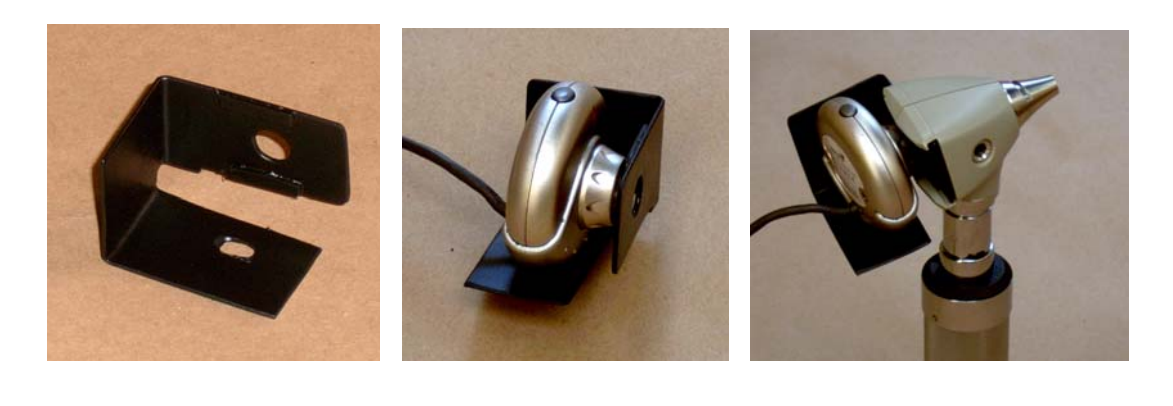

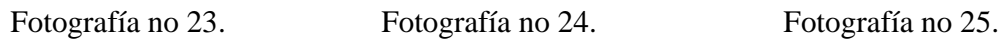

El segundo prototipo, se elaboró en lámina de aluminio pintada de negro.

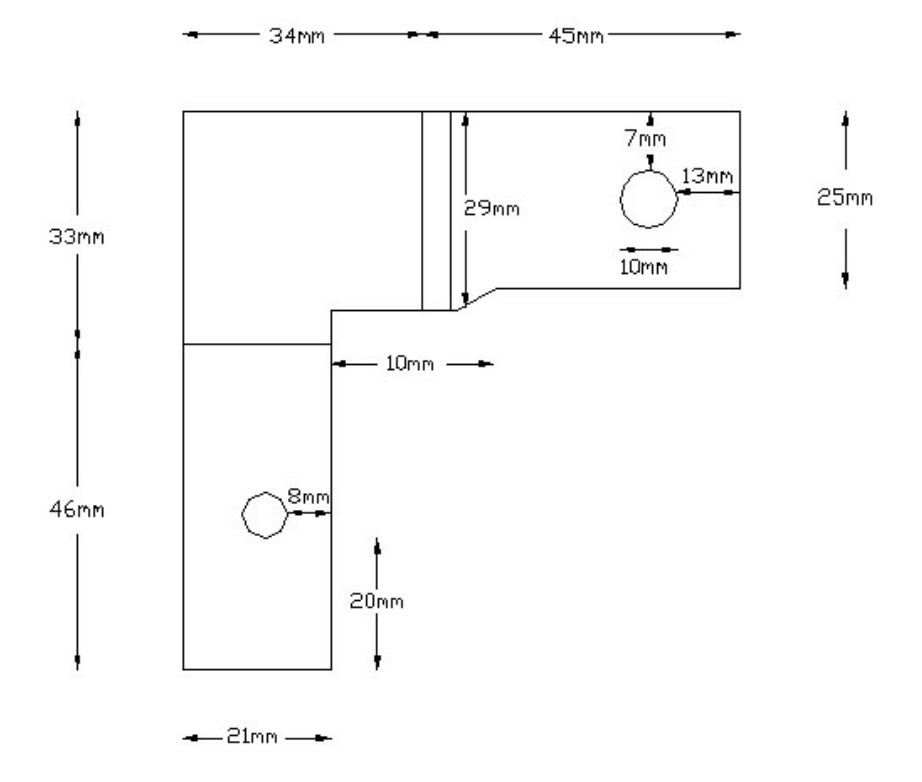

Figura no 11. Plano del soporte del otoscopio, dispositivo que facilita al médico, la revisión las cavidades corporales.
Pág. 24

#### **Ayudas:**

Si se tiene alguna duda sobre el tema en sí, o bien no se conoce el sistema del **Maletín Electrónico**, la información se presenta en Word, con imágenes en JPEG, de tal manera que el usuario pueda en un momento determinado, leer o imprimir la parte de interés, el conjunto de ayudas, se da por medio del programa de Visual Basic, localizado en la parte superior izquierda de la pantalla principal. (Programa principal del Maletín Electrónico)**.**

Los resultados de las mediciones del otoscopio, en formato imagen.

El formato para el video es MPEG-1 y el de imagen es BMP, mismos que se almacenan en el archivo C:Electron.

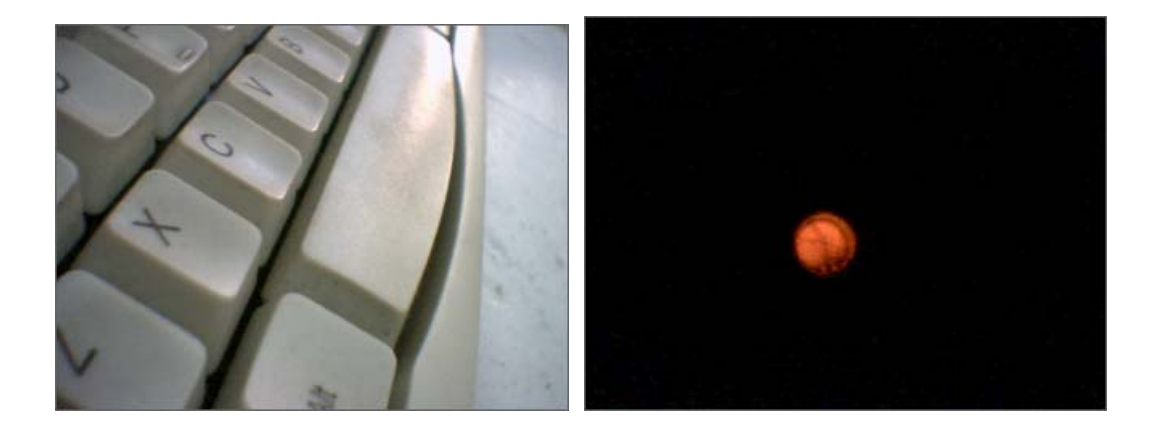

Fotografía no 26. Fotografía no 27.

con la cámara Web. con el equipo médico.

Imagen del tablero tomada Imagen del tímpano del oído tomada

# **4.- Oftalmoscopio.**

Es un instrumento que nos permite ver la transparencia de la córnea, el cristalino y el humor vítreo, permiten al médico ver directamente las arterias, las venas, el nervio óptico y la retina.

## **Características de diseño del Oftalmoscopio.**

Se complementa al Maletín Electrónico, con el diseño del apoyo para soportar la cámara web, permitiéndole al médico tomar fotografía, y video del paciente para hacer la consulta al especialista a distancia.

La cámara web, de video permite hacer la conexión al puerto USB, (computadora) para introducir en forma de video, e imagen el fondo de ojo, del paciente, en una forma directa y precisa con una resolución de 300K píxeles, transmitiendo video en formato MPEG-1 e imágenes en formato BMP, con una resolución de 320 x 240 píxeles.

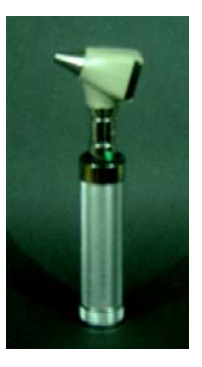

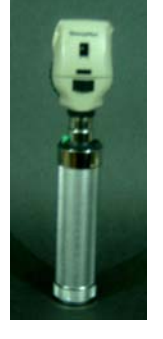

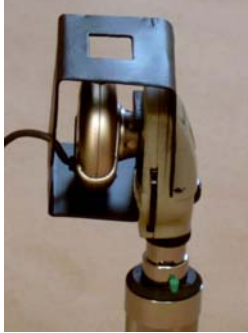

Otoscopio Oftalmoscopio cámara de video CAM NB 300

Fotografía no 28. Fotografía no 29. Fotografía no 30. Fotografía no 31.

En el caso del oftalmoscopio, se diseñó y fabricó, un soporte que nos permite observar al médico como al especialista a distancia, el ojo, fondo de ojo etcétera, obteniendo imágenes en video o formato fijo, mismas que pueden ser vistas por el especialista para que nos proporcione su diagnóstico sobre el paciente.

El primer sistema de soporte se diseñó y elaboró, en acrílico transparente de 1/8 de pulgada, haciendo el soporte para la cámara VideoCAM, misma que nos permite ver la señal en la computadora en una forma directa.

Pág. 26

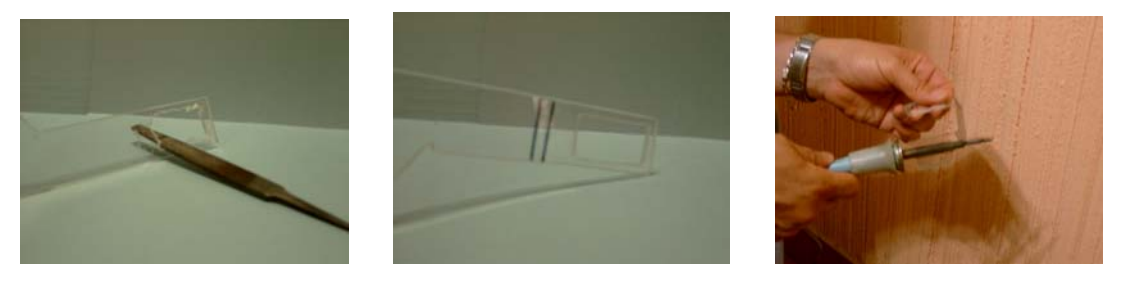

Proceso de elaboración del prototipo.

Fotografía no 32. Fotografía no 33. Fotografía no 34.

Ilustración del proceso de fabricación del soporte del oftalmoscopio, primero se cortó el acrílico, se lima el excedente del material, se trazo para el doblado, en este caso se logro doblar el acrílico con el cautín, que nos proporcionó el calor suficiente.

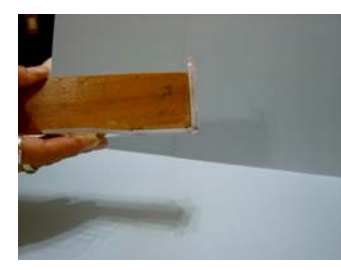

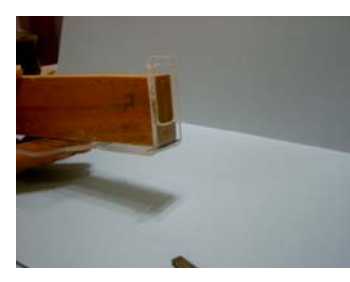

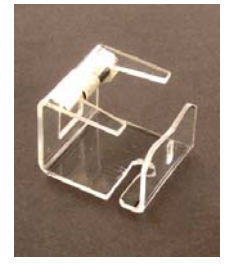

Fotografía no 35. Fotografía no 36. Fotografía no 37.

En el proceso de doblado, es indispensable el precalentado, después se coloca en una madera que nos permita un dobles a  $90<sup>0</sup>$  repitiendo éste, en los dobleces necesarios.

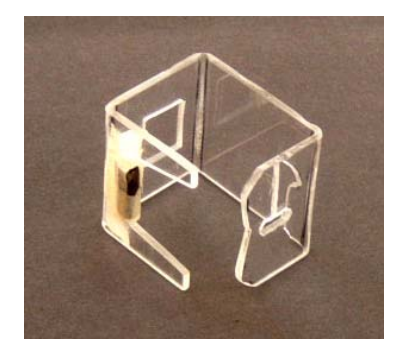

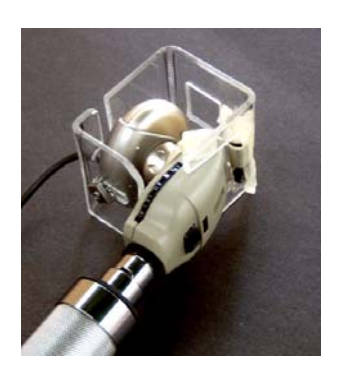

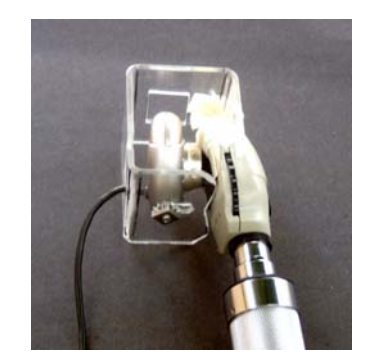

Fotografía no 38. Fotografía no 39. Fotografía no 40.

Pieza terminada, mostrando los diferentes dobleces, en la segunda y tercera imagen, se muestran como se conectan al oftalmoscopio, se observa montada la videoCAM NB 300.

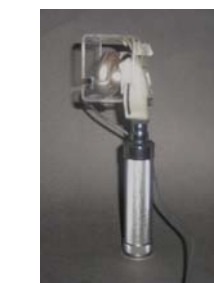

Fotografía no 41. Fotografía no 42. Fotografía no 43.

Resultado de los prototipos realizados en placa de acrílico de 1/8 de pulgada, doblando con calor, las bases del Otoscopio y Oftalmoscopio.

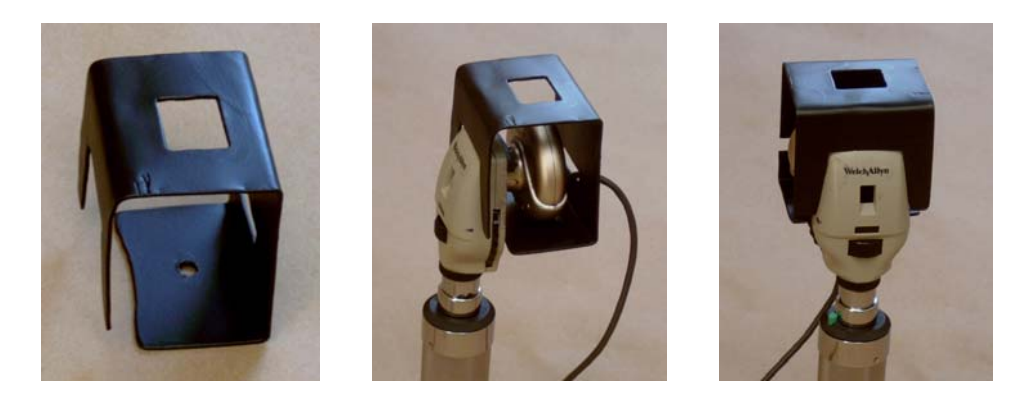

- 
- Fotografía no 44. Fotografía no 45. Fotografía no 46.
- 

Prototipos de soporte en lámina de aluminio pintada de negro.

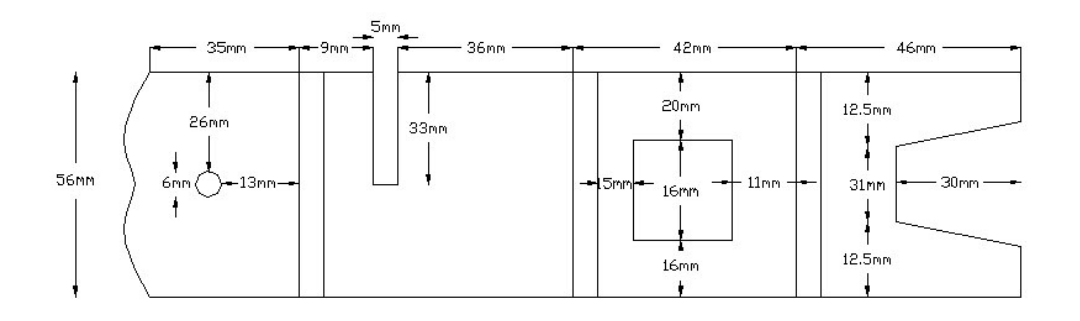

Figura no 12. Plano del soporte del oftalmoscopio, dispositivo que facilita al médico la revisión de las cavidades corporales.

Proceso de elaboración del prototipo.

Pág. 28

#### **Ayudas:**

Si se tiene alguna duda sobre el tema en sí, o bien no se conoce el sistema del **Maletín Electrónico**, la información se presenta en Word, con imágenes en JPEG, de tal manera que el usuario pueda en un momento determinado, leer o imprimir la parte de interés, el conjunto de ayudas, se da por medio del programa de Visual Basic, localizado en la parte superior izquierda de la pantalla principal. (Programa principal del Maletín Electrónico)**.**

Los resultados de las mediciones del oftalmoscopio, en formato de imagen.

El formato para el video es MPEG-1 y el de imagen es BMP, mismos que se almacenan en el archivo C:Electron.

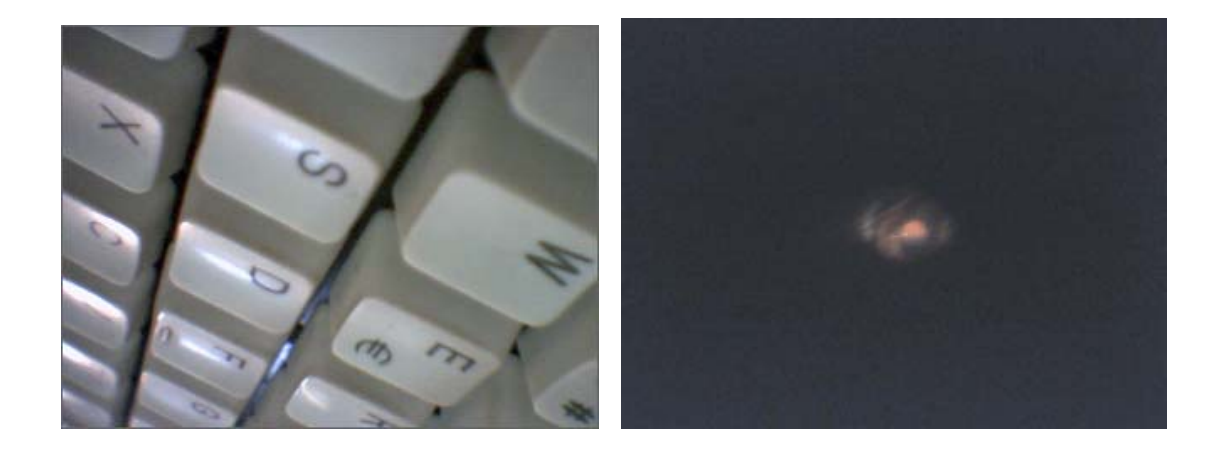

Fotografía no 47. Fotografía no 48.

con la cámara Web. Oftalmológico.

Imagen del tablero, tomada Imagen del ojo, tomada con el equipo

**5.- Baumanómetro.** ( Instrumento de medición de presión arterial ).

La presión arterial, es la tercera variable que el médico observa en el paciente.

La elaboración del equipo de medición de presión arterial, se basa en el siguiente esquema de funciones.

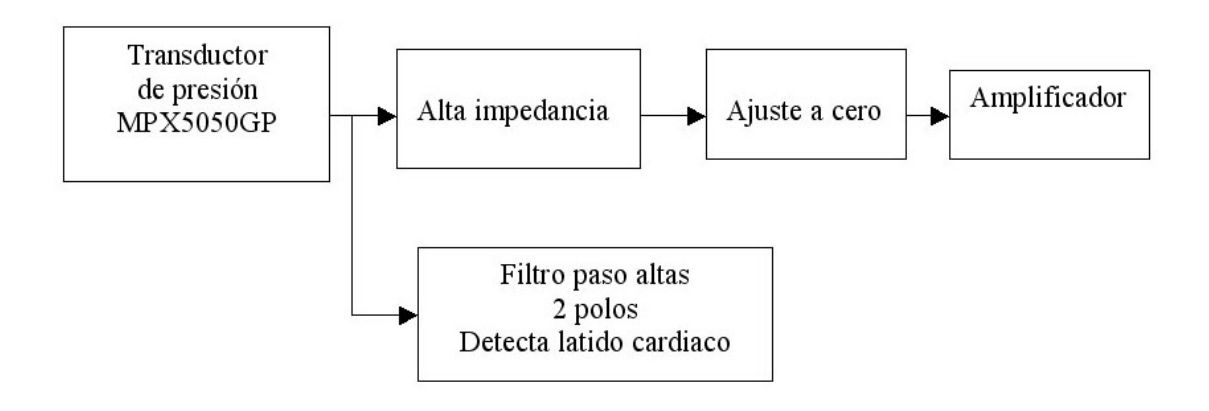

Figura no 13. Diagrama de bloques de la distribución del baumanómetro.

En el primer bloque se encuentra el transductor de presión, el segundo, se acoplan las impedancias de salida del transductor y de entrada del ajuste a cero mediante circuitos operacionales en configuración de alta impedancia, posteriormente se ajusta a cero tomando las variaciones que se presenten dentro del circuito electrónico, y por último el amplificador con una ganancia de voltaje de 0 a 5V., todo esto en la parte superior, en la inferior sale del primer bloque, al filtro paso altas, sistema que detecta el latido cardiaco.

El sistema de medición se basa en dos sistemas, llamados :

-línea de presión -línea de filtro.

Principios de la medición de presión arterial ( *línea de presión* ).

El diseño de la medición para el baumanómetro, se basa en la toma de señal, modificándola por un transductor de presión -voltaje, acoplando, ajustando y amplificando para el rango de 0 a 300 mm Hg. obteniendo a la salida del amplificador un valor de 0 a 5 V. (Figura no 14 página 39).

Análisis del circuito electrónico del baumanómetro en la línea de presión.

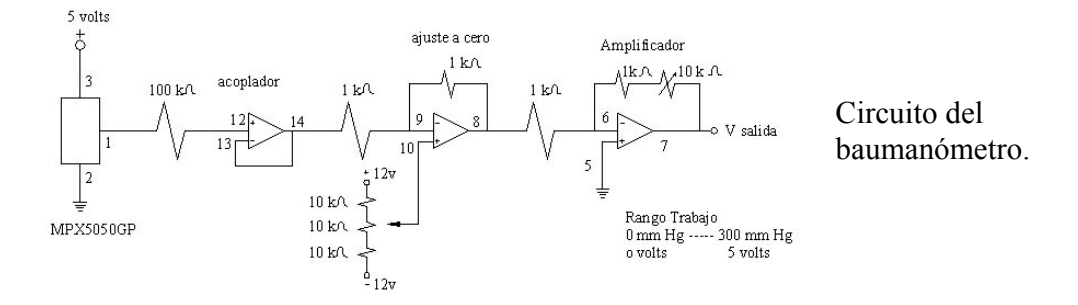

La señal se mide en base a presión de aire, por el transductor de presión MPX5050GP, con una resolución de 12 mV / mm Hg., dispositivo que nos permite medir un rango de 0 a 375 mm Hg. (0 a 50 Kpa, o  $\sqrt{0}$  a 7.25 L/pul<sup>2</sup>)., teniendo una respuesta lineal en toda la excursión de la gráfica obtenida. (Gráfica 11 página 41.)

Se realizó un análisis estadístico de los datos, partiendo de una función de la variable de voltaje y presión, obteniendo los datos propios para elaborar un modelo físico representado por la ecuación,  $V = 0.017*P - 0.1192$ .

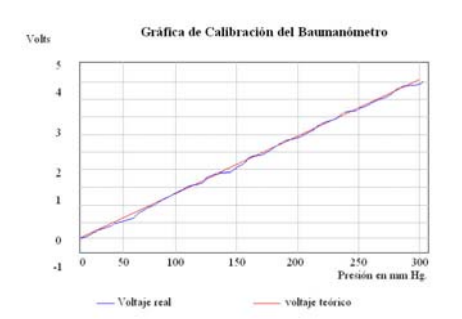

Dentro del diseño, se buscó que el prototipo cumpliera con un sistema lineal y nos permita una resolución de 12 mV / mm Hg., en el rango de 0 a 300 mm Hg.

Gráfica de calibración del baumanómetro, como resultado del análisis estadístico para obtener el modelo físico representado por la ecuación  $V = 0.017*P - 0.1192$ .

Para el buen funcionamiento del circuito electrónico, se diseñó un acoplamiento de impedancias ya que el transductor de presión tiene una baja impedancia de salida y el circuito de ajuste a cero, cuenta con una de alta impedancia de entrada, el acoplamiento se realiza por medio de una resistencia de 100 KΩ a la entrada del circuito operacional como seguidor, permitiendo que la caída de voltaje del transductor al siguiente paso sea mínima o despreciable.

Como cualquier otro circuito de medición de presión, se requiere de un ajuate a cero, aunque los fabricantes de los dispositivos por lo general nos dicen que se ajustan solos, no es cierto en todo caso, por esta razón se ha diseñado un sistema en base de un circuito operacional que nos proporciona una ganancia unitaria, en configuración inversora, pero nos permite hacer el ajuste en una excursión de un voltaje positivo como negativo.

Pág. 31

Como tercer elemento, se hace el ajuste a cero, por medio de un circuito operacional en configuración en inversor, con una ganancia unitaria, introduciendo el voltaje del *ajuste a cero* en la entrada positiva del operacional, por medio de un arreglo de dos resistencias de 10 K Ω, limitando la corriente de las fuentes de + 12 y – 12 V., colocando los extremos del potenciómetro de 10 K Ω., 10 vueltas, entre las dos resistencias, y el centro del mismo, a la entrada positiva del operacional, elementos que nos permiten hacer la calibración del sistema completo, posteriormente se hace el sellando del tornillo con barniz de uñas. (Figura 14 página 39).

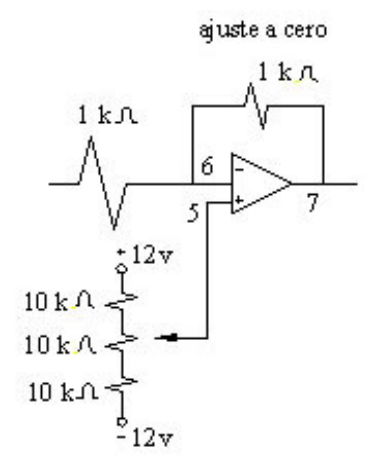

Por último se utiliza otro circuito operacional en configuración de inversor, con una ganancia de 11, utilizando tres resistencias, una de retroalimentación de 1 K Ω., y un potenciómetro de 10 K Ω., en serie, y la otra de 1 K Ω., a la entrada inversora del circuito operacional, obteniendo con esto el voltaje proporcional a la presión arterial, del paciente, circuito que nos permite medir un rango de 0 a 190 mm Hg.

El circuito fue diseñado y construido con un LM324, amplificador cuádruple, que nos permite hacer la medición de la variable de presión, así como el acoplamiento, ajuste a cero y amplificación de la señal de una forma sencilla ya que el rango de frecuencia utilizado es bajo, el circuito operacional es comúnmente empleado y de fácil adquisición en el mercado, permitiendo tener al final un bajo costo de producción. (Figura 14 página 39. y Gráfica 11 página 41).

#### **Ayudas:**

Si se tiene alguna duda sobre el tema en sí, o bien no se conoce el sistema del **Maletín Electrónico**, la información se presenta en Word, con imágenes en JPEG, de tal manera que el usuario pueda en un momento determinado, leer o imprimir la parte de interés, el conjunto de ayudas, se da por medio del programa de Visual Basic, localizado en la parte superior izquierda de la pantalla principal. (Programa principal del Maletín Electrónico)**.**

Principios de medición de la segunda línea, filtro paso altas, filtro de dos polos(*línea de filtro*).

El diseño de la detección del latido cardiaco, toma a la señal emitida por el transductor de presión de la línea de filtro, a la salida del amplificador, pasando dicha señal al filtrado activo, circuito operacional formado por dos filtros paso altas, que nos permiten hacer el corte de 0.04 Hz y 1 Hz, de frecuencia, amplificando y adecuando la señal para introducirla al microcontrolador del baumanómetro. (Figura 15 página 39).

Análisis del circuito electrónico del sistema de línea de filtro.

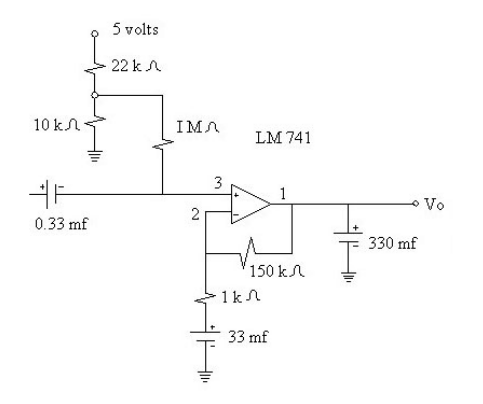

La señal se mide en base a presión de aire, por el transductor de presión MPX5050GP, con una resolución de 12 mV / mm Hg., dispositivo que nos permite medir un rango de 0 a 300 mm Hg. teniendo una respuesta lineal en toda la excursión de la gráfica obtenida. (Gráfica 11 página 41). El diseño se basa en un circuito operacional, que filtra y amplifica la señal del latido cardiaco.

El filtro consiste en dos circuitos RC, que determinan dos frecuencias de corte, el primero corta Fp1 =  $1/2\pi R1C1$  = 4.8222 Hz. y el segundo Fp2 =  $1/2\pi R3C3$  = 0.4822 Hz. Calculados posteriormente, con una configuración no inversora, la entrada en el filtro de .33 μf. y la salida en Vo.

El circuito fue diseñado y construido con un amplificador operacional LM741, que nos permite hacer la detección del latido cardiaco. La señal del latido cardiaco, se maneja en una forma sencilla, ya que el rango de frecuencia utilizado es bajo, el circuito operacional es comúnmente empleado y de fácil adquisición en el mercado, permitiendo tener al final un bajo costo de producción.

(Figura 15 página 39. y Gráfica 13 página 42).

Método oscilo –métrico.

El concepto del método oscilo-métrico, empleado en la mayoría de los sistemas automáticos no – invasores, consiste en oprimir un miembro del cuerpo humano, (brazo, pierna, muñeca etc) por medio de una bolsa llena con aire, la lectura de la presión arterial, (sistólicos y diastólicos) se lee en el cambio del flujo sanguíneo, es decir, antes del sístole no hay flujo, después del diástole no hay sonido del flujo sanguíneo.

## **Características del diseño del Baumanómetro.** (medidor digital de presión arterial)

El baumómetro, es parte del Maletín Electrónico, dispositivo que se diseñó por medio de un transductor de presión, (Motorola MPX5050GP) transductor integrado, de resolución de 12 mV / mm Hg., con un de rango de 0 a 375 mm Hg. ó 0 a 50 Kpa, ó 0 a 7.25 L/pul<sup>2</sup>, cuatro amplificadores operacionales de señal y un filtro paso altas, mismo, que nos ayuda a la detección del latido cardiaco, el diseño se baso en el método de medición oscilo -métrico.

El principio de medición del método oscilo –métrico, consiste en el cambio de presión en un punto. El proceso es el siguiente: A la bolsa se le inyecta manualmente aire, sobre de la presión sistólica, el programa del baumómetro, detecta el valor de 190 mm Hg. e indica que esta **Midiendo**, en ese momento se deja de bombear aire, y comienza a decrecer la presión, en un lapso de tiempo aproximado de 45 segundos.

Al estar midiendo, e ir decreciendo la presión de 190 mm Hg. el sistema no detecta el pulso, hay obstrucción del flujo sanguíneo, la presión es mayor a la sistólica, (se diseñó para una presión máxima de 190 mm Hg.) la presión se libera automáticamente, mediante una válvula de desfogue, del punto máximo, hasta 0.

El sistema de medición del baumanómetro, se basa en dos líneas, medición, ajustado y amplificado de la señal, *llamado línea de presión*, el segundo, de detección del latido cardiaco, mediante un filtro paso altas, *llamado línea de filtro*, filtro diseñado mediante dos polos ubicados en .04 y 1 Hz, respectivamente, el sistema en total nos proporciona dos señales, una de presión sanguínea, y la otra del latido cardiaco.

#### **Filtro paso altas, filtro de dos polos****(***línea de filtro***).**

La presión, es medida por el transductor y sistema de amplificación, a la salida de éste, se encuentra dividida en dos trayectorias para diversos propósitos, uno se utiliza para la medición de la presión, y la otra, es procesada más a fondo por un el filtro paso altas.

En la primera línea, la señal del transductor, pasa por los amplificadores operacionales, y al convertidor análogo / digital del microcontrolador para su digitalización, mientras que la segunda trayectoria se filtra y amplifica, **(***línea de filtro***)** por un circuito operacional, la señal se obtiene al extraer una versión amplificada de las oscilaciones del latido cardiaco, que son causadas por la expansión y contracción de la presión durante el ciclo cardiaco.

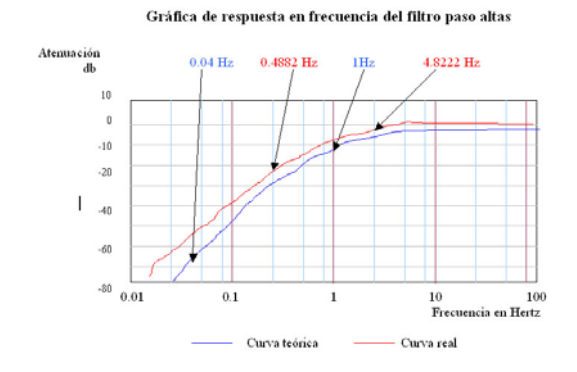

Gráfica no 8. El filtro paso altas, contiene dos señales de oscilación (< 0.04 Hz) y (1 Hz), el filtro bloquea la señal antes de amplificar y de oscilar.

Si la señal no se atenúa correctamente, la línea de oscilación no será constante y la amplitud de cada oscilación no tendrá la misma referencia para la comparación.

Filtro paso altas de 2 polos.

El filtro consiste en dos circuitos RC, que determinan dos frecuencias de corte.

Los dos polos se eligen cuidadosamente para asegurarse de que la señal de la oscilación no se distorsione ni se pierda.

Las dos frecuencias de corte se pueden aproximar por las ecuaciones siguientes:

Calculando la ubicación de los polos si:

R1 = 1 K $\Omega$ , C1 = 33 µf, R3 = 1 M $\Omega$ , C3 = .33 µf.

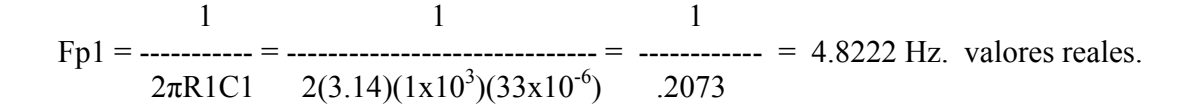

$$
\text{Fp2} = \frac{1}{2\pi 83} = \frac{1}{2(3.14)(1 \times 10^6)(.33 \times 10^{-6})} = \frac{1}{2.07345} = 0.4822 \text{ Hz. valores reales.}
$$

La señal de oscilación, varía de persona a la persona, en general la variación es de 1 a 3 mm Hg.

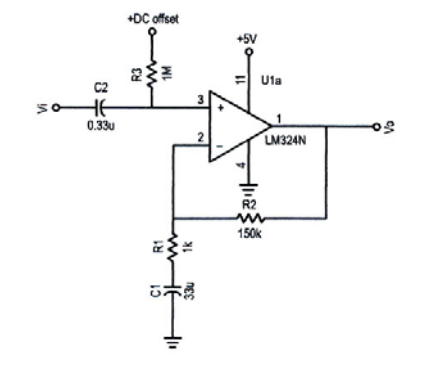

Pág. 35

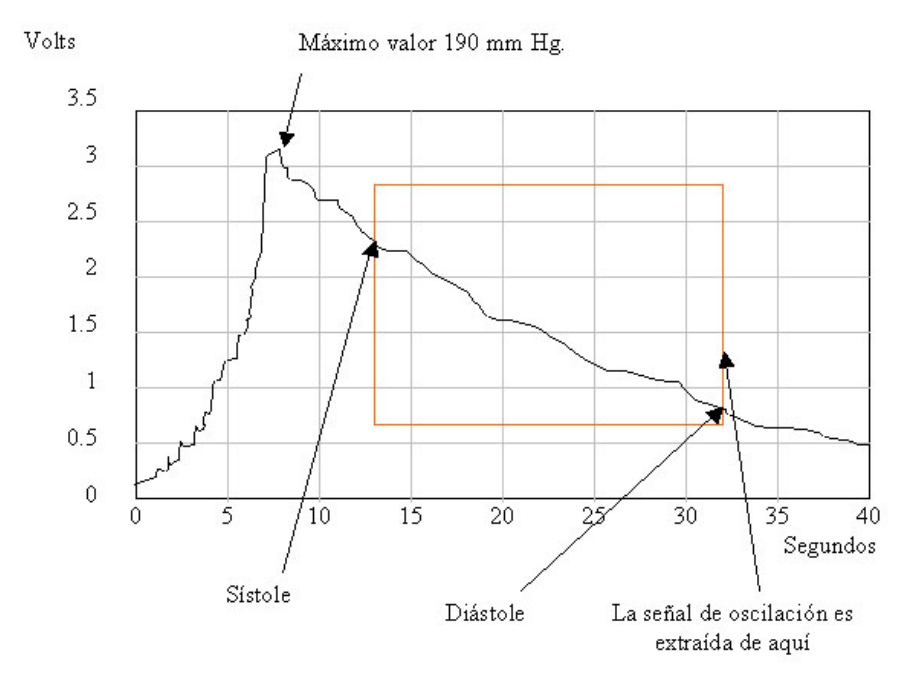

Gráfica no 9.

Descripción del ciclo de medición de la presión arterial, sístole y diástole.

Descripción del ciclo de medición de la presión arterial.

El proceso se inicia inyectando manualmente aire, llevándolo al máximo de 190 mm Hg., se deja de bombear aire, la presión decrece, hasta que el microcontrolador detecta el valor de 51.67 mm Hg., (señal del filtro paso altas) al detectar el sistema el flujo arterial, determina el valor del sístole, en ese momento se toma el valor de la presión, de la primera trayectoria, tomando el valor real de la presión arterial, **sístole**.

Al continuar decreciendo la presión, el microcontrolador detecta el valor de 91.42 mm Hg., (señal del filtro paso altas) el sistema, al no detectar el flujo arterial por no estar oprimido el miembro, toma el valor de la presión, de la primera trayectoria, tomando el valor real de la presión arterial, **diástole**.

Dentro de la excursión del sístole y diástole (Gráfica 9), el microcontrolador detecta el valor de 72.03 mm Hg., (señal del filtro paso altas) magnitud que se presenta como el máximo valor del sístole, (máxima presión arterial) contando estos valores dentro del programa en el microcontrolador, podemos determinar en un lapso de tiempo aproximado de 15 seg. el latido cardiaco o **frecuencia cardiaca**.

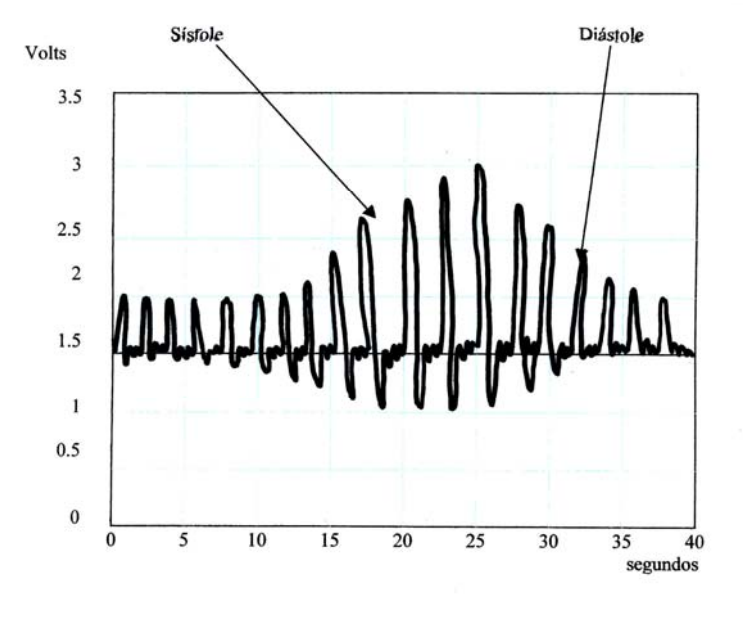

## **Señal de salida del filtro paso altas indicando la oscilación.**

Gráfica no 10.

El filtro paso altas, genera una señal dependiendo de la ubicación de los polos, éstos determinan el corte de frecuencia necesaria para determinar el sístole y diástole, el diseño fue ajustado para que el microcontrolador detectara el valor de 51.67 mm Hg., y 91.42 mm Hg., (señal del filtro paso altas) observando, que en el recorrido de sístole al diástole, la señal se amplifica, y el resto de la señal se atenúa.

#### **Tablas de valores sístole, diástole y frecuencia cardiaca.**

Para la determinación de los valores del sístole, (51.67 mm Hg.) diástole (91.42 mm Hg.) y frecuencia cardiaca, (72.03 mm Hg.) aplicados en los programas del microcontrolador, valores indispensables para la detección de la magnitud de presión arterial y el latido cardiaco, se lograron obtener mediante el siguiente procedimiento.

A la bolsa se le enrolla y amarra, se le inyecta manualmente aire, a 200 mm Hg., (lectura tomada con un manómetro de reloj) se suspende el llenado, dejando escapar el aire (por la válvula de escape) en un lapso de 30 segundos, haciendo periodos de descanso de 5 seg. para la estabilidad de la lectura, el rango de medición fue de 200 a 20 mm Hg., (forma decreciente) la señal es introducida a la computadora, leyendo el valor de la presión en decimal y binario, el valor, es ajustando en el programa de la computadora, obteniendo el factor de **1.325**, este valor se logró por la coincidencia de valores. (tabla 1 página 38).

La tabla 1, se elaboró mediante ajustes de presión de los valores reales y teóricos, tomado como base el valor de **120 mm Hg.** mostrando el mínimo error de 0.0029 %, el factor de ajuste para el programa en Visual Basic, fue de **1.325**, valor que se presupone como constante en todo el evento.

El primer dato obtenido de relevancia de la tabla 1, es el dato de inicio, 190 mm Hg. (10011010) valor que utilizamos para el arranque del programa de medición del baumanómetro, (ver los valores de presión de la **tabla 1**).

Para la detección de los valores del sístole, diástole y frecuencia cardiaca, se siguió el siguiente proceso:

Se coloca una bolsa (manguito) en el brazo, para la detección de los signos de sístole, diástole, y frecuencia cardiaca, detectando estos por medio de un estetoscopio.

Se le inyecta manualmente aire a la bolsa hasta 200 mm Hg., se suspende el llenado, dejando escapar el aire mediante la válvula de desfogue, en un tiempo aproximado de 40 seg., tiempo que dura la prueba, detectando el latido cardiaco con el estetoscopio, marcando dos valores significativos que son **51,67 mm Hg. para el sístole** y **91.42 mm Hg. para el diástole,** datos utilizados en el programa del microcontrolador, para obtener la medición del sístole y diástole. **Tabla 2**

La tabla 2, se elaboró mediante la toma de los valores en los cuales existía un sonido, o el latido cardiaco, tomando los valores de presión del filtro paso altas.

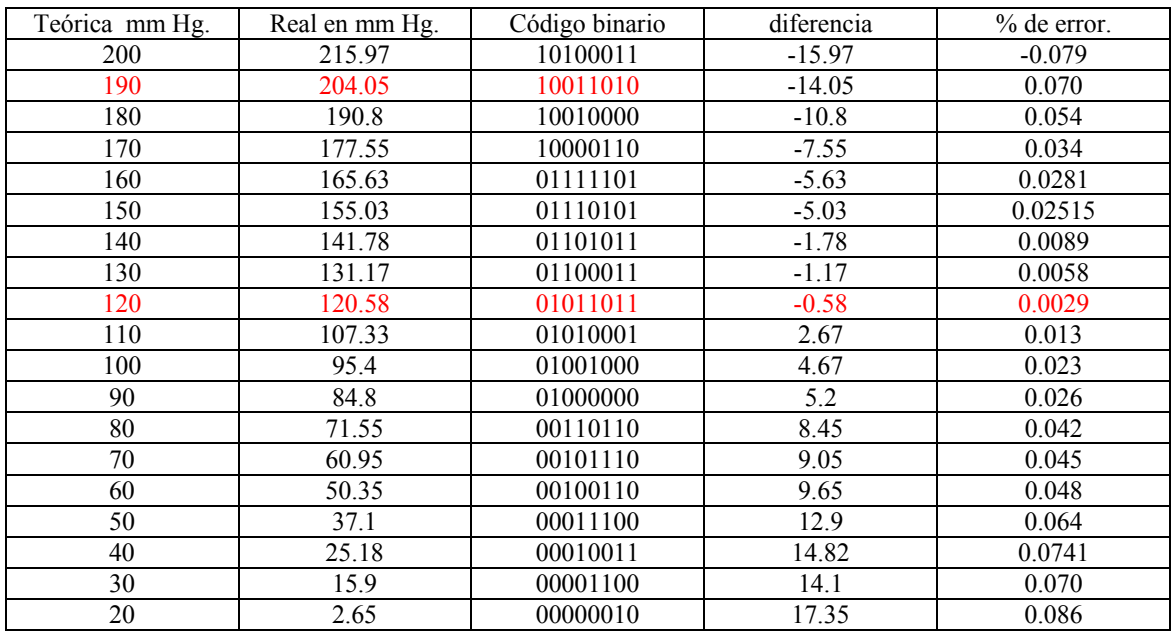

## **Tabla 1.-** para el ajuste de 120 mm Hg. **factor 1.325**

**Tabla 2.-** determinación de los valores del **sístole y diástole** con el filtro paso altas.

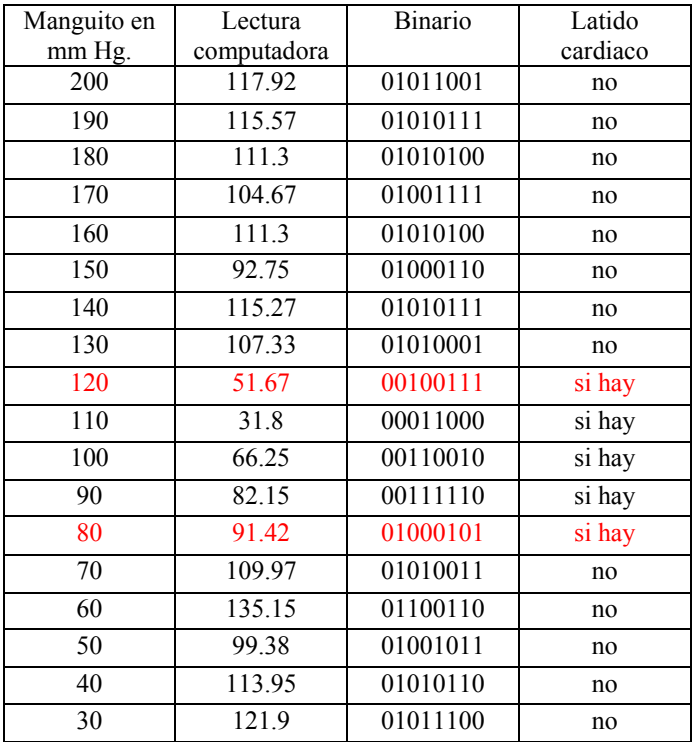

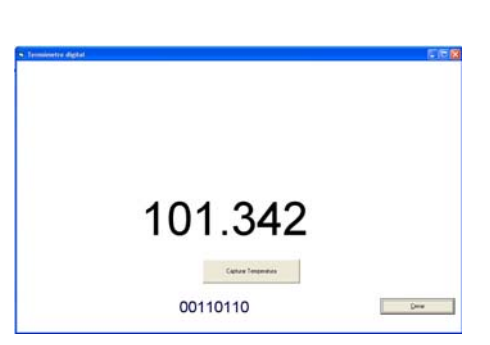

Pantalla no 5. Imagen utilizada para la medición de magnitud de presión, en decimal y binario del medidor de presión, y filtro paso altas.

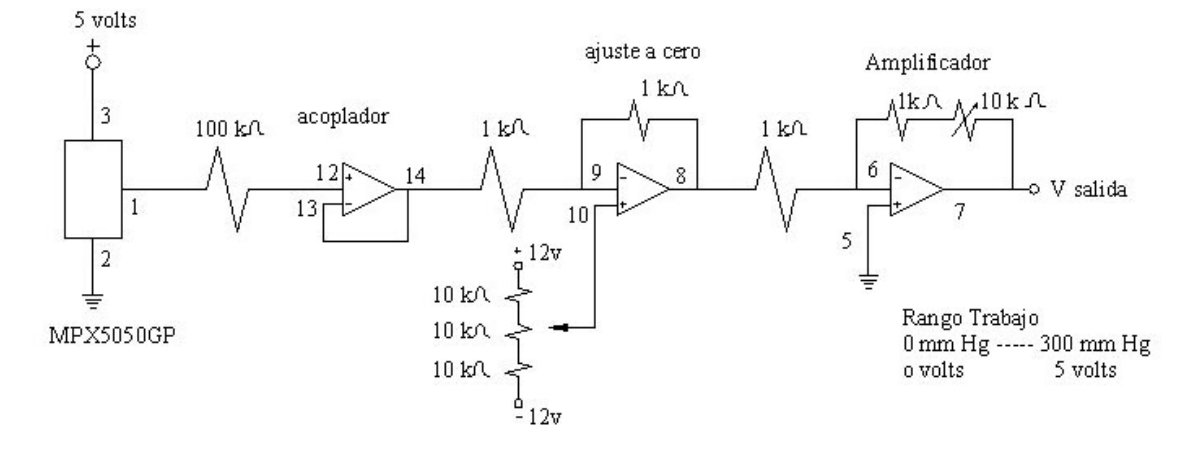

Diagrama electrónico del baumanómetro.

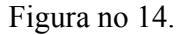

Diagrama electrónico del baumonómetro, (transductor de presión) mostrando los elementos.

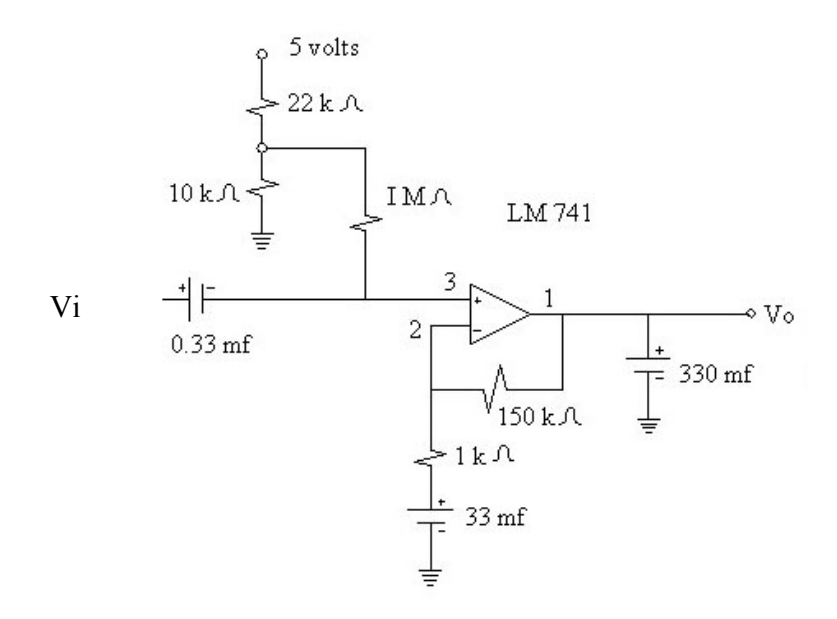

Figura no 15.

Diagrama electrónico del filtro paso altas (2 polos), mostrando los elementos.

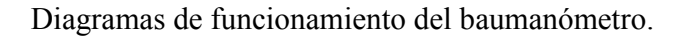

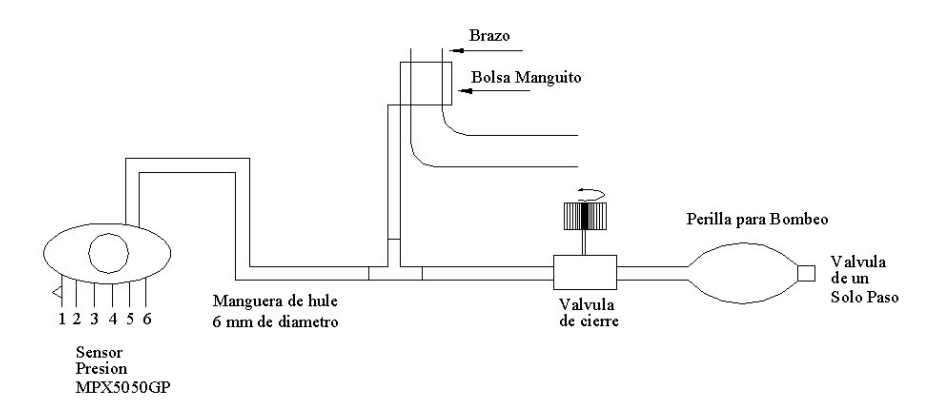

Figura no 16. Diagrama esquemático de las conexiones neumáticas del baumanómetro.

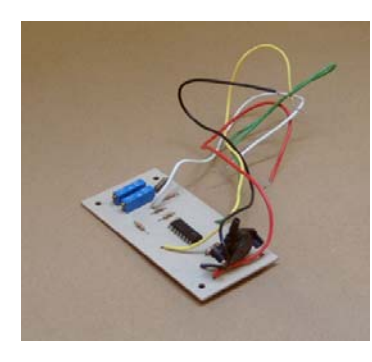

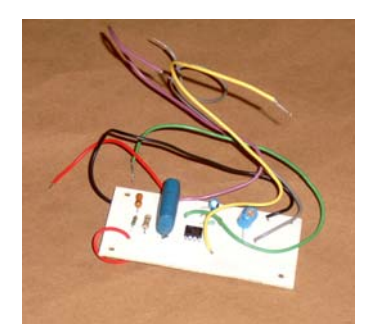

Fotografía no 51. Fotografía 52.

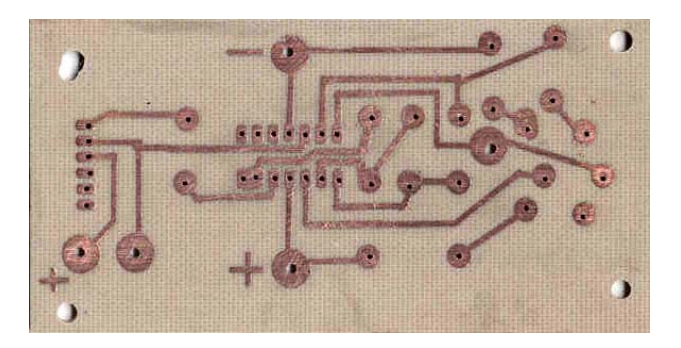

Fotografía no 49. Fotografía no 50.

Imagen del baumanómetro Imagen de la tablilla del baumanómetro mostrado terminado. por el lado de las pistas, se le dio tratamiento tropicalizado.

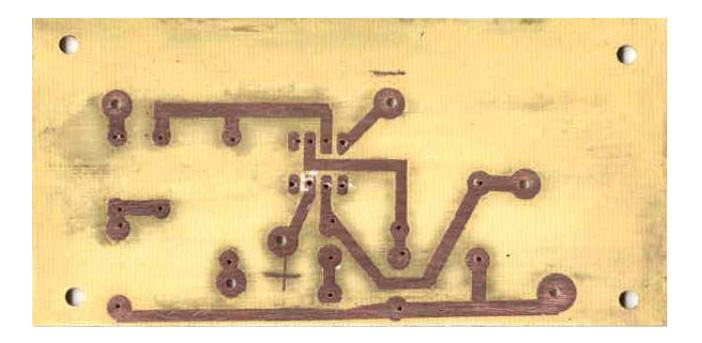

Imagen del prototipo filtro Imagen de tablilla paso bajas mostrado por el lado paso altas (dos polos). de las pistas, se le dio tratamiento terminado tropicalizado.

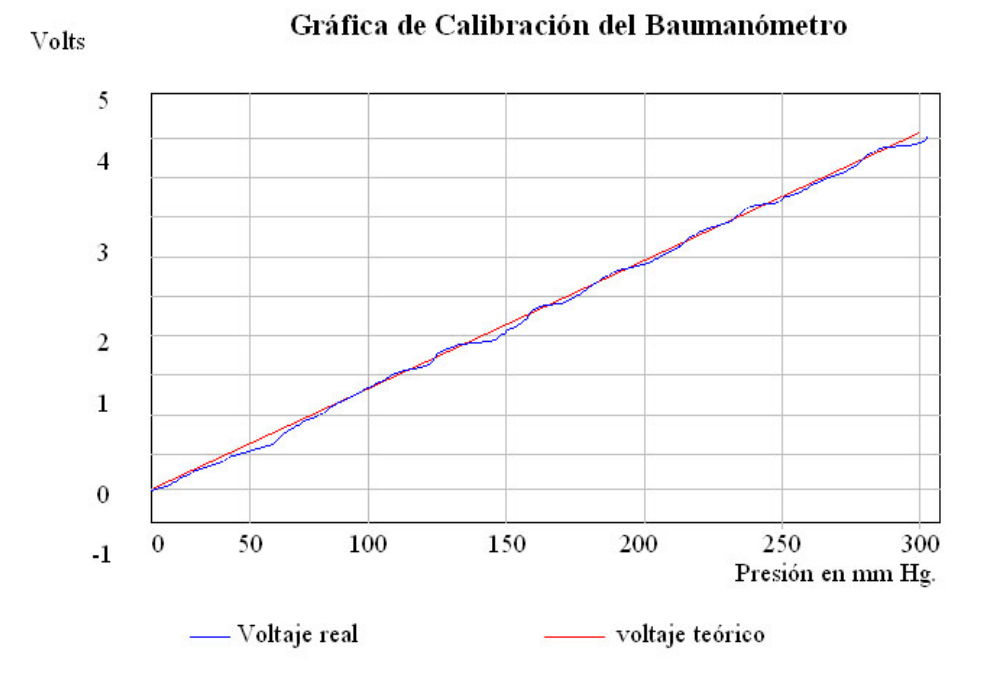

Gráficas de funcionamiento del baumanómetro.

Gráfica no 11. Resultante de calibración del baumanómetro, mostrando el modelo físico de  $V = 0.017*P - 0.1192$ , obteniendo una gráfica lineal.

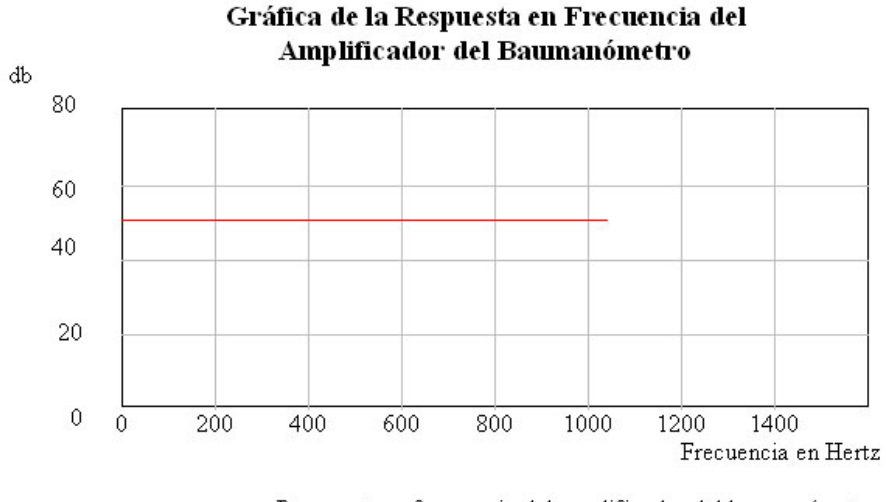

Respuesta en frecuencia del amplificador del baumanómetro

Gráfica no 12. Resultante de la respuesta plana, en frecuencia del baumanómetro, (con una señal senoidal de entrada de 0.05 Vpp. y una ganancia de 400, con un rango de 1 a 1,000 Hz. )

Gráficas de funcionamiento del baumanómetro.

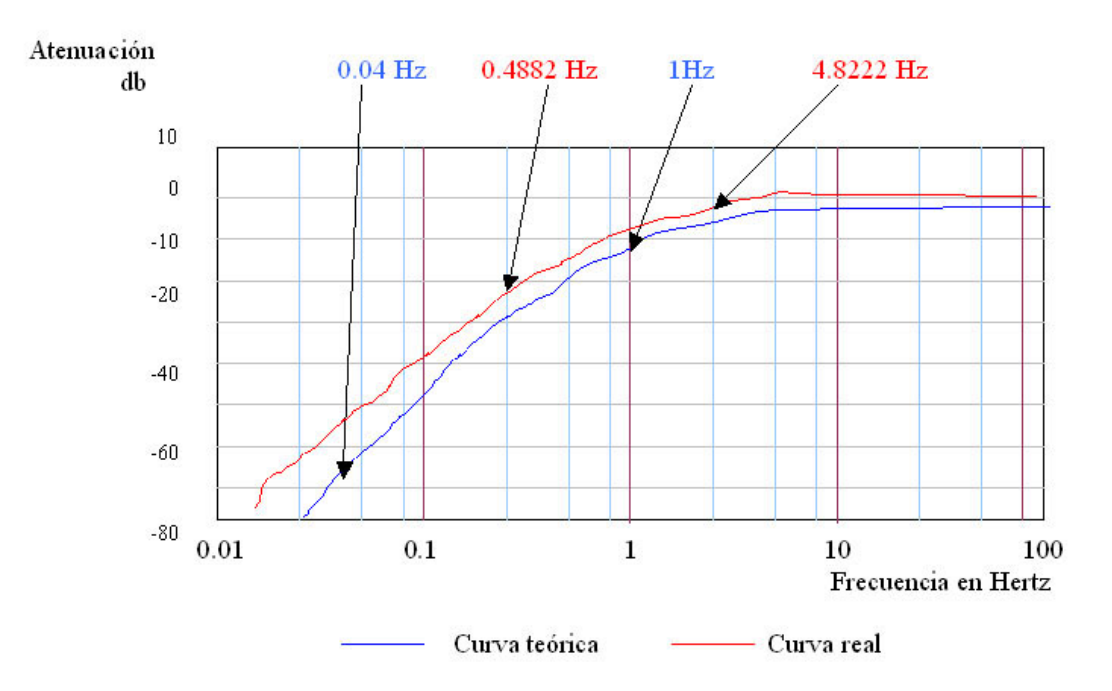

# Gráfica de respuesta en frecuencia del filtro paso altas

Gráfica no 13. Resultante de la respuesta en frecuencia del filtro paso altas, (con una señal senoidal de entrada de 0.5 Vpp. y una ganancia de 3.5 , con un rango de 0.1 a 10 Hz. )

## **6.- Microcontrolador.**

#### **El microcontrolador** (definición).

Es un circuito integrado programable, que contiene todos los componentes de un computador. Se emplea para controlar el funcionamiento de una tarea determinada y debido a su reducido tamaño, suele ir incorporado en el propio dispositivo al que gobierna.

Esta característica, es la que le confiere la denominación de <controlador incrustado> el microcontrolador, es un computador delicado. En su memoria sólo reside un programa destinado a gobernar una aplicación determinada; su entrada / salida, soporta el conexionado de los transductores y actuadores del dispositivo a controlar, y todos los recursos complementarios disponibles tienen como única finalidad, atender sus requerimientos.

Una vez programado y configurado el microcontrolador solamente sirve para gobernar la tarea asignada.

 tarea. Figura no 17. En esencia, un microcontrolador, es un computador completo, aunque de limitadas prestaciones, que está contenido en el chip de un circuito integrado y se destina a gobernar una sola

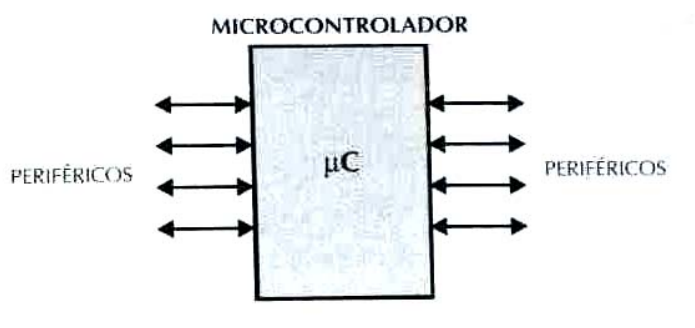

El microcontrolador es un sistema cerrado. Todas las partes del computador están contenidas en su interior, y sólo salen al exterior, las líneas que gobiernan a los periféricos.

#### **Arquitectura interna del microcontrolador.**

Un microcontrolador, posee todos los componentes de un computador, pero con unas características fijas que no pueden alternarse.

Las partes principales de un microcontrolador son:

- 1.- Procesador.
- 2.- Memoria no volátil para contener el programa.
- 3.- Memoria de lectura y escritura para guardar los datos.
- 4.- Líneas de E / S para los controladores de periféricos.
- 5.- Recursos auxiliares.

#### **Elección del microcontrolador**

Se opto por el microprocesador PICF877, porque cuenta con registros convertidor análogo –digital y transmisión serial, de fácil programación y bajo costo, así mismo, como primera fase del prototipo, se tendrá un microprocesador tomando la temperatura, y otro para el baumanómetro, posiblemente en el segundo prototipo se utilice solo uno.

#### **El registro del convertidor análogo - digital.**

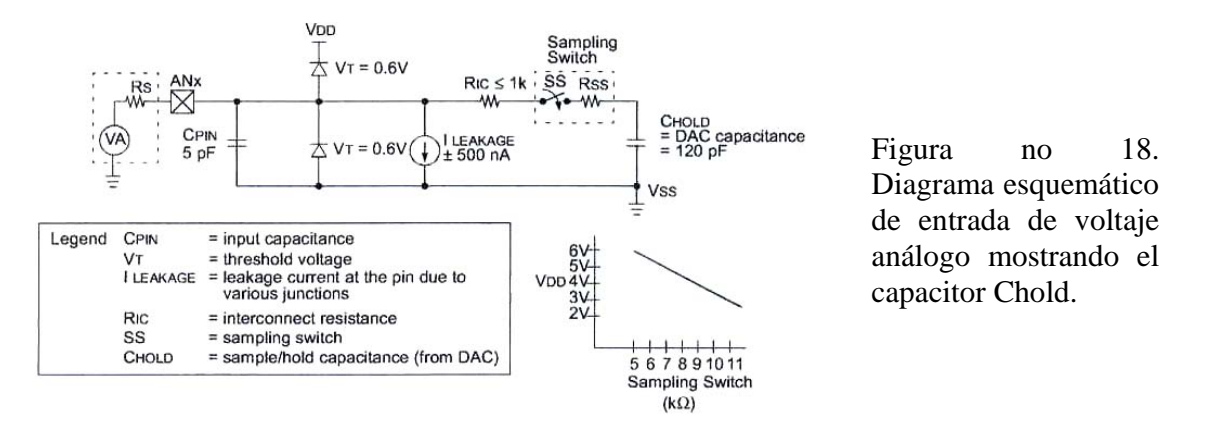

El convertidor funciona a base del método de aproximaciones sucesivas, con un capacitor de entrada, la conversión análogo - digital se realiza a base de 10 bits de resolución, con la posibilidad de usar un voltaje de referencia, utilizando las entradas RA2 y RA3, mostrando el resultado en los registros ADRESH y ADRESL, dándonos alternativas de salida de la conversión.

## **El registro de Transmisión serial.**

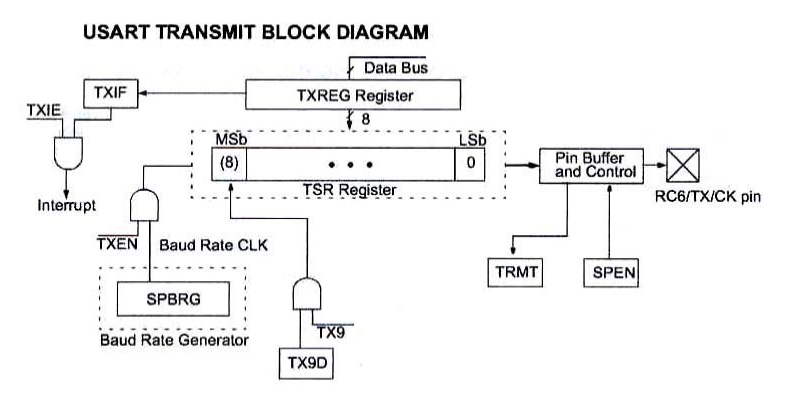

Figura no 19.

El transmisor funciona a base del registro TXREG, de lectura y escritura, transmitiendo 8 bits mas un bit de control, indicando por medio de banderas, el término de la transmisión.

## **Programación de microcontroladores.**

La utilización de los lenguajes más cercanos a la máquina (de bajo nivel) representan un considerable ahorro de código en la confección de los programas, lo que es muy importante dada la estricta limitación de la capacidad de la memoria de instrucciones.

Los programas bien realizados en lenguaje ensamblador, optimizan el tamaño de la memoria que ocupan y su ejecución es muy rápida.

Por lo general, los programadores profesionales de los microcontroladores utilizan el lenguaje ensamblador, ya que es el más cercano al lenguaje máquina.

El organigrama general, se obtiene mediante el diseño y planeación de un problema en forma sencilla y simple.

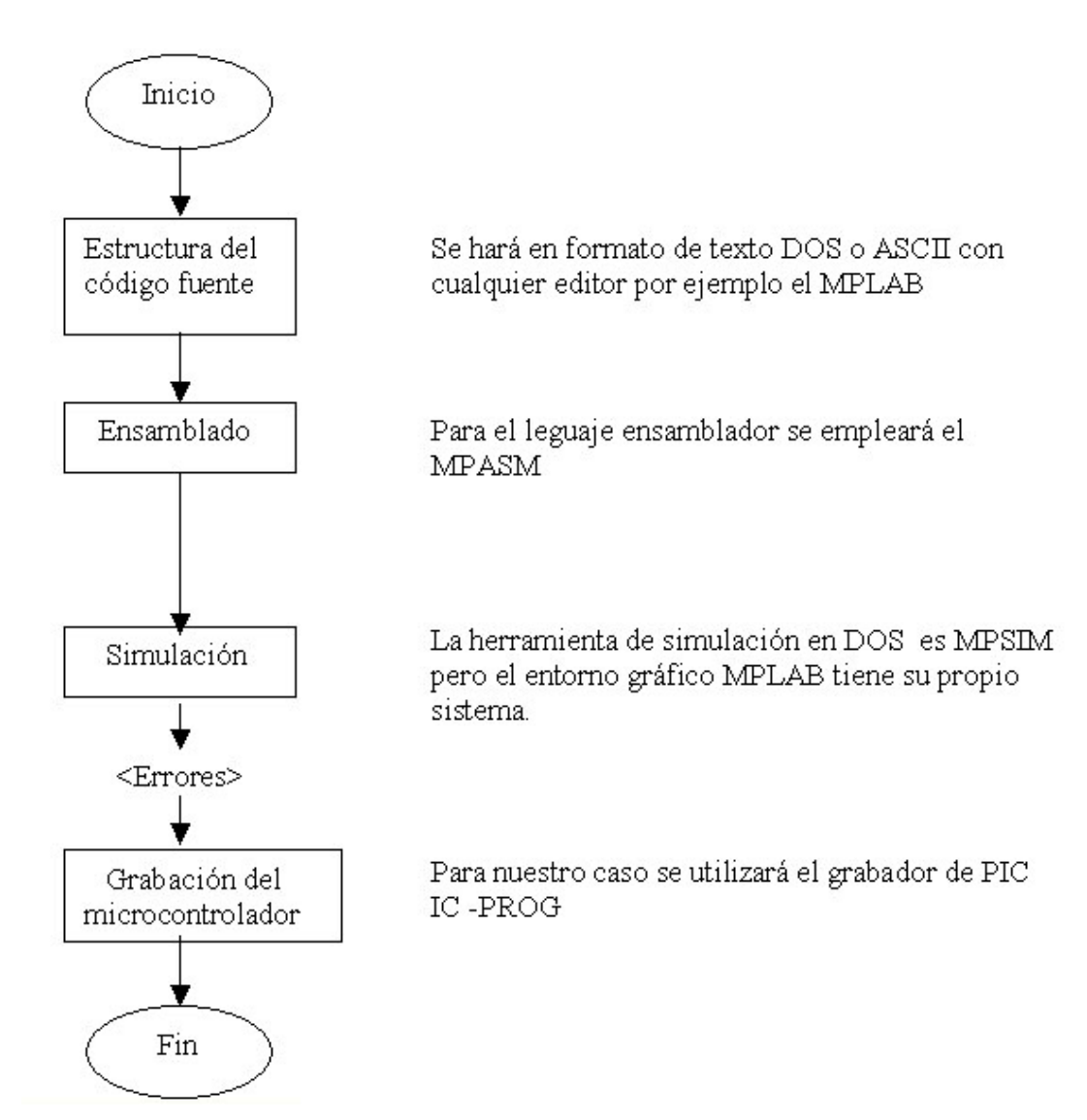

Pág. 46

## **Diagrama del microprocesador y puerto serial RS-232.**

Diagrama de bloques de la distribución del microprocesador y MAX232

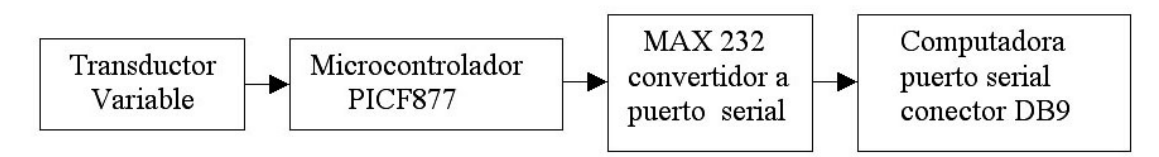

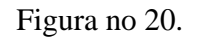

El primer bloque, contiene el sistema de recepción de datos, contenidos en un rango análogo de 0 a 5 V., segundo bloque realiza la conversión a un sistema digital de 0 a 256 ( 8 bits), el tercero, la información que se adecua para la recepción del puerto serial de la computadora, mediante el circuito integrado MAX 232, pasando posteriormente al conector DB9.

Características y ajustes predeterminados del PIC16F877.

Microcontrolador de 8 bits, utilizando 35 instrucciones con un rango de operación de DC a 20 MHZ, optando por la frecuencia de 4 MHz, utilizando una memoria CMOS Flash / EEPROM, con 10 bits de conversión análogo / digital, cuenta con conexión a puerto (USART) con 9 bits de transmisión, además cuenta con puerto de 8 bits en paralelo.

Características MAXIM RS-232:

Circuito de adecuación de información para la transmisión del microprocesador a una computadora, se polariza con ± 12 V., funciona como transmisión y recepción de información serial, cuenta con alta impedancia (tres estados) en salida o entrada.

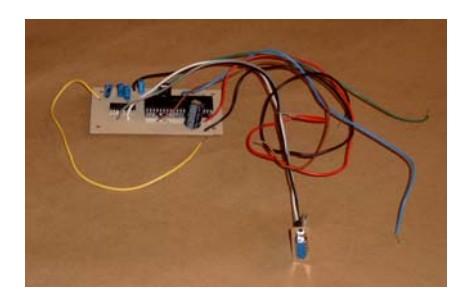

Fotografía no 53. Fotografía no 54.

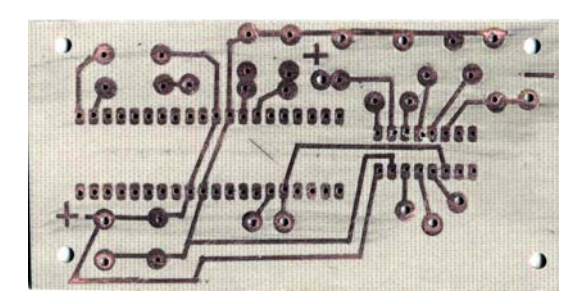

 Imagen del microcontrolador Imagen de tablilla mostrado por el lado de terminado. las pistas, se le dio tratamiento tropicalizado.

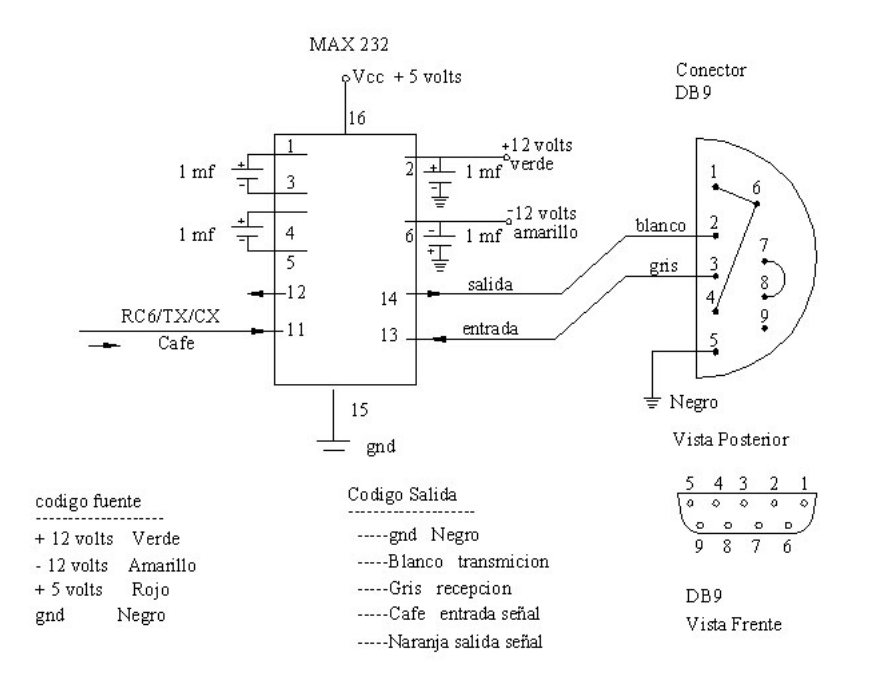

Diagrama electrónico del microcontrolador y el RS 232.

Figura no 21.

Diagrama electrónico del circuito serial de salida, del microcontrolador a la computadora mostrando los elementos y código de la fuente.

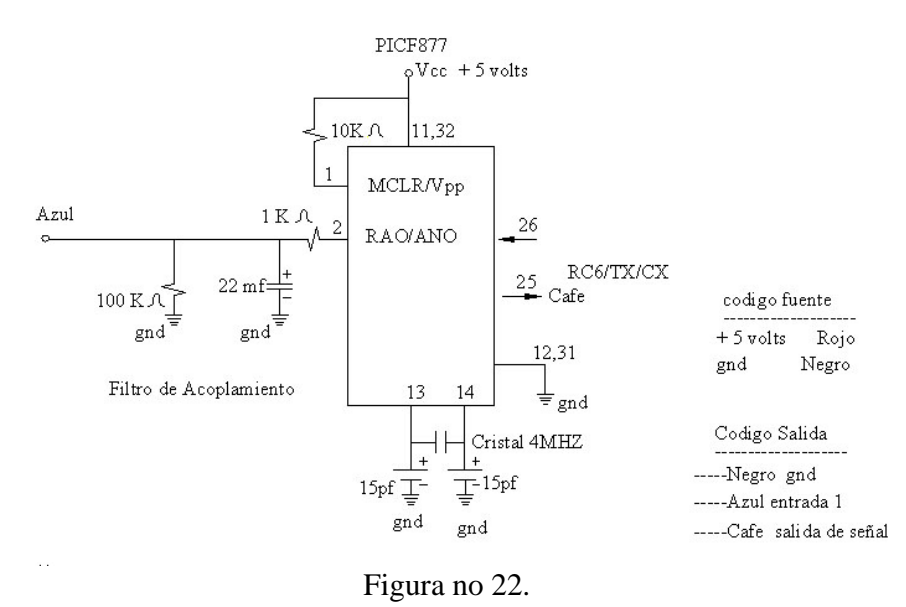

Diagrama electrónico del microcontrolador del termómetro, mostrando los elementos y código de la fuente, teniendo la a RA0 como entrada al microcontrolador.

## Diagrama electrónico del microcontrolador y el RS 232.

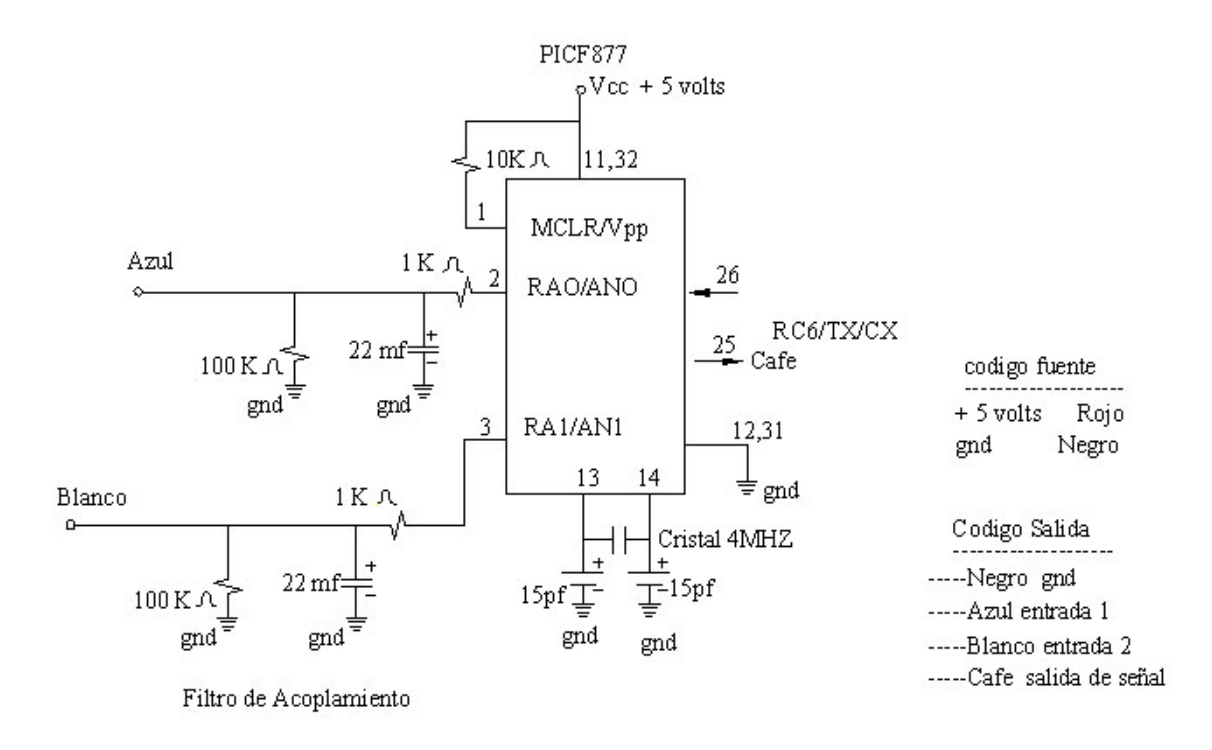

#### Figura no 23.

Diagrama electrónico del microcontrolador del baumanómetro, mostrando los elementos y código de la fuente, teniendo a RA0 como entrada en la línea de presión, y RA1 como línea del filtro respectivamente.

#### **Ayudas:**

Si se tiene alguna duda sobre el tema en sí, o bien no se conoce el sistema del **Maletín Electrónico**, la información se presenta en Word, con imágenes en JPEG, de tal manera que el usuario pueda en un momento determinado, leer o imprimir la parte de interés, el conjunto de ayudas, se da por medio del programa de Visual Basic, localizado en la parte superior izquierda de la pantalla principal. (Programa principal del Maletín Electrónico)**.**

## **7.- Puerto serie.**

Las comunicaciones en los equipos de computo serie, se utilizan para enviar datos a través de largas distancias, ya que las comunicaciones en paralelo exigen demasiado cableado para ser operativas. Los datos serie transmitidos o recibidos desde un modem u otros dispositivos son convertidos posteriormente, de tal forma que pueden ser operados por el bus del PC.

Descripción del puerto.

El puerto serie del PC es compatible con el dispositivo, RS-232C.

Este sistema fue diseñado en los 60´s para poder comunicar a un equipo terminal de datos o DTE (Data Terminal Equipment), a una computadora (PC) mediante un sistema llamado equipo de comunicación de datos o DCE (Data Communication Equipment) comúnmente llamado modem.

El circuito integrado que convierte los datos de paralelo a serie y viceversa se llama UART (Universal Asynchronous Receiver-Transmitter). La UART típica para el PC es el Intel 8251A, este circuito integrado puede ser programado para realizar comunicaciones serie síncronas o asíncronas. Estándar de las comunicaciones RS-232C.

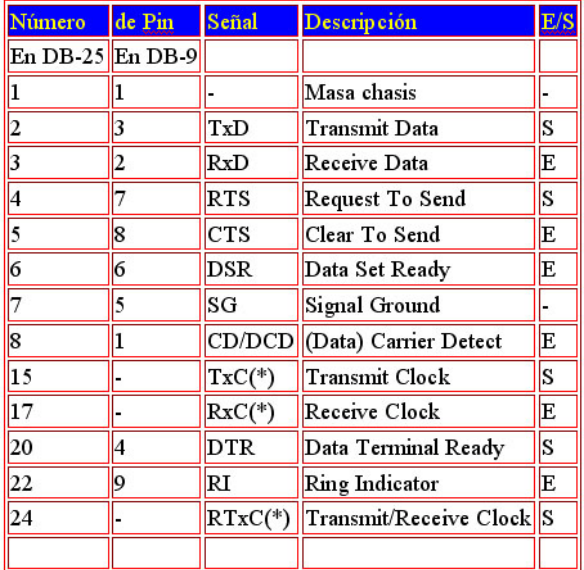

Tabla 3. descriptiva del conector DB25 y DB9 indicando las entradas y salidas, así como la descripción de la función empleada dentro de la misma tabla.

(\*) = Normalmente no conectados en el DB-25

El puerto serie RS-232C, presente en todos los ordenadores actuales, es la forma mas comúnmente usada para realizar transmisiones de datos entre ordenadores.

El RS-232C es el estándar que constituye la tercera revisión de la antigua norma RS-232, propuesta por la EIA (Asociación de Industrias Electrónicas), realizándose posteriormente una versión internacional por el CCITT, conocida como V.24.

El microcontrolador, controla el puerto serie mediante un circuito integrado especifico, llamado UART (Transmisor-Receptor-Asíncrono Universal).

Para controlar al puerto serie, la CPU emplea direcciones de puertos de E/S y líneas de interrupción (IRQ).

Cada usuario, debe elegirlas de acuerdo a las que tenga libres o el uso que vaya a hacer de los puertos serie (por ejemplo, no importa compartir una misma IRQ en dos puertos siempre que no se usen conjuntamente, ya que en caso contrario puede haber problemas).

Mediante los puertos de E / S, se pueden intercambiar datos, mientras que las IRQ producen una interrupción para indicar a la CPU que ha ocurrido un evento (por ejemplo, que ha llegado un dato, o que ha cambiado el estado de algunas señales de entrada).

La CPU debe responder a estas interrupciones lo mas rápido posible, para que de tiempo a recoger el dato antes de que el siguiente lo sobrescriba.

Esto, también disminuye el número de interrupciones por segundo generadas por el puerto serie.

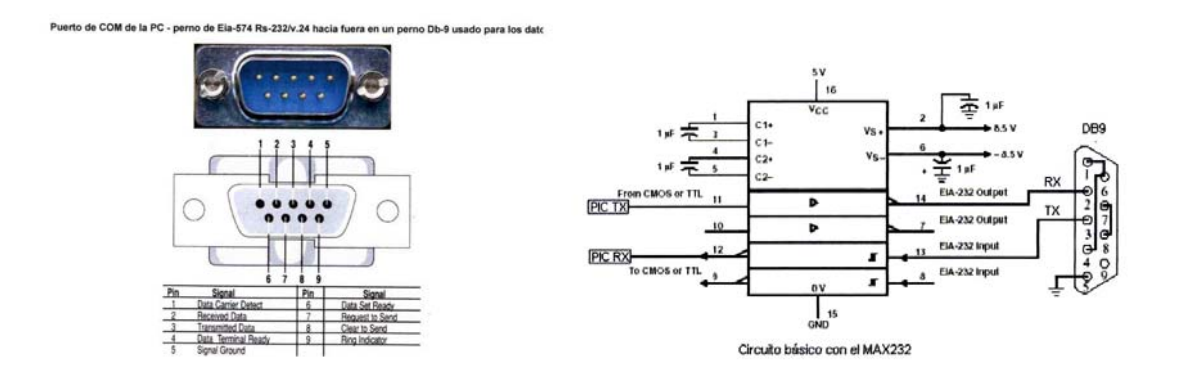

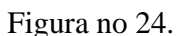

#### Diagramas representativos del puerto serial.

#### **Ayudas:**

Si se tiene alguna duda sobre el tema en sí, o bien no se conoce el sistema del **Maletín Electrónico**, la información se presenta en Word, con imágenes en JPEG, de tal manera que el usuario pueda en un momento determinado, leer o imprimir la parte de interés, el conjunto de ayudas, se da por medio del programa de Visual Basic, localizado en la parte superior izquierda de la pantalla principal. (Programa principal del Maletín Electrónico)**.**

# **8.- Circuito selector de temperatura o presión arterial.**

El circuito selector de temperatura (termómetro) o presión arterial, (baumanómetro) se basa en un circuito integrado CMOS, (CD4016), brindando la oportunidad de seleccionar al circuito de temperatura o de medición de presión arterial, la habilitación se logrará mediante el software del programa principal en Visual Basic. (subrutina localizada en el termómetro o baumanómetro).

El sistema, selecciona al baumanómetro, continuamente, si la selección cambia, se activa el icono del termómetro, el programa genera un 0, éste se envía, al circuito selector, cambiando del baumanómetro al circuito del termómetro, con un intervalo de 12 seg. tiempo suficiente para procesar el dato y efectuar la transmisión serial.

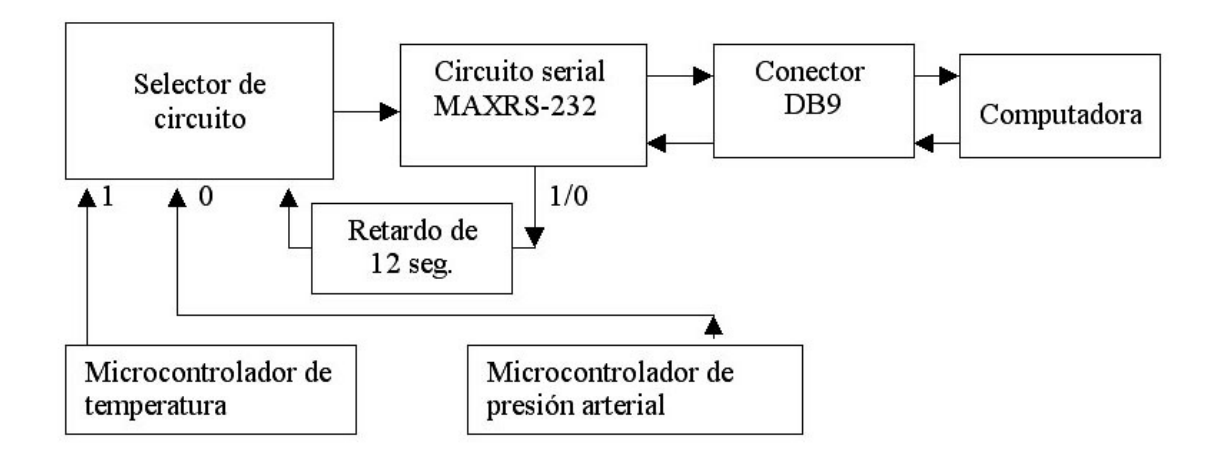

Figura no 25.

Diagrama de bloque de la distribución del circuito selector de temperatura o presión arterial.

El diseño del *circuito selector de temperatura o presión arterial*, se basa en la selección por medio del programa principal al circuito del termómetro o el baumanómetro, mandando desde la computadora una señal, que mediante la selección de 0 o 1 lógicos, controle al sistema selector.

(Figura 26 página 53).

El circuito selector de temperatura (termómetro) o presión arterial, (baumanómetro) controla al programa principal, al elegir, el termómetro o el baumanómetro, ubicado en la pantalla principal, el sistema genera una señal que selecciona cual de ellos se activará en la parte electrónica, y a su vez, controla al circuito selector de termómetro / baumanómetro, esto se logra mediante un 0 o 1 lógicos, que nos permiten controlar al sistema.

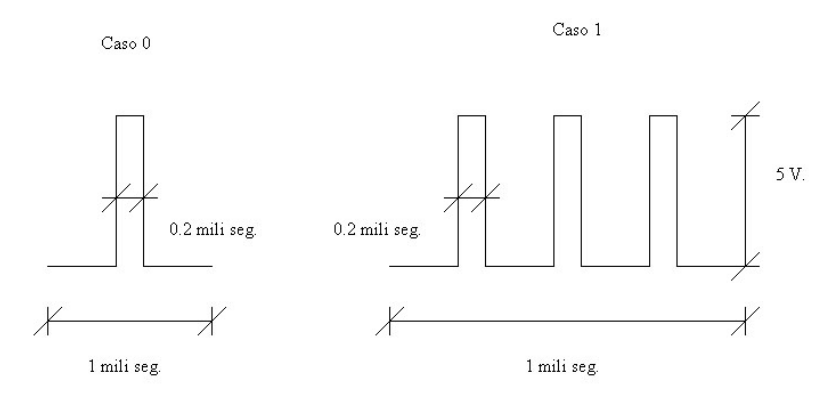

Pulsos generados por la computadora, para el control del selector de circuito termómetro y baumanómetro, mediante el puerto serial (DB9) y el programa selector de termómetro/baumanómetro en Visual Basic.

Gráfica no 14. Formas generadas por la computadora de un 0 y 1.

Línea de retardo de 12.4 segundos.

Al ser seleccionado al icono del termómetro ubicado en la pantalla principal, el programa genera una señal a base de un 0 lógico, en una forma electrónica, partiendo de la computadora al puerto serial (DB9) adecuando la señal por el RS 232, en formato TTL, llegando finalmente al circuito 7473, (FF-T) para detectar el pulso y disparar el sistema de retardo.

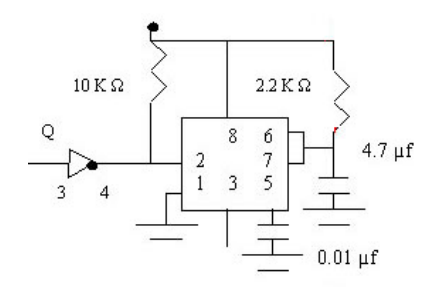

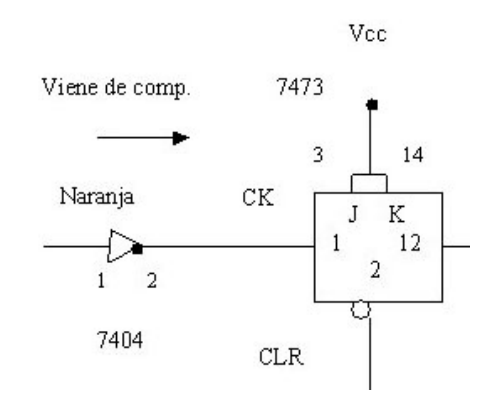

El siguiente paso es disparar un reloj, como monoestable permitiendo generar un pulso de 12 milisegundos, logrando la estabilidad del pulso, además de apagar el (FF-T) manteniéndolo apagado durante este lapso de tiempo.

Tercer paso, con el pulso de 12 milisegundos, se dispara el segundo reloj, en configuración monoestable, permitiendo obtener un pulso de 12.4 seg., tiempo suficiente para lograr el intervalo necesario para hacer la lectura y procesado de la señal del termómetro.

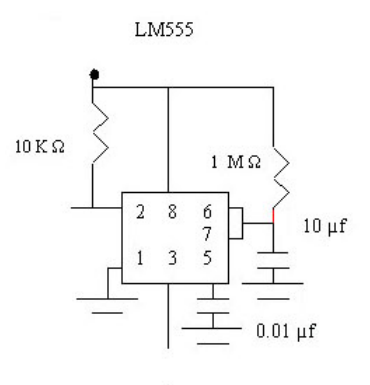

En el intervalo de 12.4 seg., se procesa la selección del termómetro, lectura, y transmisión de la señal de temperatura, permitiendo hacer que solo una señal a la vez, se transmita del sistema, a la computadora, y ésta reconozca la señal para recibir la temperatura o presión sanguínea.

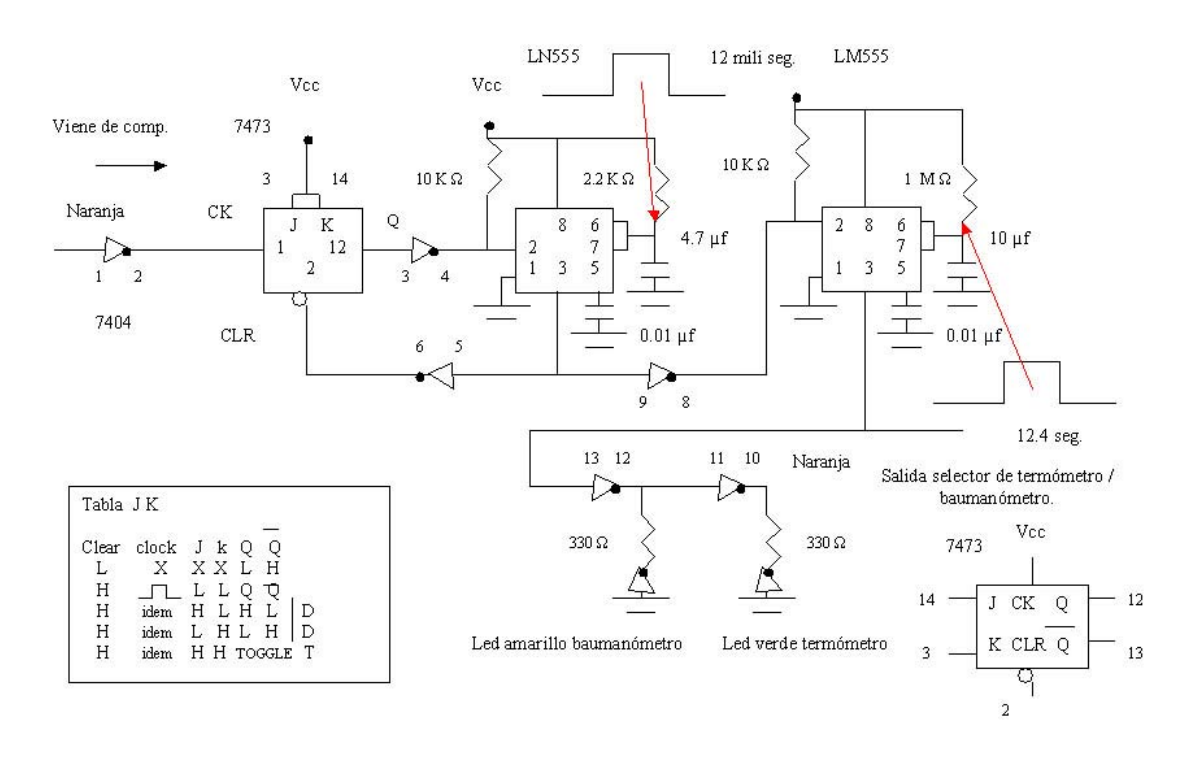

#### Figura no 26.

Diagrama electrónico, generador del intervalo de tiempo para activar al circuito selector de termómetro / baumanómetro, permitiendo 12.4 seg.

Línea de selección de medición del termómetro o baumanómetro.

Circuito selector del termómetro o baumanómetro, utilizando interruptores CD4016, CMOS, colocando una señal de temperatura en la entrada 1 y de presión arterial en la entrada 2, sistema que solo selecciona a una de ellas, mientras que la otra permanece en alta impedancia.

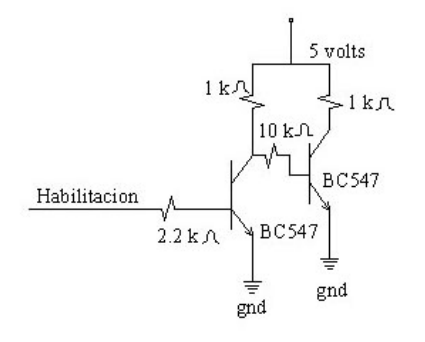

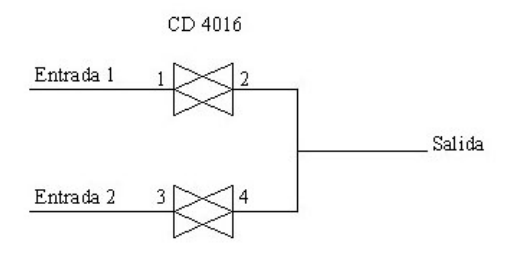

El circuito selector del termómetro o baumanómetro, diseñado para que cuando la señal de habilitación sea 1, sature al primer transistor BC547 y corte al segundo transistor, si la señal es 0, corta el primero y satura al segundo, permitiendo siempre tener a los colectores en versión opuesta, además de comandar las habilitaciones del CD4016.

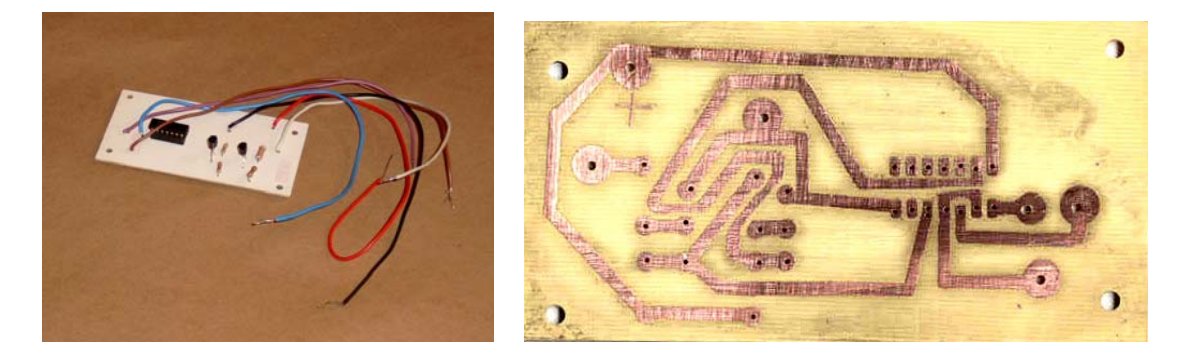

Fotografía no 55. Fotografía no 56.

Fotografía no 55, del circuito de selección de temperatura o presión**,** la fotografía no 56, se muestra la tablilla por el lado de las pistas, del prototipo terminado, se le dio un tratamiento tropicalizado.

#### **Ayudas:**

Si se tiene alguna duda sobre el tema en sí, o bien no se conoce el sistema del **Maletín Electrónico**, la información se presenta en Word, con imágenes en JPEG, de tal manera que el usuario pueda en un momento determinado, leer o imprimir la parte de interés, el conjunto de ayudas, se da por medio del programa de Visual Basic, localizado en la parte superior izquierda de la pantalla principal. (Programa principal del Maletín Electrónico)**.**

# **9.- Distribución de las tablillas electrónicas dentro de la caja.**

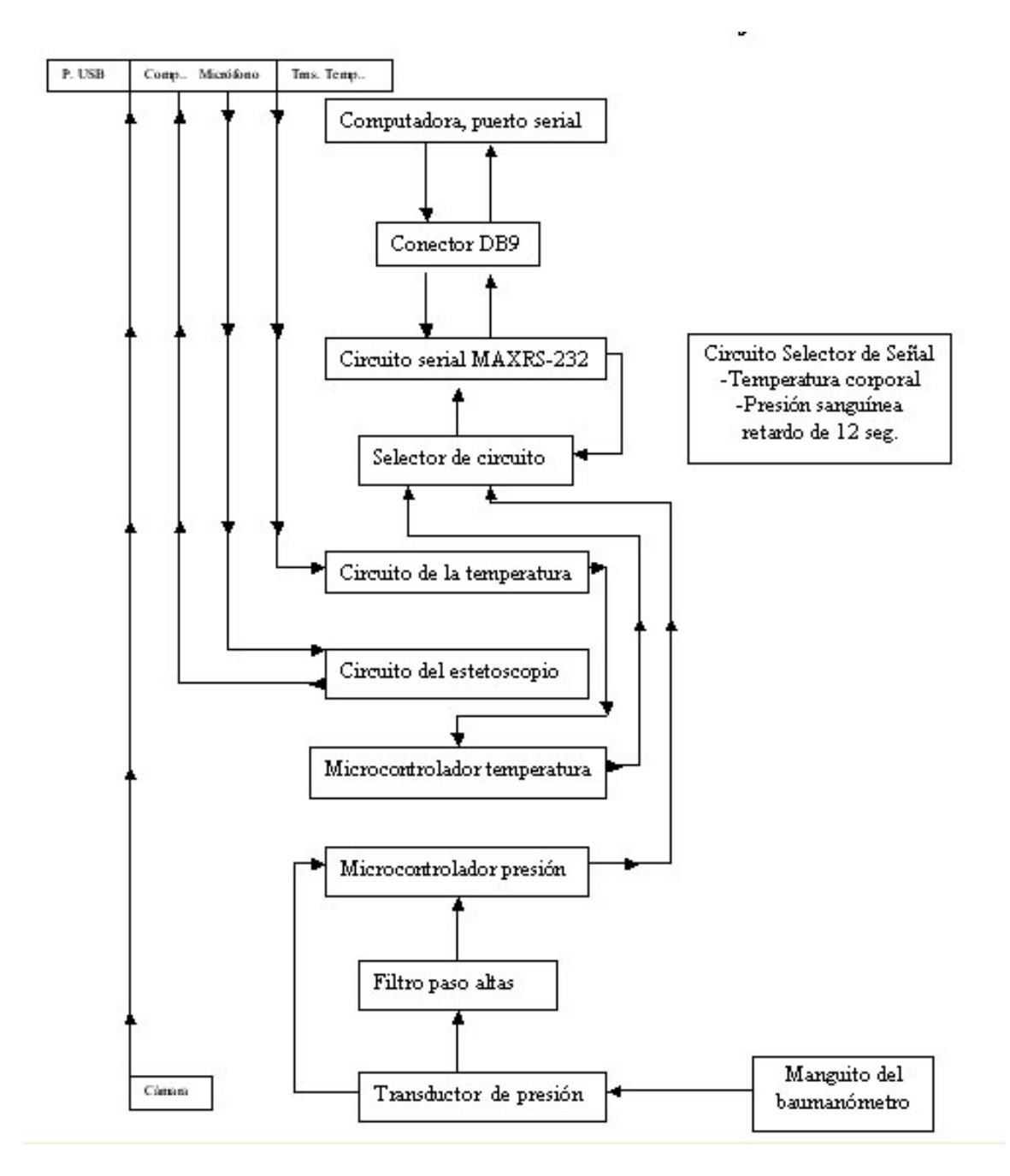

Figura no 27.

Diagrama de bloques de la distribución de las tablillas electrónicas.

Código de colores de las conexiones eléctricas. (modelo básico)

Fuente de alimentación: rojo: ( + 5 V), verde: ( + 12 V), amarillo: ( - 12 V), negro: (GND) los colores blanco, violeta, gris, café, azul y naranja, son para las señales intermedias entre las tablillas.

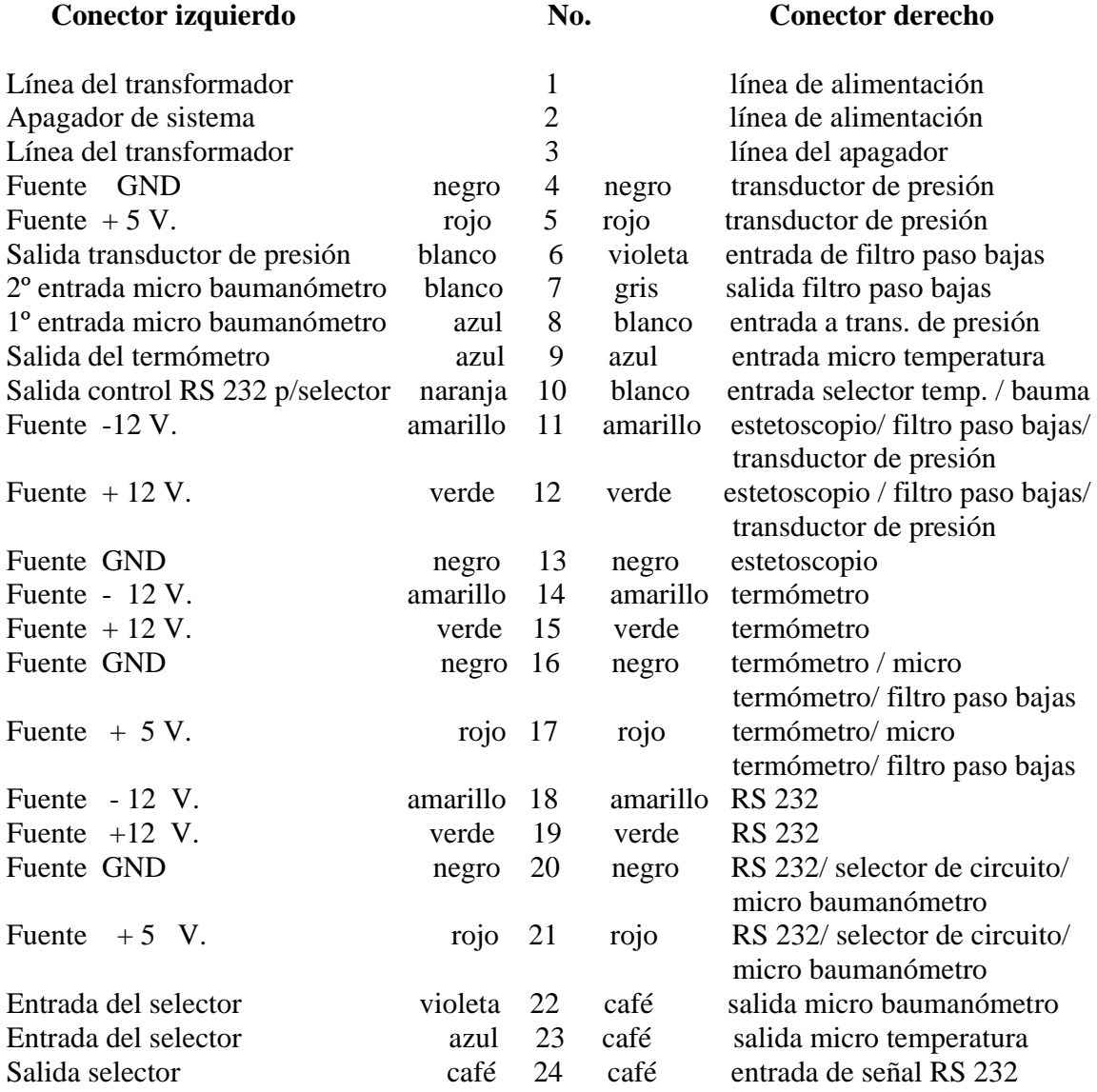

Circuitos electrónicos para la versión de alimentación por fuente de ac.

Además, se puentea la pata 6 con la 8, para dar señal de transductor de presión al filtro de paso bajas, y al microcontrolador de presión.

Código de colores de las conexiones eléctricas. (modelo portátil).

Fuente de alimentación: rojo: ( + 5 V), verde: ( + 12 V), amarillo: ( - 12 V), negro: (GND) los colores blanco, violeta, gris, café, azul y naranja, son para las señales intermedias entre las tablillas.

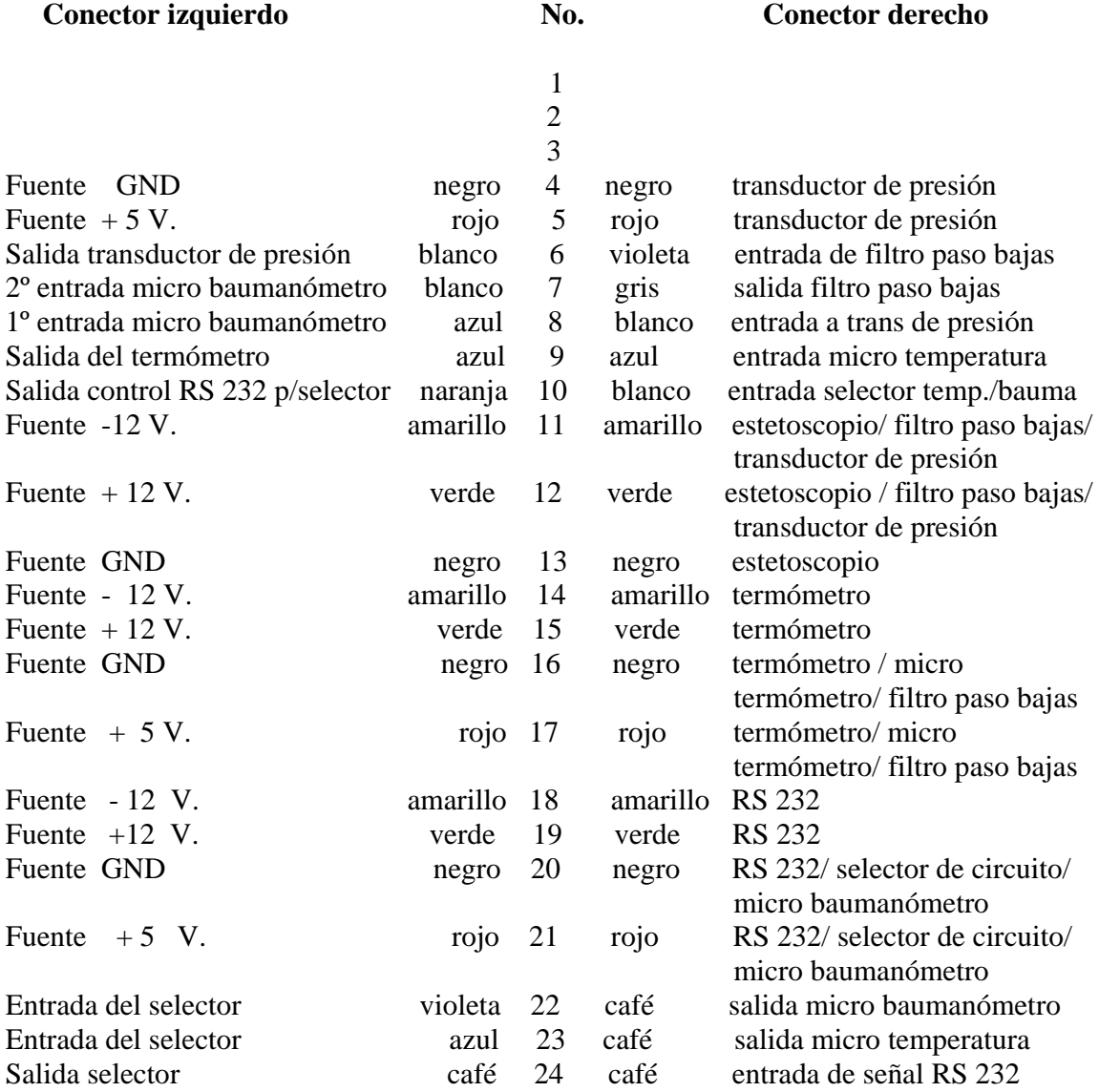

Circuitos electrónicos para la versión de alimentación por fuente de dc, baterías.

Además, se puentea la pata 6 con la 8, para dar señal de transductor de presión al filtro de paso bajas, y al microcontrolador de presión.

# **10.- Fuente de alimentación, modelo de estación.**

Se diseñó una fuente de alimentación para energizar al sistema Maletín Electrónico, modelo de estación, con los voltajes de + 12, - 12, y + 5 Volts a 1 Amper.

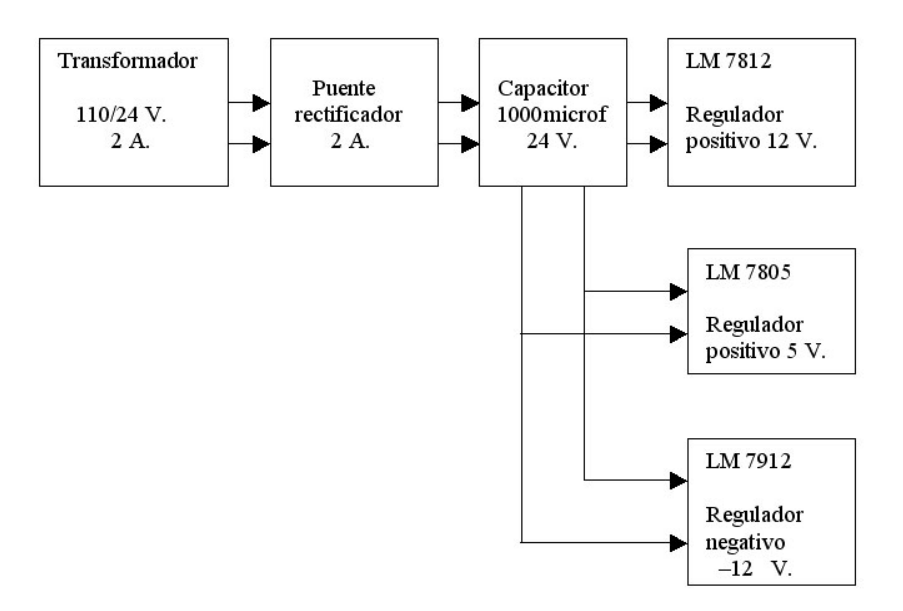

Figura no 28.

Diagrama bloques de la distribución de la fuente de alimentación para el prototipo.

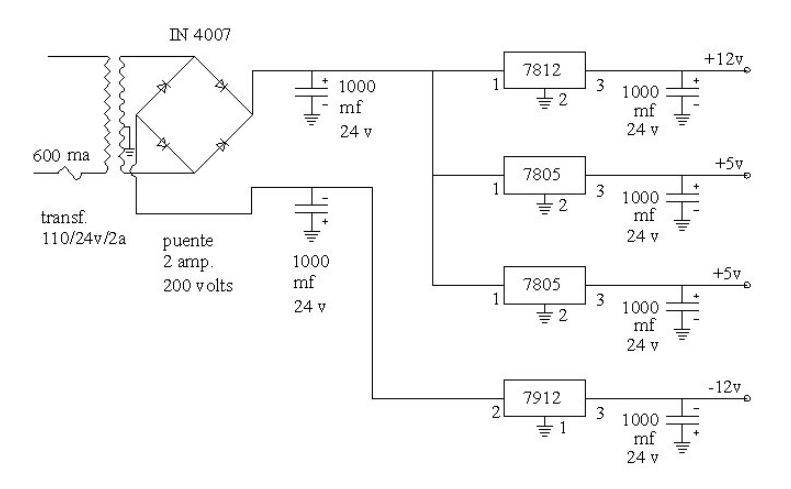

Figura no 29.

Diagrama electrónico de la distribución de la fuente de alimentación para el prototipo.

Pág. 59

(se utiliza para ambas fuentes, de modelo de estación como modelo portátil).

Código de colores, empleados en la elaboración de la fuente de alimentación del sistema.

Verde:  $+ 12$  V. Amarillo:  $- 12$  V. Rojo:  $+ 5$  V. Negro: tierra

(se utiliza para ambas fuentes, de modelo de estación como modelo portátil).

Tabla de elementos que usan las fuentes.

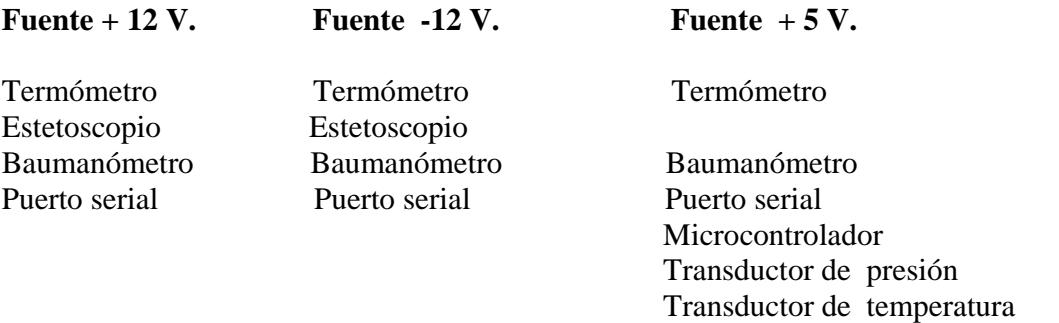

Como resultado del diseño y construcción de la fuente de alimentación del modelo de estación como el modelo portátil.

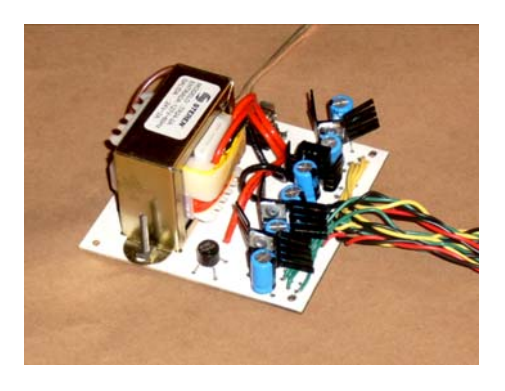

Fotografía no 57. Fotografía no 58.

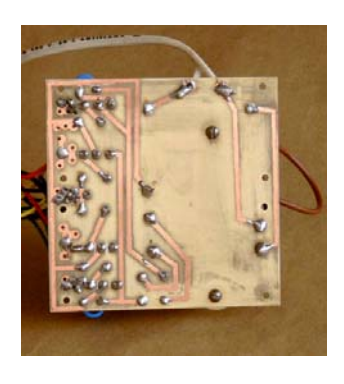

Selector de circuito temp/Bauma
Imagen de la fuente de alimentación terminada, presentando la parte superior con los elementos, e inferior, mostrado por el lado de las pistas, se le dio un tratamiento tropicalizado.

#### **Fuente de alimentación para el modelo portátil:**

Se diseñó una fuente de alimentación para recargar las baterías, del sistema Maletín Electrónico, modelo portátil, con voltajes de + 18, - 18, Volts a 60 mA. facilitando la correcta carga de las baterías. ( 2 baterías de 12 V. a 2 A. de corriente, baterías de Níquel Cadmio)

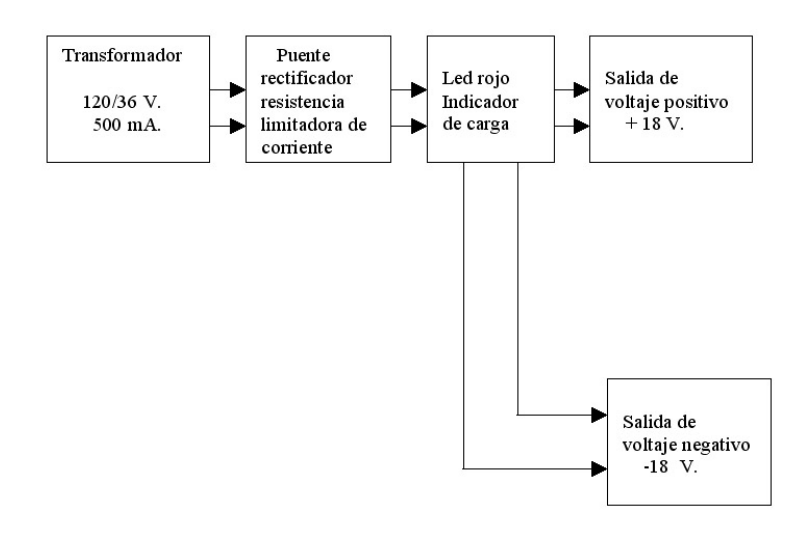

Figura no 30.

Diagrama de bloques de la distribución de la fuente de alimentación para el prototipo portátil.

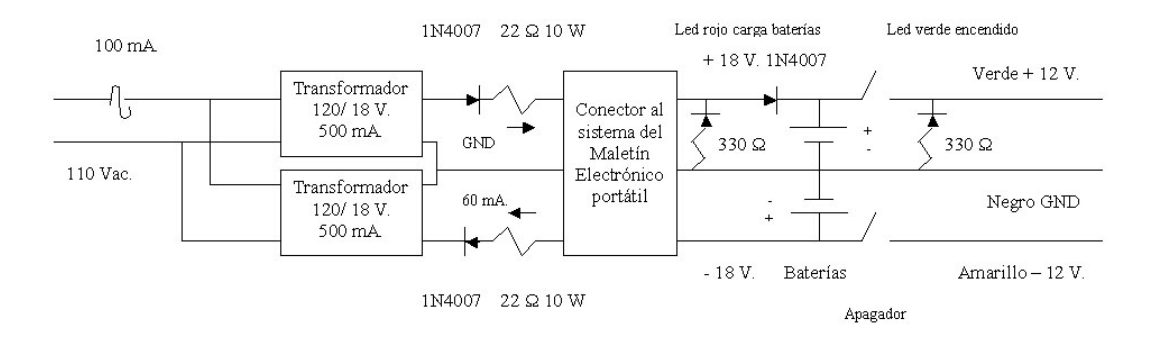

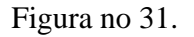

Diagrama electrónico de la distribución de la fuente de alimentación para el prototipo portátil.

Pág. 61

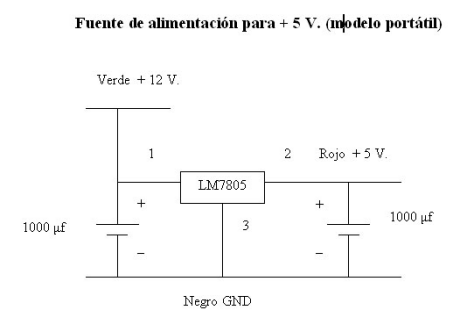

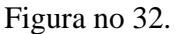

Así mismo, también se diseñó una fuente adicional de 5 V. para alimentar a los diferentes circuitos que lo requieran. (modelo portátil).

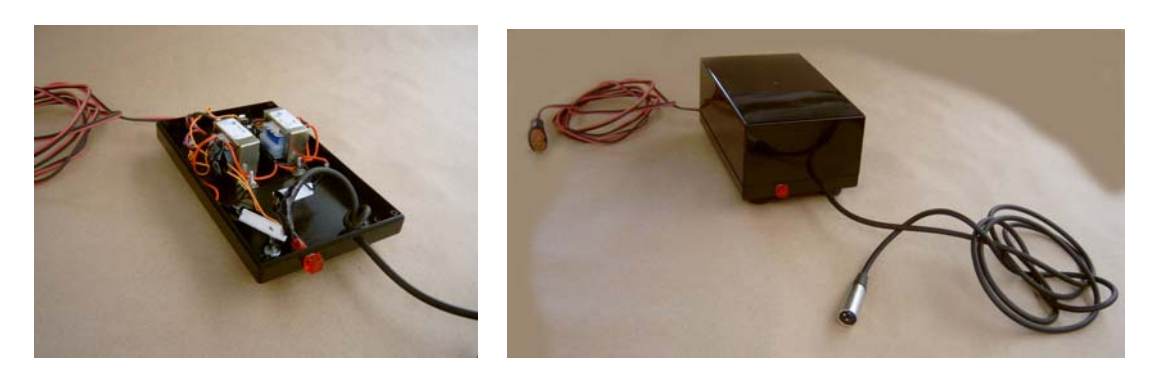

Fotografía no 59. Fotografía no 60.

Imagen de la fuente de alimentación terminada, mostrando el interior y exterior del sistema de carga de las baterías, prototipo Maletín Electrónico. (modelo portátil).

> 1N 4007 330 Ω Amarillo Amarillo  $+1000 \text{ }\mu\text{f}$ Negro Carga Fuente  $+1000 \text{ }\mu\text{f}$ Verde Verde  $1N4007$  330  $\Omega$

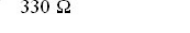

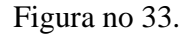

También se diseñó un filtro para eliminar el ruido de oscilación, del filtro paso bajas, utilizado para el baumanómetro.

#### Diagrama para eliminar ruido del filtro paso altas

Pág. 62

## **Segunda parte.**

## **11.- Diagramas de flujo de los programas del PICF877.**

### **Programa del selector de temperatura, utilizando un microcontrolador PICF877.**

El programa de conversión análogo - digital y transmisión serial de información a través del circuito RS-232 al puerto serial DB9 de la computadora.

La señal recibida del transductor de temperatura LM35, se ajustan a las características propias del sistema, (ajuste a cero, amplificación etc.) a razón de 10 mv  $\frac{1}{10}$ C, a un rango de  $0$  a 100  $^{0}$  C y un voltaje de salida del sistema de 0 a 5 V., para introducirlo al microcontrolador PICF877.

Definición de las variables y determinación de las memorias para los registros:

RIB, SALIDA, CONTADORA, CONTADORB, CONTADORC, TEMPERATURA.

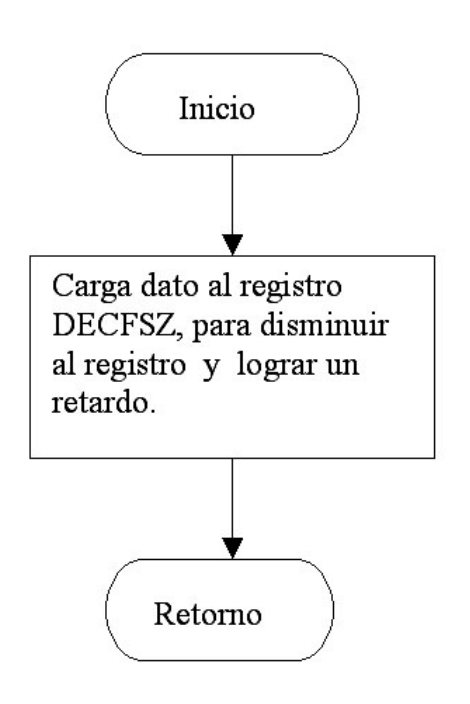

### Subrutina retardo

La subrutina de retardo puede lograr los siguientes retardos:

Inicia subrutina retardo.

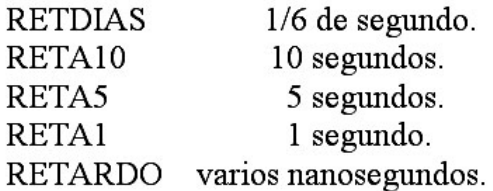

Retorna al lugar de origen.

#### Programa inicio de medición de temperatura.

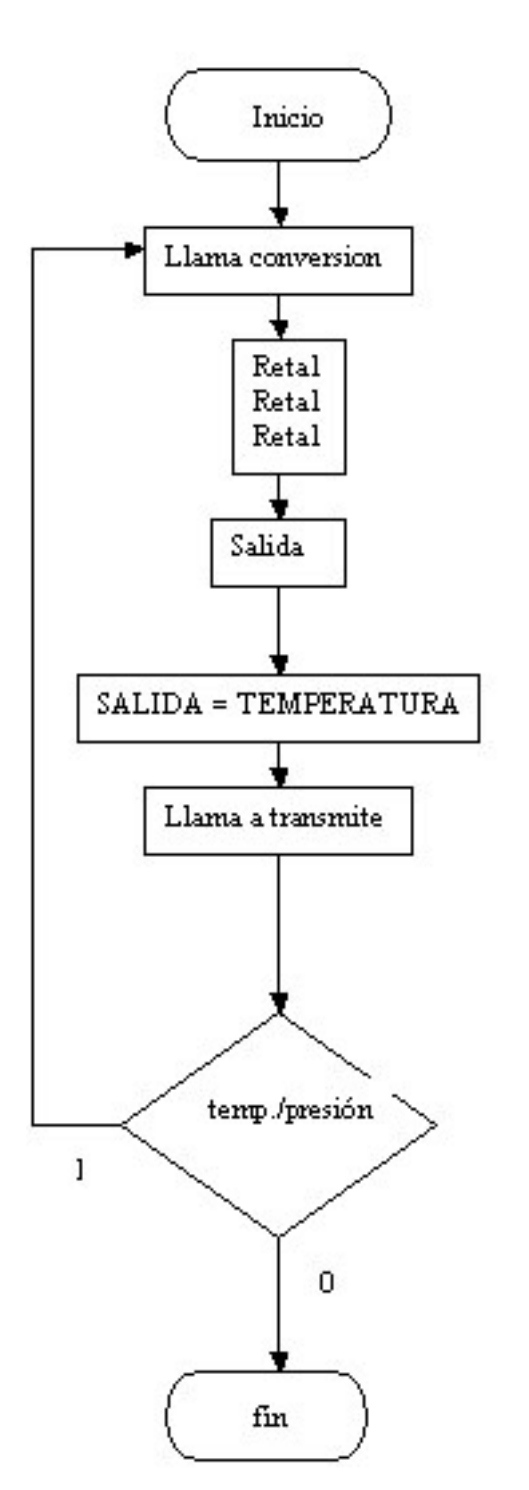

La subrutina de inicio paratoma de datos de la temperatura.

Inicia al ser seleccionada en la partalla de la computadora la temperatura en el programa principal.

Llama a la subrutina de conversión

Se realiza un retardo de 3 segundos para permitir la conversión y transmisión de la temperatura.

Se limpia el registro de salida como seguridad.

Se carga el reg. de TEMPERATURA al registro de SALIDA.

Se llama a la subrutina de transmite para salida de la información de la temperatura, mostrándola en la pantalla principal

Se pregunta si existe un l en el registro selector de temperatura/baumanómetro de ser l'retomo a la subrutina de conversión, en el caso de 0 sale, y regresa al estado inicial según la partalla principal.

Retoma a la partalla principal del programa.

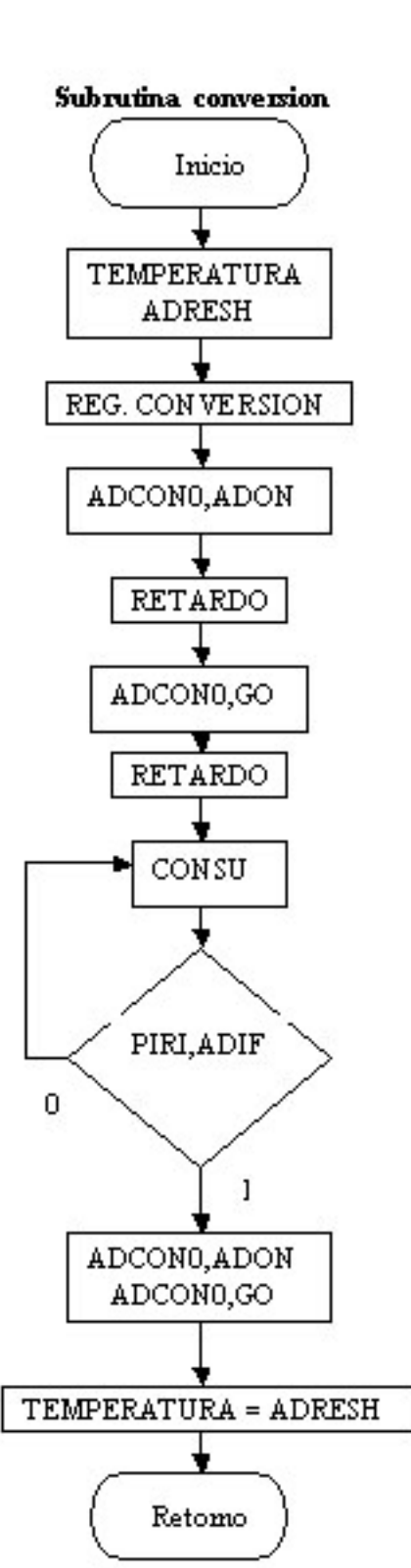

La subrutina de conversión A/D de datos. Inicia subrutina conversión.

Limpia los registros TEMPERATURA y ADRESH, para garantizar que se encuentren limpios. Se programa el REG. CON VERSION Adecuadamente a las necesidades.

Se habilita el registro de conversión.

Se hace un retardo de varios nanosegundos para activar el reg.

Se habilita el registro de inicio de la conversión de los datos.

Se hace un retardo de varios nanosegundos para activar el reg.

Se prepara la conversión y se pregunta si ya se terminó de convertir el registro PIRI.ADIF, mismo que nos indica si ha temunado la conversión conun 1, de lo contrario indica un 0, esperando así al temunó de la misma.

Se apagan los reg. ADCON0, ADON y ADCON0,GO

Se carga el registro de temperatura al registro ADRESH, preparando su salida.

Retoma al lugar de origen.

#### Subrutina transmite

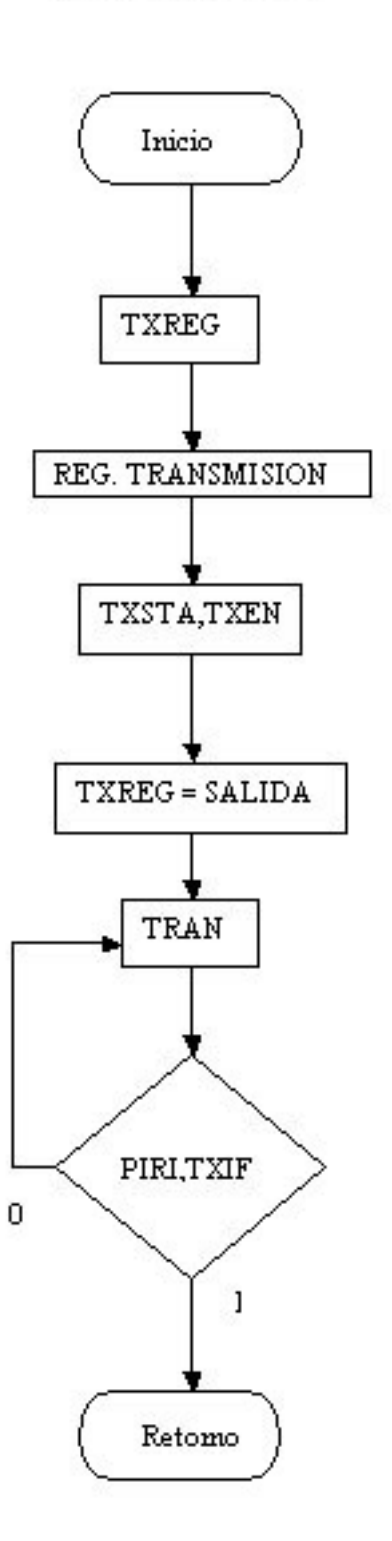

La subrutina de transmisión de datos.

Inicia subrutina transmite.

Limpia el registro TXREG, para garantizar que se encuentre limpio.

Se programa el REG. TRANSMISIÓN Adecuadamente a las necesidades.

Se habilita el registro de inicio de la transmisión de los datos.

Se carga el registro de salida al registro TXREG, preparando su salida.

Se prepara su salida y se pregunta si ya se terminó de transmitir el registro PIRI.TXIF, mismo que nos indica si ha temunado la transmisión con un l, de lo contrario indica un 0, esperando así al témuno de la misma.

Retoma al lugar de origen.

#### **Programa del baumanómetro, utilizando un microcontrolador PICF877.**

El programa de conversión análogo digital y transmisión serial de información a través del circuito RS-232 al puerto serial DB9 de la computadora.

La señal recibida del transductor de presión MPX5050GP, se ajustan a las características propias del sistema, (ajuste a cero, amplificación etc.) con un rango de presión de 0 a 300 mm Hg. y un voltaje de salida del sistema de 0 a 5 V., como señal de entrada para el microcontrolador PICF877 en la entrada RA0.

Así mismo, se toma la señal del transductor de presión a un filtro paso bajas para detectar el latido cardiaco, y posteriormente introducirlo en el microcontrolador PICF877 en la entrada RA1.

Definición de las variables y determinación de las memorias para los registros:

RIB, SÍSTOLE, DIÁSTOLE, LATIDO, PRESION, FILTRO, LATI, FRECUENCIA, PRESION2, TIEMPO, SALIDA, CONTADORA, CONTADORB, CONTADORC, TEMPERATURA.

#### Subrutina retardo

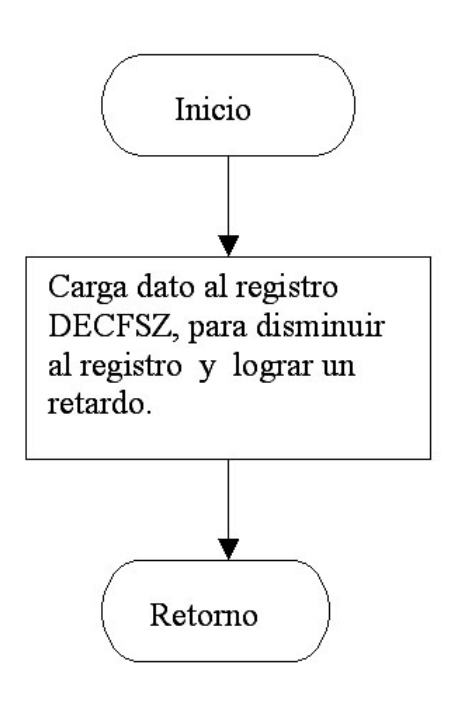

La subrutina de retardo puede lograr los siguientes retardos:

Inicia subrutina retardo.

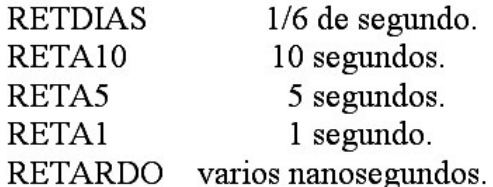

Retorna al lugar de origen.

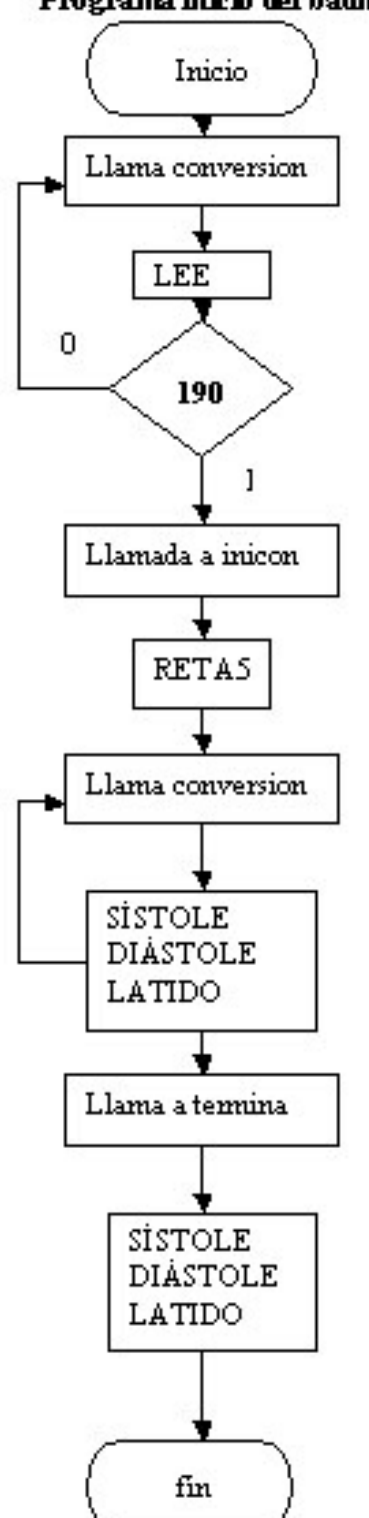

#### Programa inicio del baumanómetro.

La subrutina de inicio, para la toma de datos de la presión sanguínea.

Llama a la subrutina de conversión

Toma como base 190 mm Hg. y compara con el dato de presión.

Hace la comparación del dato, si es 190 manda un 1, si no regresa a conversión.

Llama a la subrutina inicon, indicándole que ya encoritró el dato y comienza la medición.

Hace un retardo de 5 segundos.

Se llama a la subrutina de conversión varias veces de tal manera que encuentre el valor de la sístole, diástole y el latido cardiaco, comparando con el filtro, a los parámetros siguientes:

Sístole 51.67 mm de Hg. Diástole 91.42 mm de Hg. Latido 70.13 mm de Hg. Valores que detecta el filtro paso bajas, y el microcortrolador determina por medio de comparación.

Llama a la subrutina de termina para transmitir el valor del sístole, diástole y latido cardiaco. A la computadora para que mediante el software de Visual Basic despliegue la información.

Retoma a la paritalla principal del programa.

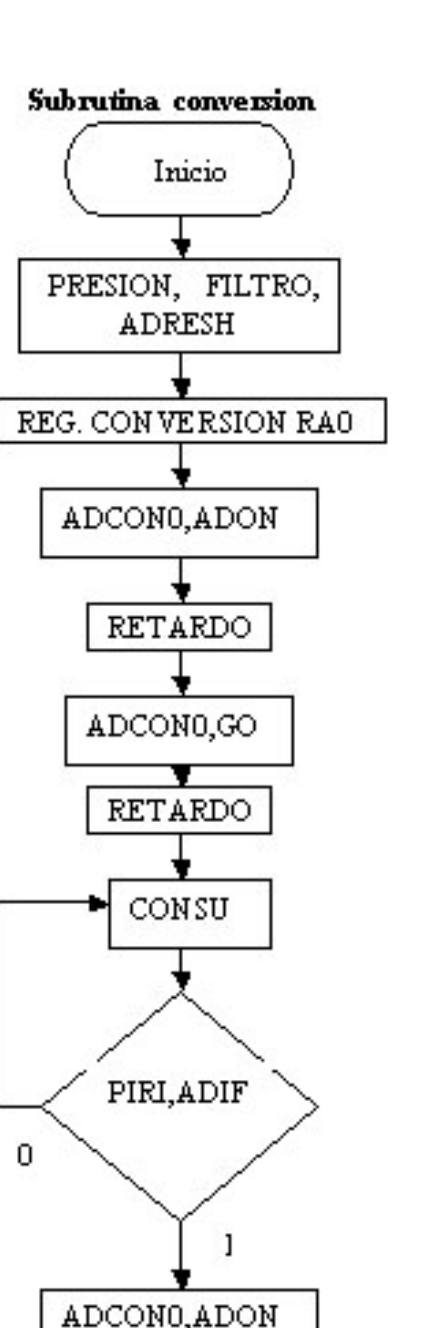

ADCON0,GO

PRESION = ADRESH

CONT.

La subrutina de conversión A/D de datos. Inicia subrutina conversión.

Limpia los registros PRESION, FILTRO y ADRESH, para garantizar que se encuentren limpios. Se programa el REG. CON VERSION Adecuadamente a las necesidades de RAO. Se habilita el registro de conversión.

Se hace un retardo de varios nanosegundos para activar el reg.

Se habilita el registro de inicio de la conversión de los datos.

Se hace un retardo de varios nanosegundos para activar el reg.

Se prepara la conversión y se pregunta si ya se terminó de convertir el registro. PIRI.ADIF, mismo que nos indica si ha temunado la conversión conun 1, de lo contrario indica un 0, esperando así al témuno de la misma.

Se apagan los reg. ADCON0,ADON y ADCON0,GO

Se carga el registro de PRESION al registro ADRESH, preparando su salida.

Continua en CONT.

# Subrutina conversion CONT. **ADRESH** REG. CONVERSION RA1 ADCONO, ADON **RETARDO** ADCON0,GO **RETARDO**

CONSU2 PIRI, ADIF 0 I ADCONO, ADON ADCON0,GO FILTRO = ADRESH Retomo

La subrutina de conversión A/D de datos. Continua de CONT.

Limpia el registro ADRESH, para garantizar que se encuentren limpios.

Se programa el REG. CON VERSION Adecuadamente a las necesidades de RA1.

Se habilita el registro de conversión.

Se hace un retardo de varios nanosegundos para activar el reg.

Se habilita el registro de inicio de la conversión de los datos. Se hace un retardo de varios nanosegundos para activar el reg.

Se prepara la conversión y se pregunta si ya se terminó de convertir el registro PIRI.ADIF, mismo que nos indica si ha temunado la conversión conun 1, de lo contrario indica un 0, esperando así al témuno de la misma.

Se apagan los reg. ADCON0, ADON y ADCON0,GO

Se carga el registro de FILTRO al registro ADRESH, preparando su salida.

Retoma al lugar de origen.

#### Pág. 69

Pág. 70

### **Subrutina INICON**

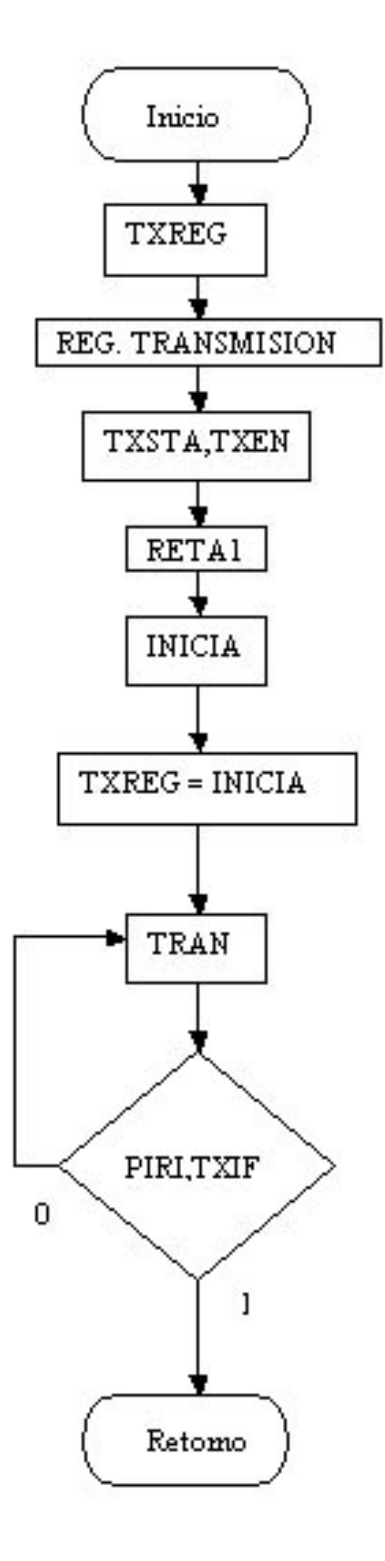

La subrutina de transmisión de datos.

Inicia subrutina INICON.

Limpia el registro TXREG, para garantizar que se encuentre limpio.

Se programa el REG. TRANSMISIÓN Adecuadamente a las necesidades.

Se habilita el registro de inicio de la transmisión de los datos.

Hace un retardo de 1 segundo.

Como la medición ya detecto 190 mm de Hg., manda una señal de inicio.

Se carga el registro de INICIA al registro TXREG, preparando su salida.

Se prepara su salida y se pregunta si ya se terminó de transmitir el registro PIRI.TXIF, mismo que nos indica si ha temúnado la transmisión con un l, de lo contrario indica un 0, esperando así al témuno de la misma.

Retoma al lugar de origen.

#### **Subrutina TERMINA**

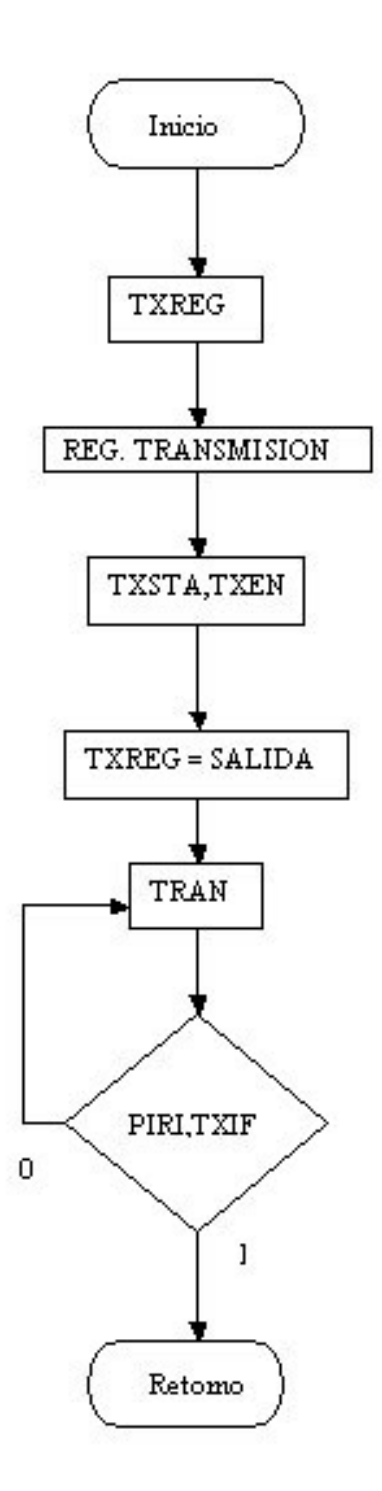

La subrutina de transmisión de datos.

Inicia TERMINA. Que manda a la computadora los registros de DIÁSTOLE, SISTOLE Y FRECUENCIA, mismos que finaliza el ciclo del baumanómetro.

Limpia el registro TXREG, para garantizar que se encuentre limpio.

Se programa el REG. TRANSMISIÓN Adecuadamente a las necesidades.

Se habilita el registro de inicio de la transmisión de los datos.

Se carga el registro de salida al registro TXREG, preparando su salida.

Se prepara su salida y se pregunta si ya se terminó de transmitir el registro PIRI.TXIF, mismo que nos indica si ha temunado la transmisión con un 1, de lo contrario indica un 0, esperando así al témuno de la misma.

Retoma al lugar de origen.

#### **12.- Diagrama de flujo de los programas del Maletín Electrónico en Visual Basic.**

#### **Descripción de los programas de Visual Basic. (** Características de Visual Basic 6.0).

Visual Basic 6.0, es una herramienta de programación desarrollada por la empresa Microsoft, que permite la creación de aplicaciones para ser utilizadas en el entorno gráfico de Windows, en cualquiera de sus versiones más recientes.

La versión 6.0 de Visual Basic, integra un grupo de programas, llamado Visual Studio 6 Edición Profesional.El grupo está integrado por los siguientes programas de desarrollo de aplicaciones: Visual Basic 6.0 edición profesional, Visual C ++ 6.0 edición profesional, Visual Basic, Visual FoxPro 6.0 edición profesional, Visual InterDev 6.0 y finalmente Visual  $J + + 6.0$ .

El programa de Visual Basic, nos permite la elaboración de los programas necesarios para el diseñó del **Maletín Electrónico**, mismos que nos permiten la adquisición de datos del microcontrolador PICF877, información ya procesada con la parte electrónica.

El sistema se basa en la estructura siguiente:

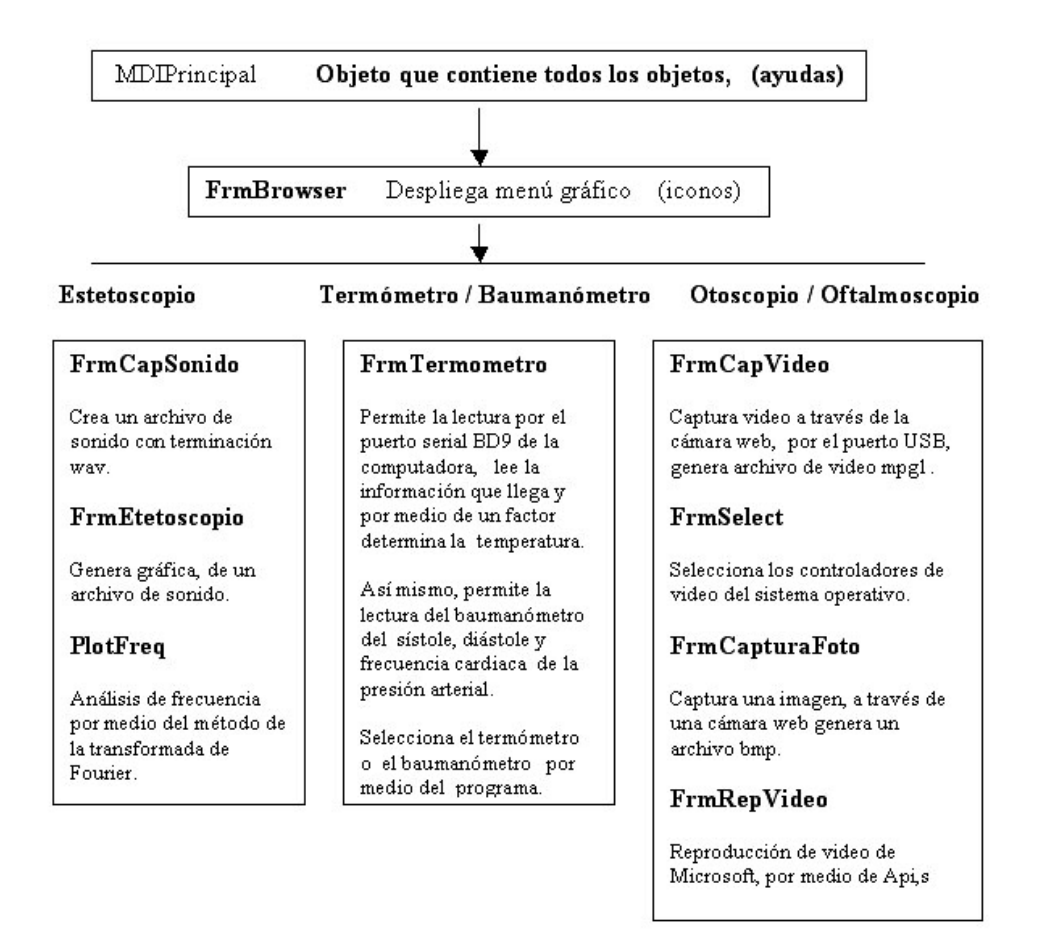

FrmBrowser; programa de presentación de los diferentes instrumentos de Archivo medición y captura (termómetro, baumanómetro, estetoscopio, otoscopio, oftalmoscopio).

La partalla preserta una imagen, al pasar el ratón por la zona definida, esta, cambia de tamaño y presenta el nombre del instrumento, mediante la utilización de la subrutina Sub RestIng, al seleccionar el icono, (clic) se manda a la subrutina seleccionada.

Definición de variables de interés. Sub RestImag sistema de empleados en el sistema operativo de Windows, Imgotoscopio, etc.

Declaración de variables, y dirección de ubicación.

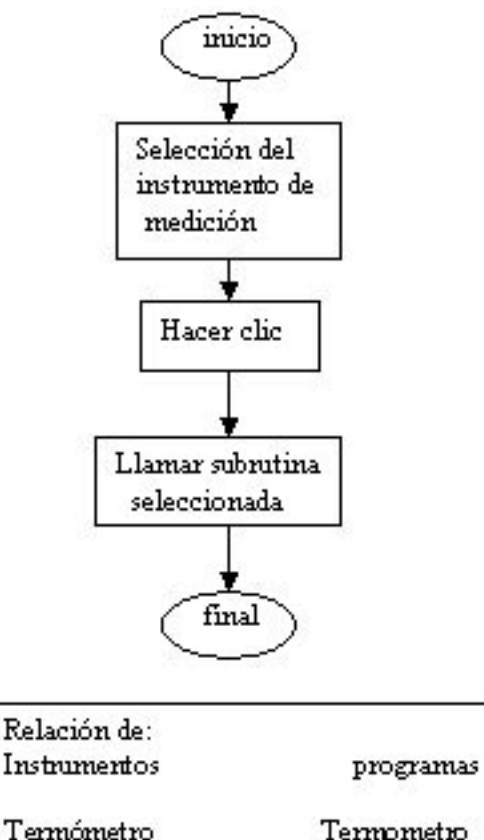

Termómetro Baumanómetro Termometrol CapSonido Estetoscopio CapVideo Otoscopio Oftalmoscopio CapVideo

Selección de submitina FrmBrowser. Esta principia al iniciar el programa del Maletín Electrónico, mostrando los iconos siguientes:

Termómetro Baumanómetro Estetoscopio Otoscopio Oftalmoscopio

Al poner el ratón sobre el icono seleccionado, crece y se nombra, al hacerun clic se selecciona a la subrutina seleccionada.

FrmCapSonido; programa de captura y grabación del latido cardiaco por Archivo medio del estetoscopio.

Definición del espacio de memoria. Determinación de 8 bits de memoria. Designación de 11025 muestras por segundo. Designación de 1, canal mono para manejo del audio.

inicio Grabando Detener Renroducir El latido es correcto no si retorno

Declaración de variables, y dirección de ubicación de almacenado C: Electron

Inicio de la subrutina FrmCapSonido. Seleccionando el estetoscopio en el panel principal

Instrucción de control para grabar

Detener

Reproducir

Si el latido corresponde con lo esperado, y si es buena la medición, sale, no regresa y graba nuevamente.

Retorno

Archivo FrmCapturaFoto; programa de captura de imagen, partiendo del video, tomado por la cámara Web por el puerto USB.

Definición del espacio de memoria. CmdGuardaImagen en el archivo Electron, ubicado en C: Electron "fstrequipo.BMP"

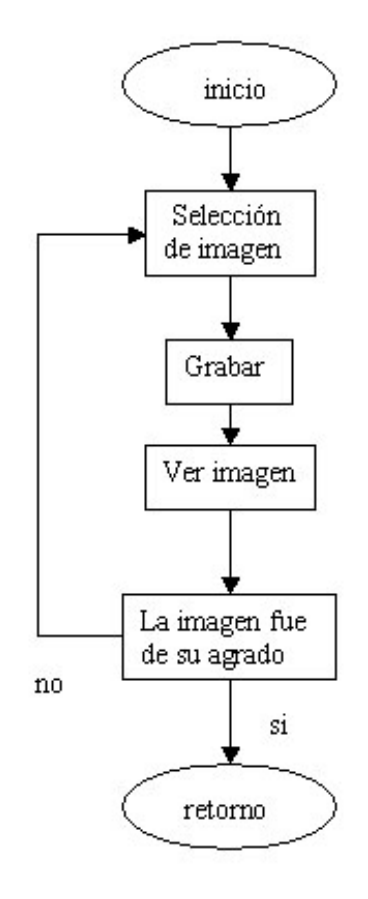

Declaración de variables, y dirección de ubicación de almacenado C: Electron.

Antes que todo, tiene que entrar a la subrutina de frmCapVideo para poder acceder a tomar imágenes del video, esto se logra al seleccionar otoscopio u oftalmoscopio en el panel principal. Se activa opciones de cámara, se enciende la cámara.

Selección de la imagen del video.

Inicio de la subrutina FrmCapturaFoto.

Graba la imagen, además la muestra y pregunta si esta de acuerdo con ella, si no regresa y vuelve a grabar otra imagen

Retorno

Archivo FrmCapVideo; programa de captura y grabación de video, tomado por la cámara Web por el puerto USB, utilizado para los instrumentos de medición del otoscopio y ofialmoscopio proporcionando un formato de video mpg1 con bajo consumo de memoria.

Definición del espacio de memoria. StrEquipo, CapEdit\_1wndc, CapDlgVideoDisplay, mnuCapturarImagen en el archivo Electron, ubicado en C: Electron "rstrEquipod MPG"

Declaración de variables, y dirección de ubicación de almacenado C: Electron.

Selección de subrutina FrmCapVideo, por medio del otoscopio u oftalmoscopio, en el panel principal, se activa opciones de cámara, se enciende la cámara, se selecciona formatos de compresión. tamaño y resolución, por ultimo colores y contraste.

Se graba, con grabar video.

Para revisar el video, se selecciona reproducir video.

Si no es del agrado se repite el proceso.

Retorno

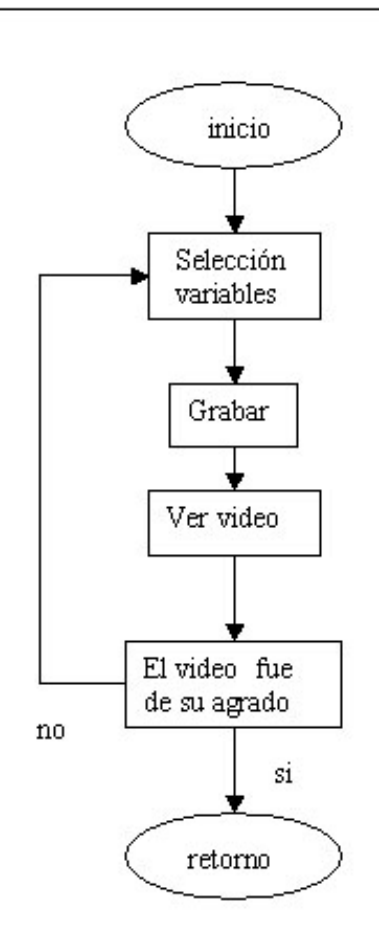

Archivo FrmEtetoscopio; programa para la reproducción del latido cardiaco por medio del archivo estetoscopio, ubicado en el fólder Electron, tomando como señal acústica generada por el estetoscopio en un rango de 2 a 30 Hz, señal que fue introducida a la computadora por la tarjeta de audio, y reproducida por el sistema de MDPlayer.

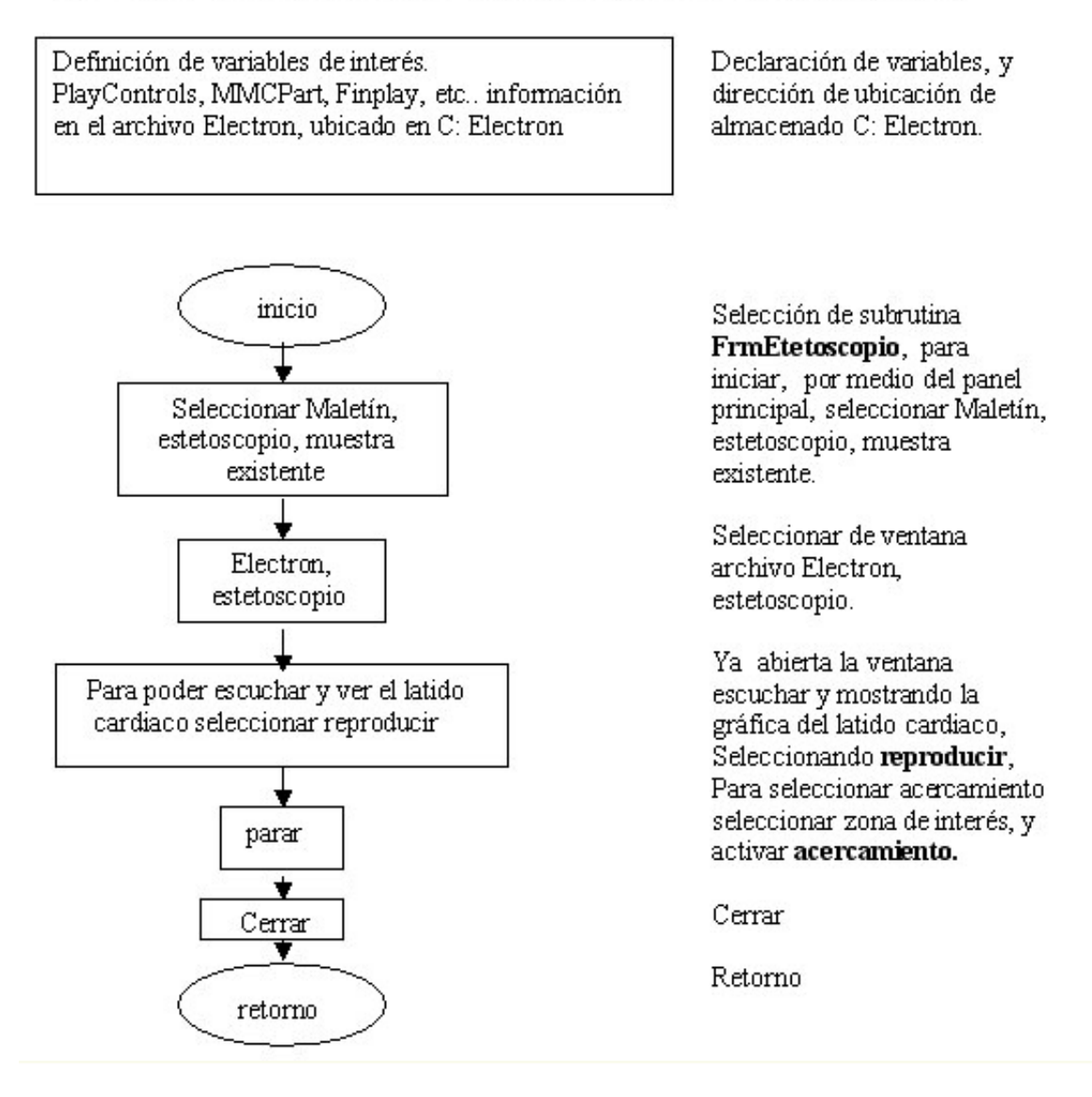

Archivo FrmRep Video; programa de reproducción de video, previamente grabado en el archivo Electron, almacenado en C: este video quedo grabado en un formato mpg, mismo que utiliza poca memoria, además de utilizar la plataforma de Windows, para poder repetir dicho video.

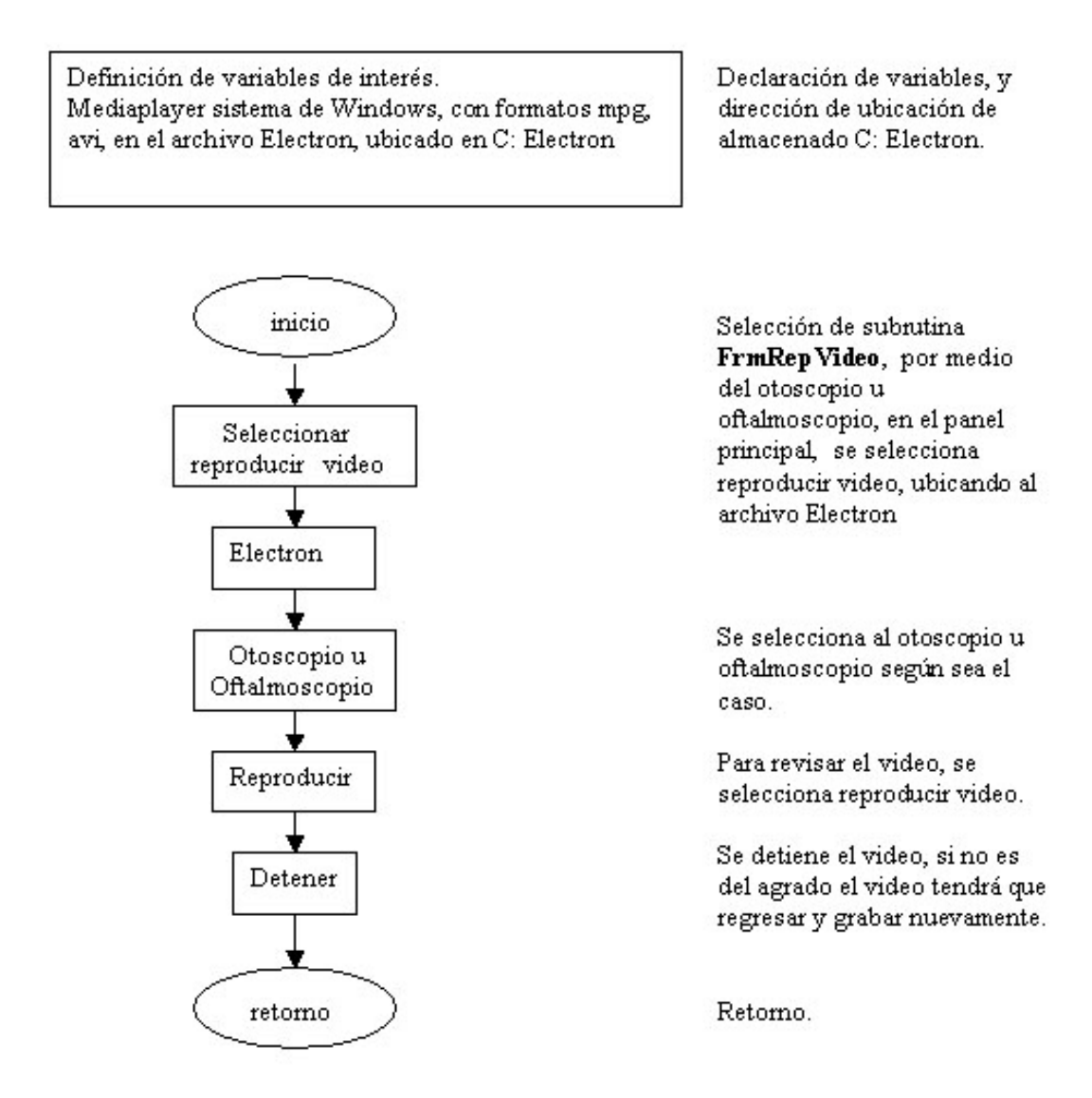

FrmSelct; programa para la selección de los drives de las cámaras existentes, Archivo contenidos en del sistema operativo de Windows, ya que cada computadora se configura dependiendo de las características propias, para poder acceder a los instrumentos oftalmoscopio y otoscopio respectivamente.

Definición de variables de interés Capdrivercaps sistema de empleados en el sistema operativo de Windows

Declaración de variables, y dirección de ubicación de ellos.

Cinepak Codec by Radius Intel Indeo ® video R.32. Intel Indeo ® video 45 Códec IntelIYUV Microsoft video Indeo R video 5.10 Cuadro completo sin compresión Selección de submitina Frm Selct artes debe seleccionar la subrutina FrmCapVideo, por medio del otoscopio u oftalmoscopio, en el panel principal, se activa opciones de cámara, se enciende la cámara, se selecciona formatos de compresión.

Archivo MDIPrincipal; programa de ayuda necesaria para el usuario, cuando se tenga alguna duda sobre el tema en sí, o bien no se conozca el sistema del Maletín Electrónico, la información se presenta en Word, con imágenes en jpg, de tal manera que el usuario pueda en un momento determinado, leer o imprimir la parte de interés, el conjunto de ayudas, se da por medio del programa de Visual Basic.

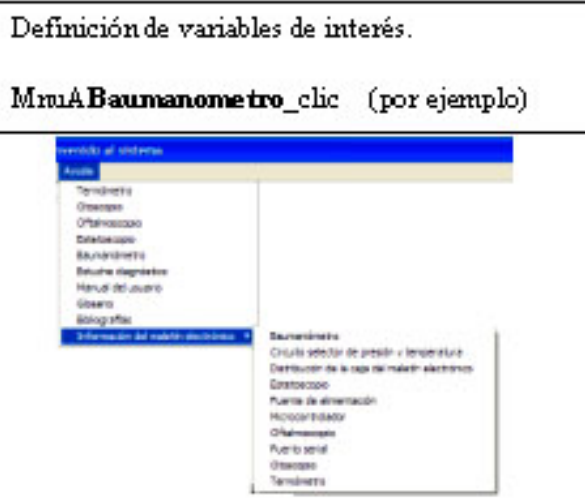

Declaración de variables, y dirección de ubicación.

Selección de la submitina **MDIPrincipal**, se encuentra localizada en el panel principal, seleccionando avuda, va abierta se selecciona el tema de interés.

Archivo FrmTermometro; programa selector de termómetro / baumanómetro instrumento selector de medición de temperatura y presión arterial, utilizando el puerto serial RS232 y el conector DB9 como canal de entrada a la computadora El sensor de temperatura LM35 y el de presión MXP5050 ambos se conectan al puerto de salida serial mandando uno a la vez, mediante un selector de circuito CMOS CD4016.

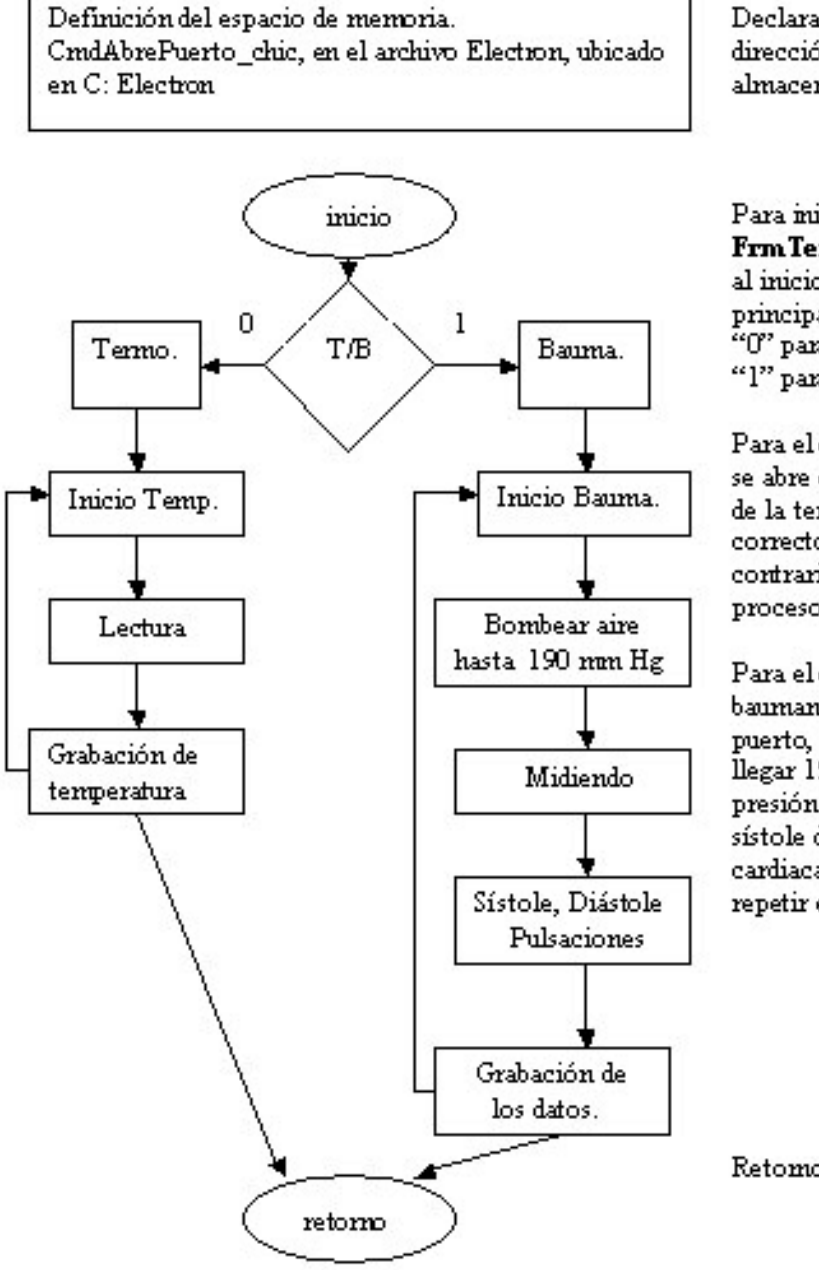

Declaración de variables, y dirección de ubicación de almacenado C: Electron.

Para iniciar la subrutina Frm Termometro. Se inicia al inicio del programa principal, seleccionando un "O" para el termómetro un "l" para el baumanómetro.

Para el caso 0, el termómetro se abre el puerto, lee el dato de la temperatura, si es correcto se guarda, en el caso contrario se reinicia el proceso de medición.

Para el caso 1, el baumanómetro se abre el puerto, se bombea aire hasta llegar 190 mm Hg. decrece la presión del aire Midiendo el sístole diástole y pulsaciones cardiacas, se puede grabar o repetir el proceso de lectura,

Retomo.

Archivo PlotFreq; programa para realizar la transformación y graficación de la frecuencia del latido cardiaco, mediante el análisis de Fourier, presentado como: frecuencia del latido cardiaco vs intensidad en db, tomada directamente de la señal acústica generada por el estetoscopio en un rango de 2 a 30 Hz.

El programa se basa en Visual Basic, dicho programa se obtuvo por medio de Internet siendo modificado y ajustado a las necesidades propias, el archivo previamente grabado en Electron, almacenado en C:

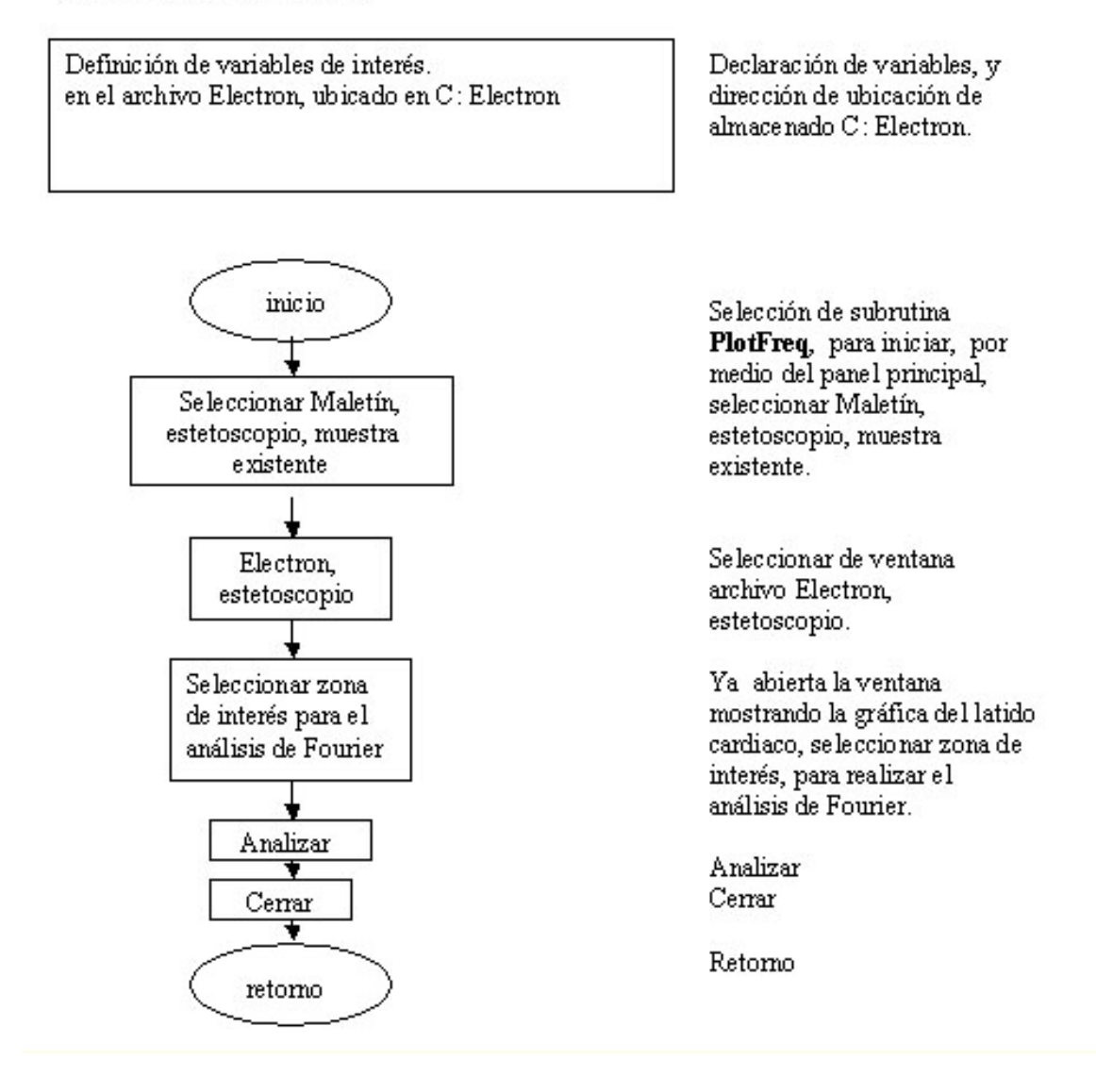

## **Tercera parte.**

## **13.-Interfase del usuario.**

La interfase entre el sistema del Maletín Electrónico y el usuario, ha sido diseñado de la siguiente forma:

El usuario, puede efectuar la toma de los datos, o la revisión de la información, el sistema tiene la capacidad de almacenar o sustituir el dato por el anterior, permitiendo el corregir o modificar, la lectura teniendo **un solo dato** de cada instrumento.

Se almacenan los diferentes datos del termómetro, estetoscopio, baumanómetro, otoscopio y oftalmoscopio, elementos que son guardados en un archivo denominado Electron, ubicado en C: raíz, archivo creado por el programa en Visual Basic, mismo que no interfiere con el sistema operativo, permitiendo guardar la información para que posteriormente poder comprimir y transmitir, cuando el usuario así lo requiera.

Los datos están listos para ser utilizados, revisados y corregidos por el sistema del Maletín Electrónico, así mismo, la información se encuentra lista para ser transmitida por correo electrónico, adjuntando el archivo de Electron.

Localización del archivo Electron.

El archivo Electron, lugar donde se van almacenando los diferentes resultados de las mediciones de los instrumentos del termómetro, estetoscopio, baumanómetro, otoscopio y oftalmoscopio, localizado en C: raíz. (disco duro C:).

El archivo Electron, contiene dentro otros archivos con información de los diferentes instrumentos del Maletín Electrónico, dicho archivo, fue diseñado para que el programa guarde los resultados de las mediciones, con solo oprimir el botón, de almacenado o guardado dentro de cada instrumento.

Así mismo, se diseñó para que el valor de la información en memoria de disco duro, fuera bajo, ya que se pretende mandar por vía de correo electrónico, motivo por el cual, son formatos pequeños, compatibles en el sistema de Windows, así como de Office.

A continuación, se presenta el diagrama a bloques de cómo se almacena la información.

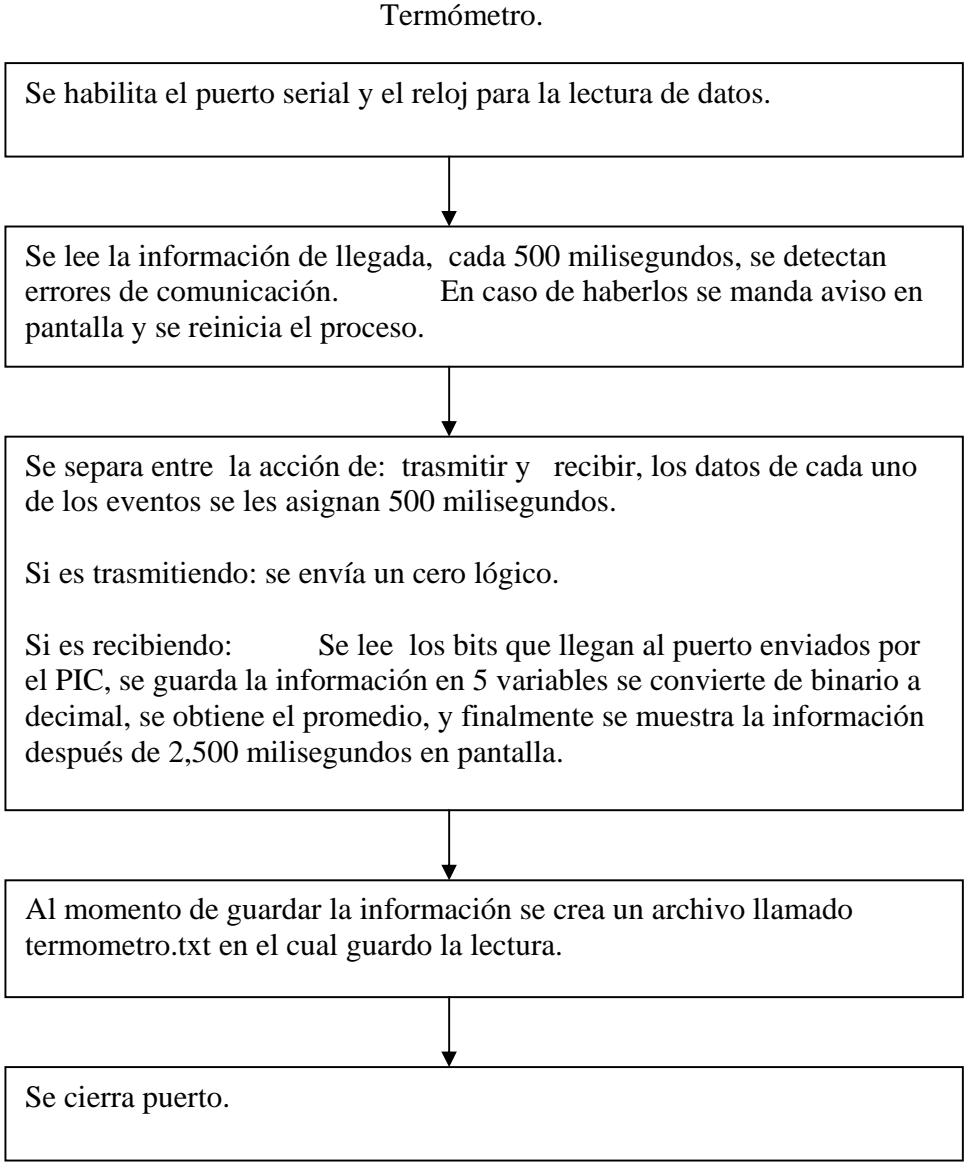

Para el termómetro, los datos se almacenan en archivos de texto plano, los cuales se pueden leer con cualquier programa adecuado (block de notas de Windows, Word etc.), presentando el resultado de la última lectura.

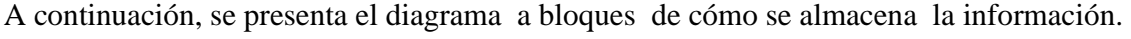

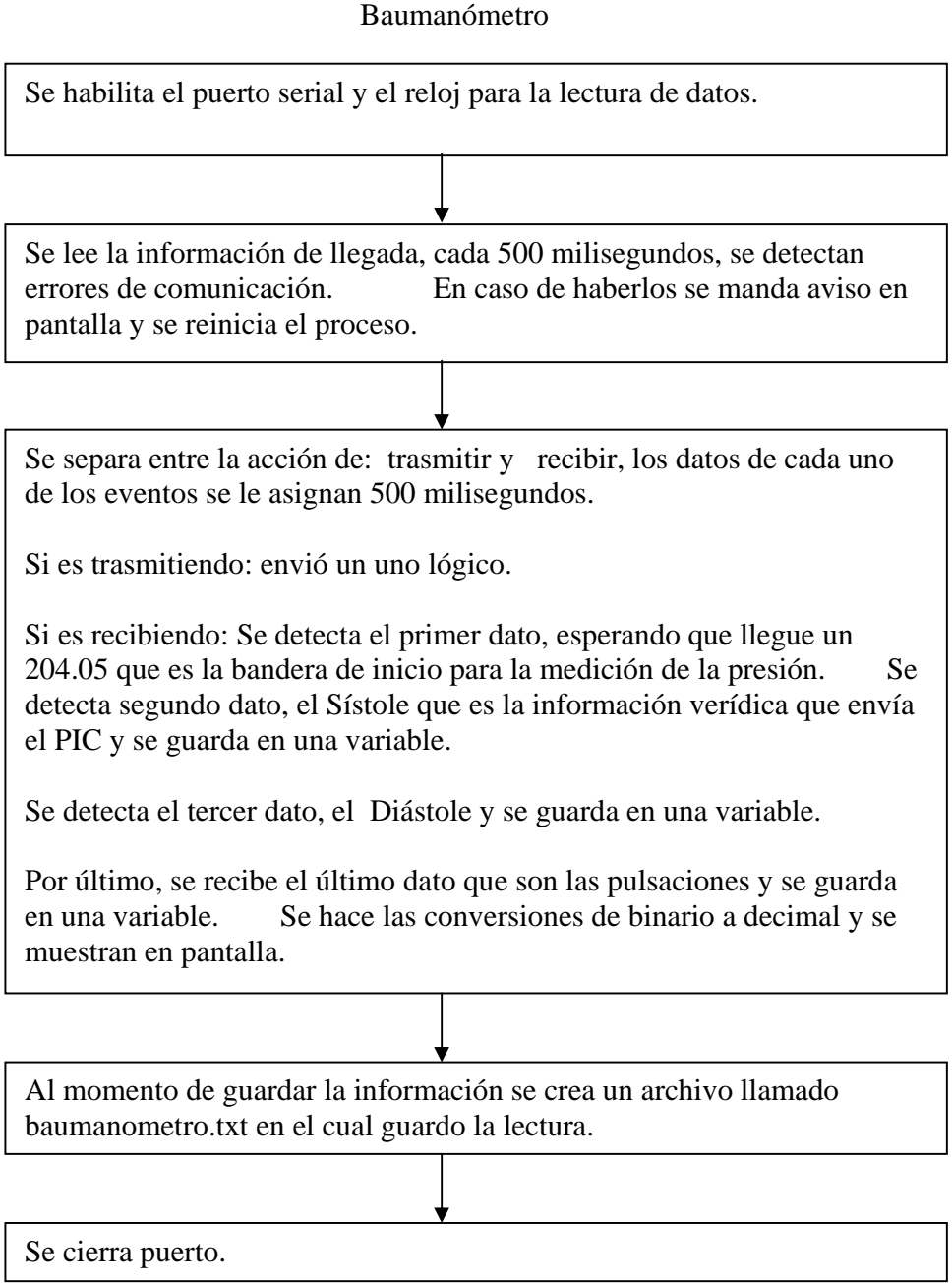

Para el baumanómetro, los datos se almacenan en archivos de texto plano, los cuales se pueden leer con cualquier programa adecuado (block de notas de Windows, Word etc.), presentando los resultados del sístole, diástole, y las pulsaciones de la última lectura.

Otoscopio y Oftalmoscopio.

Para el otoscopio y oftalmoscopio, los archivos de video se guardan en formato MPEG-1 el cual, nos da la máxima compresión de video e imagen, en formato BMP.

Estetoscopio.

Para el estetoscopio, se almacena en formato de audio Windows PCM (.wav), formato que puede reproducir el sonido del latido cardiaco, por el sistema reproductor de Windows media.

Para la transmisión vía correo electrónico, se requiere de conocer las cantidad de memoria en disco duro utilizada, en el archivo Electron, mostrando el siguiente caso como ejemplo.

El valor de memoria utilizada en los diferentes instrumentos, es la siguiente:

con un total de 1.71 Mb.

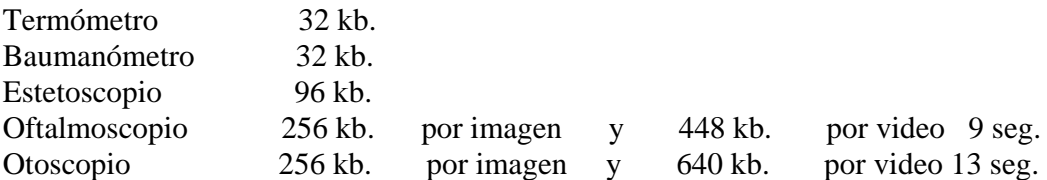

La cual, posteriormente se comprime con el programa winzip, para adjuntarlos al correo electrónico que se enviara al hospital para su evaluación.

Proyecto de transmisión de información, por medio de la historia clínica.

Proyecto que se encuentra en proceso de diseño, el sistema de transmisión de información, mediante la historia clínica, utilizada por los médicos, mismo que se está procesando en colaboración con los asesores médicos.

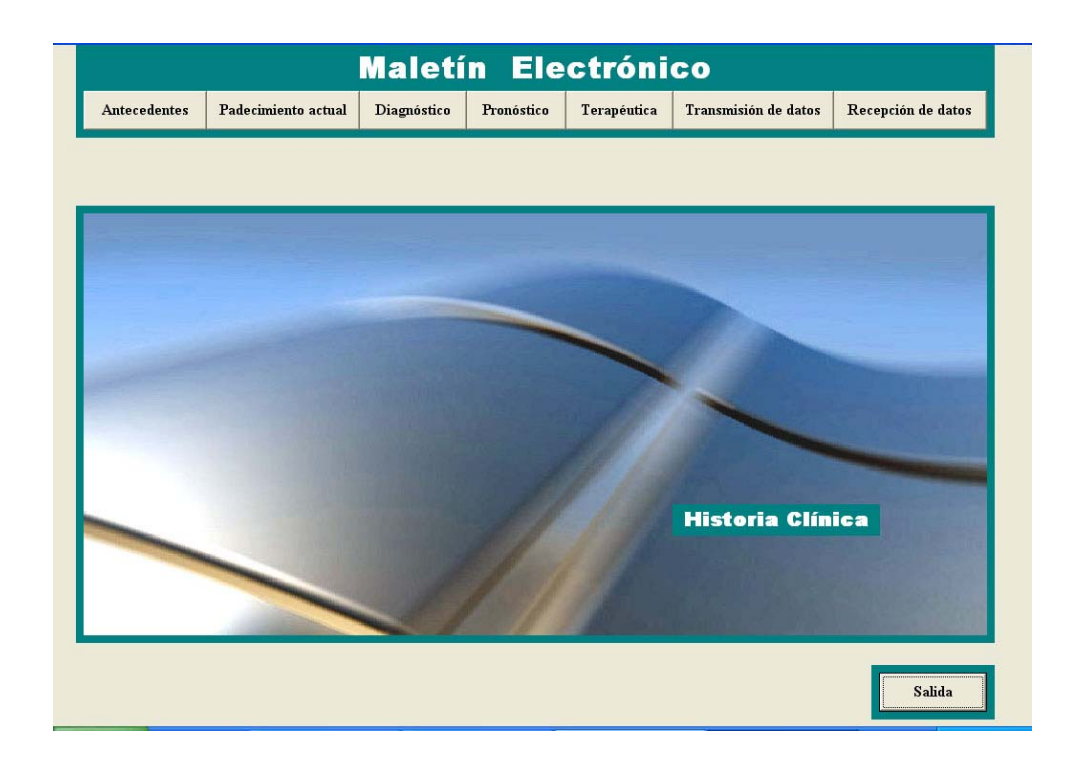

Pantalla no. 6. Principal de la historia clínica.

Para el envió de los datos, se ha planificado la forma de transmitir por medio de la historia clínica, proyecto que se encuentra en proceso de construcción, ya que el objetivo principal del Maletín Electrónico, es crear el dispositivo que mida las variables de la medición clínica.

El proyecto de transmisión, por medio de la historia clínica, se basa en la metodología que utilizan los médicos, para almacenar información del paciente, ésta consiste en seguir los siguientes pasos. Elaborar un cuestionario en el cual, se vacíen datos personales del paciente, así como datos clínicos del mismo, que constara de:

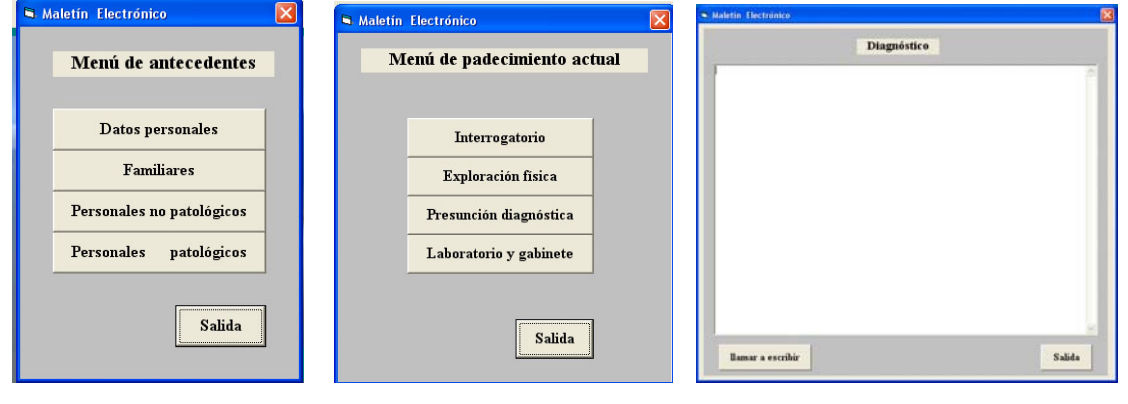

Antecedentes, padecimiento actual, diagnóstico, pronóstico, terapia, transmisión y recepción de datos.

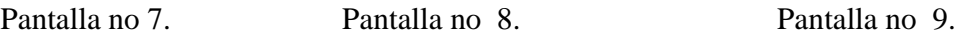

Menú de antecedentes, donde se solicita información de datos personales, familiares, personales patológicos y no patológicos, en el siguiente menú de padecimiento actual, se solicita información del estado actual del paciente, la exploración física, se hace una presunción diagnóstica y estudios de gabinete, por último, se da el primer diagnostico.

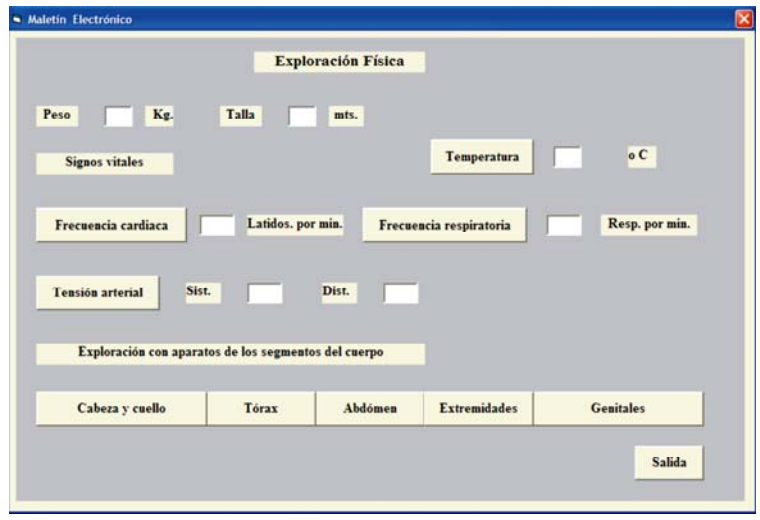

Pantalla no. 10. En la exploración física, donde se hace el llenado de los datos de temperatura, presión sanguínea, frecuencia cardiaca, otoscopio y oftalmoscopio.

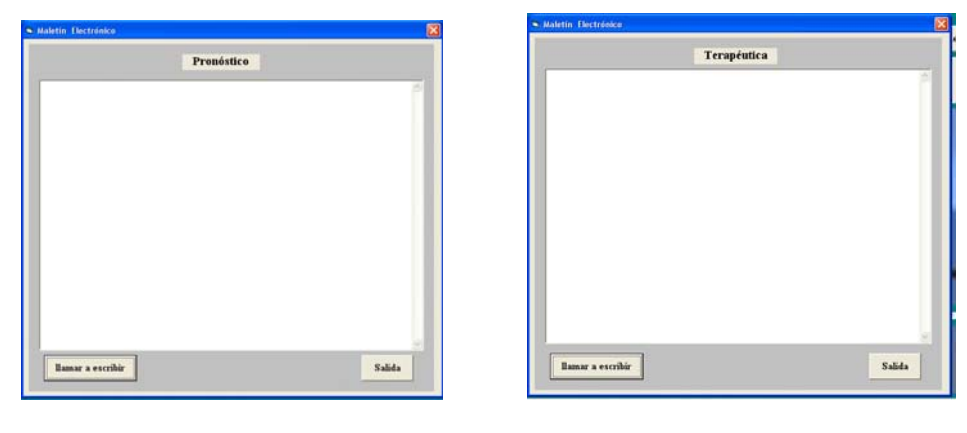

En la siguiente parte se elabora el pronóstico y terapéutica necesaria para el paciente.

Pantalla no 11. Pantalla no 12.

Las siguientes pantallas, son el pronóstico y la terapéutica necesaria para que el paciente, continúe con el ciclo completo del tratamiento.

Elaborada la historia clínica, y hechas las mediciones de temperatura, presión arterial, frecuencia cardiaca, otoscopio y oftalmoscopio (mediciones clínicas), el médico procede a llenar la tabla de transmisión de datos, mismos que completa en los espacios vacíos, coloca los datos del paciente donde se le indica, los datos generales como son, nombre del médico al cual se le consulta, hospital o institución, dirección, colonia, código postal, estado, teléfonos, correo electrónico, nombre del paciente en cuestión, fecha, y así mismo los datos del médico que remite como son, nombre del médico, correo electrónico y fecha.

El sistema, almacena las ventanas llenadas previamente, antecedentes, padecimiento actual, diagnóstico, pronóstico, terapia, además de los datos de temperatura, presión sanguínea, frecuencia cardiaca y los videos e imagines de otoscopio y el oftalmoscopio.

Para el proyecto del sistema de transmisión de información, mediante la historia clínica, se ha planeado que la información introducida por el médico, se guarde en una base de datos, así como los obtenidos del termómetro y baumanómetro, pasen a una cola de información de cuando menos diez números, para la comparación de esta variable en función del tiempo, en la parte del otoscopio y oftalmoscopio, se ha planeado almacenar los diferentes videos e imágenes. numerando a éstas, y archivando por persona, y por último, en el estetoscopio, se ha planeado igual que los demás instrumentos se tenga la capacidad de almacenar mayor información en una base de datos.

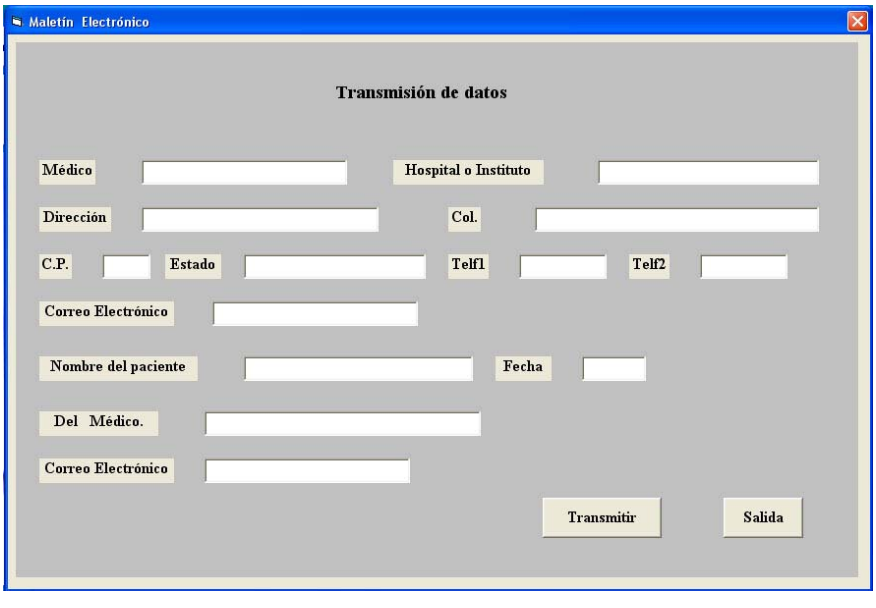

La transmisión, se realiza con solo oprimir transmitir.

Pantalla no. 13. Ventana de transmisión de datos.

De la misma forma, se hace la recepción de información que realiza el médico consultado, y el que solicita la consulta, solo lee la ventana de recepción.

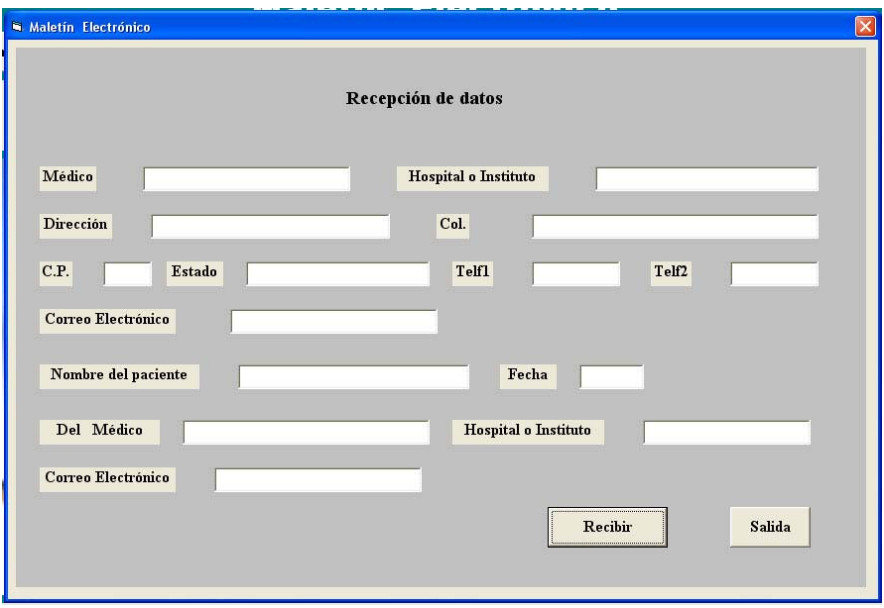

Pantalla no. 14. Ventana de recepción de datos para su revisión, por parte del médico.

## **14.- Prototipo terminado.**

El resultado del prototipo, de investigación se presenta en dos versiones:

La primera, en un maletín como tal, mostrando sus principales características.

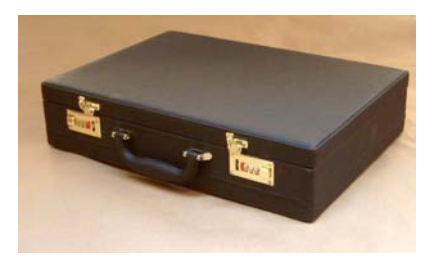

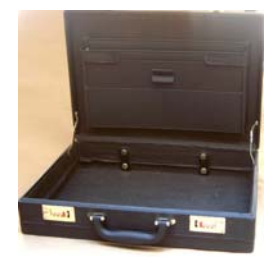

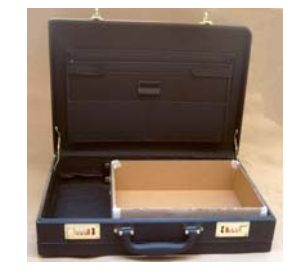

Fotografía no 61. Fotografía no 62. Fotografía no 63.

Se presenta un maletín, mostrando sus características y dimensiones internas, así mismo se elabora una caja de cartón, generando una matriz para poder diseñarla.

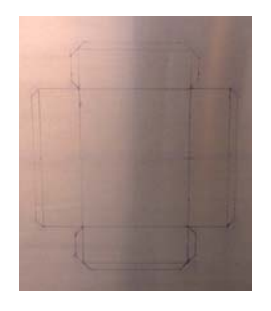

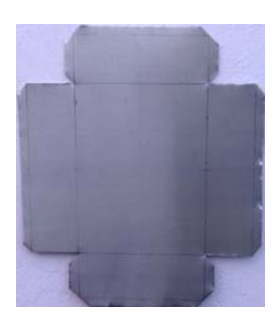

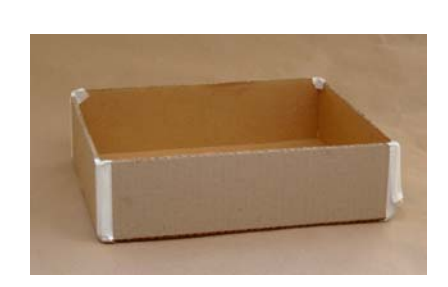

Fotografía no 64. Fotografía no 65. Fotografía no 66.

Creada la caja, tomando la capacidad dentro del maletín se procedió a la elaboración de una caja de aluminio calibre no. 18, generando base y tapa respectivamente.

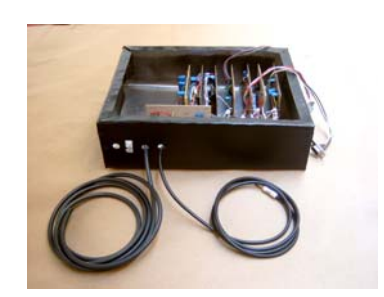

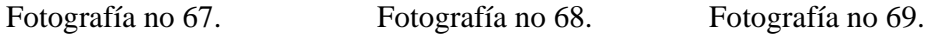

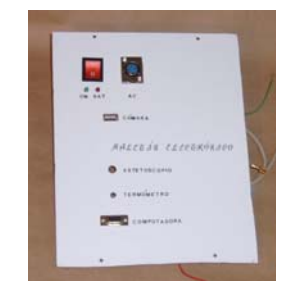

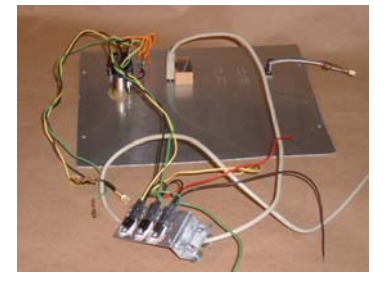

Elaborada la caja de aluminio es pintada de negro, se diseña y fabrica la tapa del prototipo, se colocaron las tablillas dentro de la caja.

Pág. 91

Se diseñaron las separaciones dentro del maletín probando la caja de aluminio.

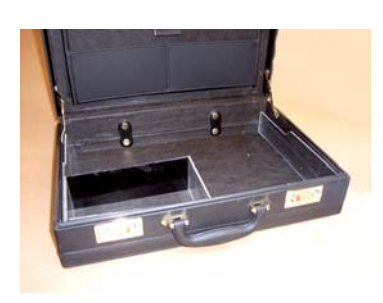

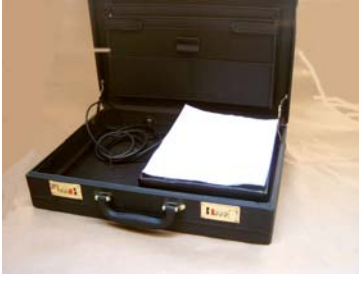

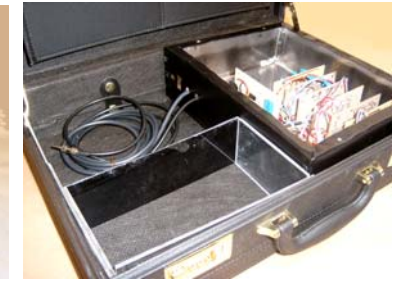

Fotografía no 70. Fotografía no 71. Fotografía no 72.

El diseño fue de tal manera, que permitiera colocar el estuche diagnóstico.

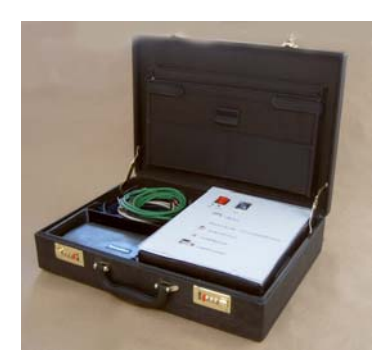

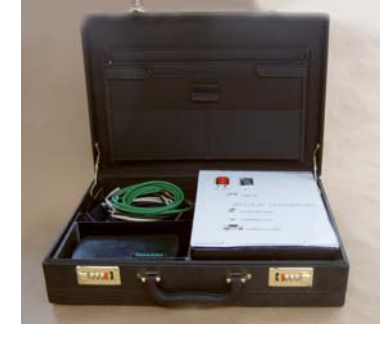

Fotografía no 73. Fotografía no 74. Fotografía no 75.

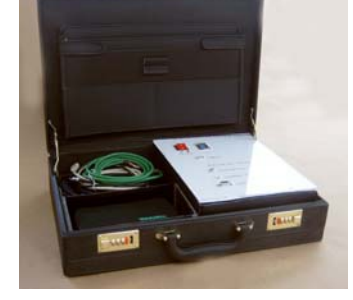

Se presenta el prototipo del maletín electrónico, como una opción.

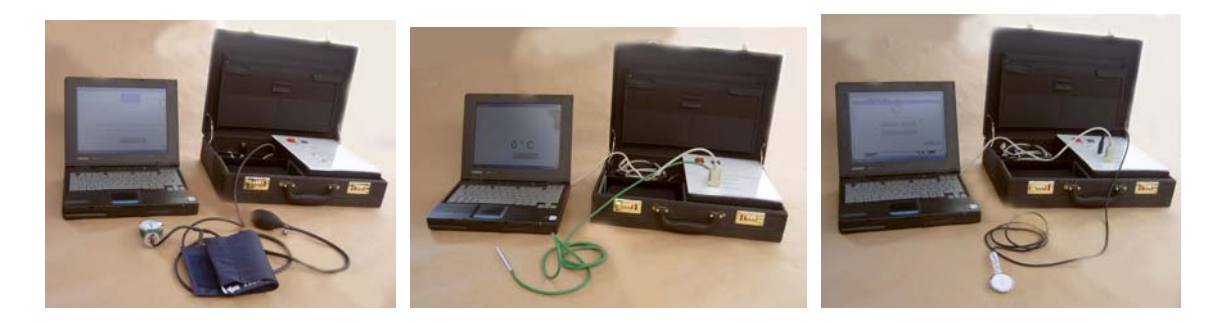

Fotografía no 76. Fotografía no 77. Fotografía no 78.

Se muestra el sistema completo de computadora y prototipo, ilustrando primero el baumanómetro, el termómetro y el estetoscopio.

El segundo prototipo, de base, se diseñó primero en acrílico blanco, de 1/8 de pulgada.

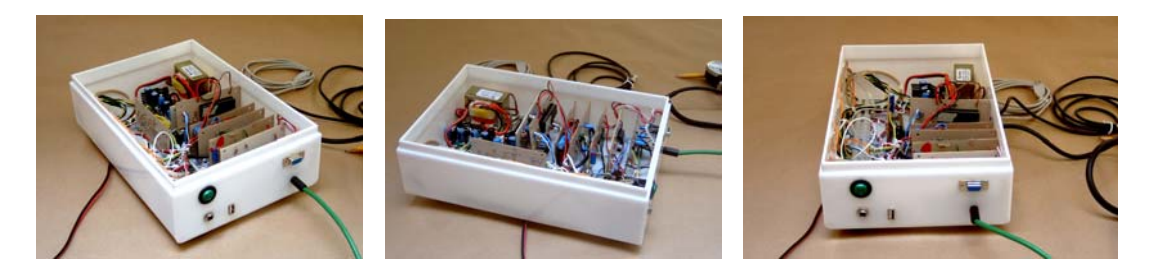

Fotografía no 79. Fotografía no 80. Fotografía no 81.

Se muestra el segundo prototipo, montadas las tablillas de los diferentes elementos y las interfases.

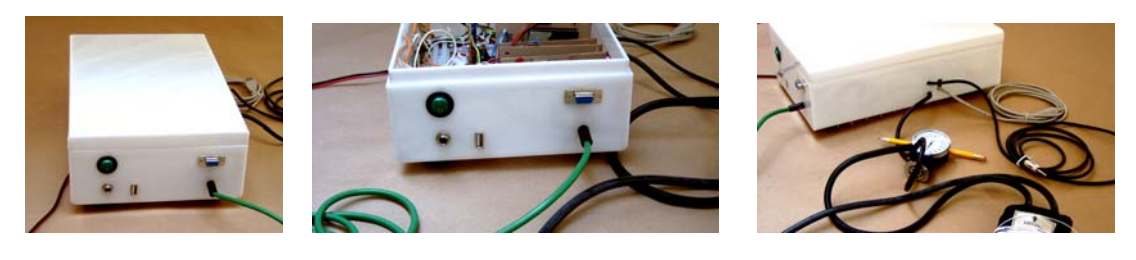

Fotografía no 82. Fotografía no 83. Fotografía no 84.

Se muestra las conexiones del termómetro, y el conector DB9, salidas del puerto USB, línea de alimentación del transductor de presión del baumanómetro.

Al igual que el primer prototipo, el segundo se diseñó también en base a una forma de cartón, generándose diferentes formas de la caja.

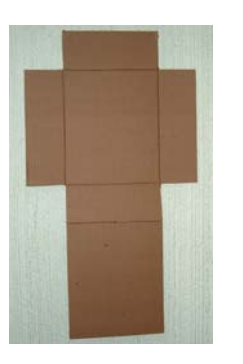

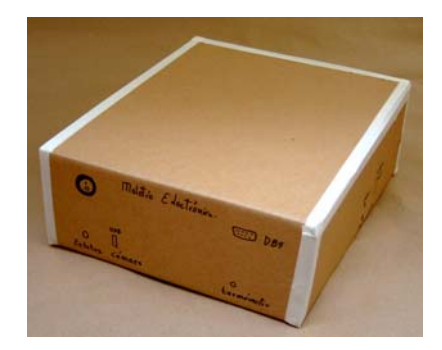

Fotografía no 85. Fotografía no 86.

Se diseñó una base de un paralelepípedo rectangular.

Diseño de las cajas de cartón para el prototipo de acrílico.

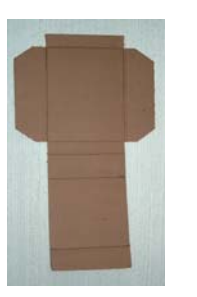

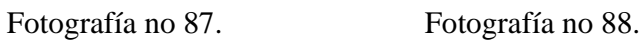

Diseño en base con dos caras.

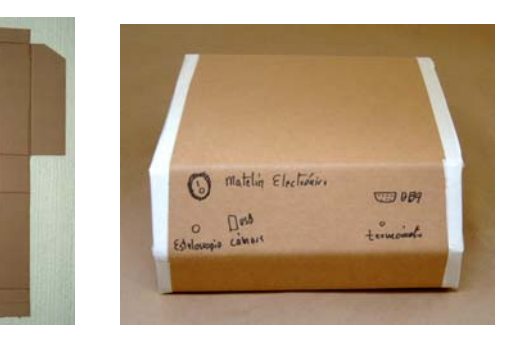

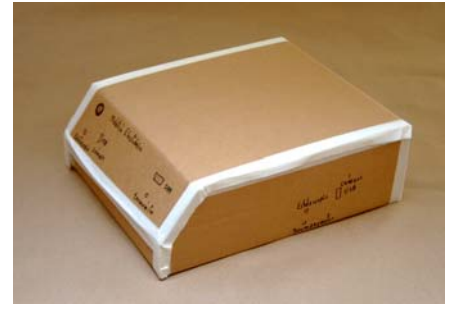

Fotografía no 89. Fotografía no 90. Fotografía no 91.

Se diseñó una base de una cara, recortada enfrente, quedado como terminal.

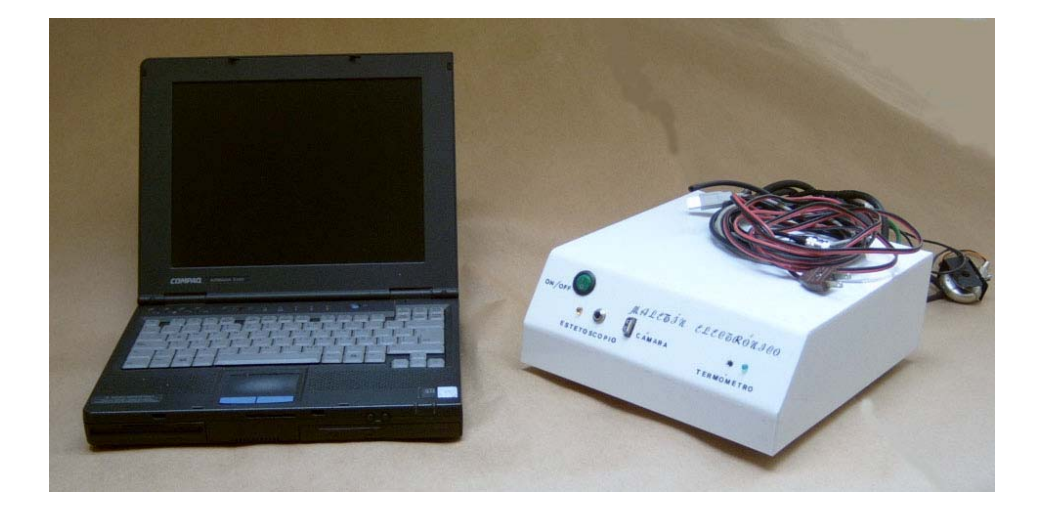

Fotografía no 92.

Sistema completo, ilustrando uno de los prototipos de acrílico finales.

Pág. 94

Prototipos terminados mostrando diversas facetas.

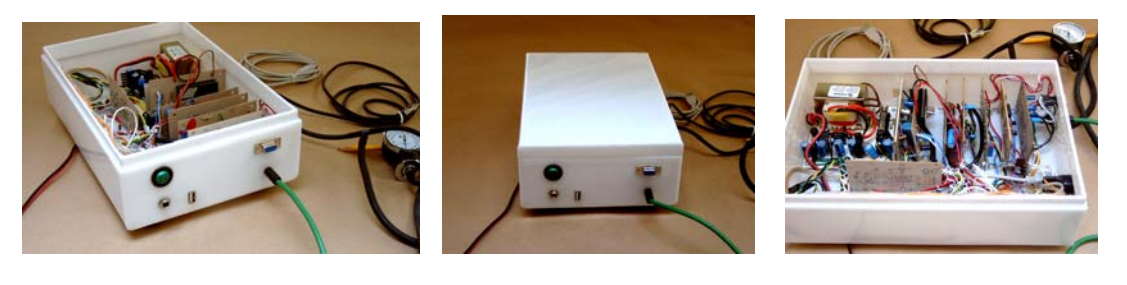

Fotografía no 93. Fotografía no 94. Fotografía no 95.

Prototipo terminado en acrílico, mostrando diferentes posiciones de frente, con tapa, y una vista lateral, mostrando las tablillas dentro de la caja de acrílico.

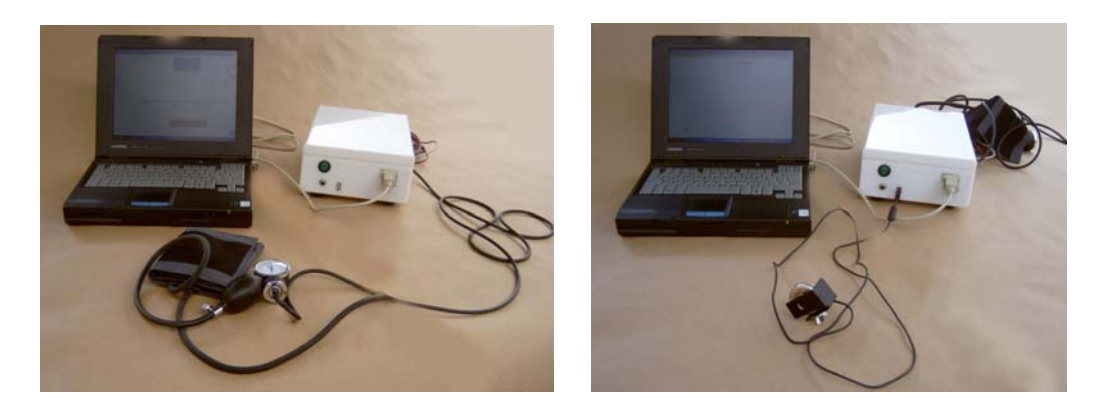

Fotografía no 96. Fotografía no 97.

Fotografía no 96, con la conexión del baumanómetro, con cámara del estetoscopio y oftalmoscopio conectados a la computadora.

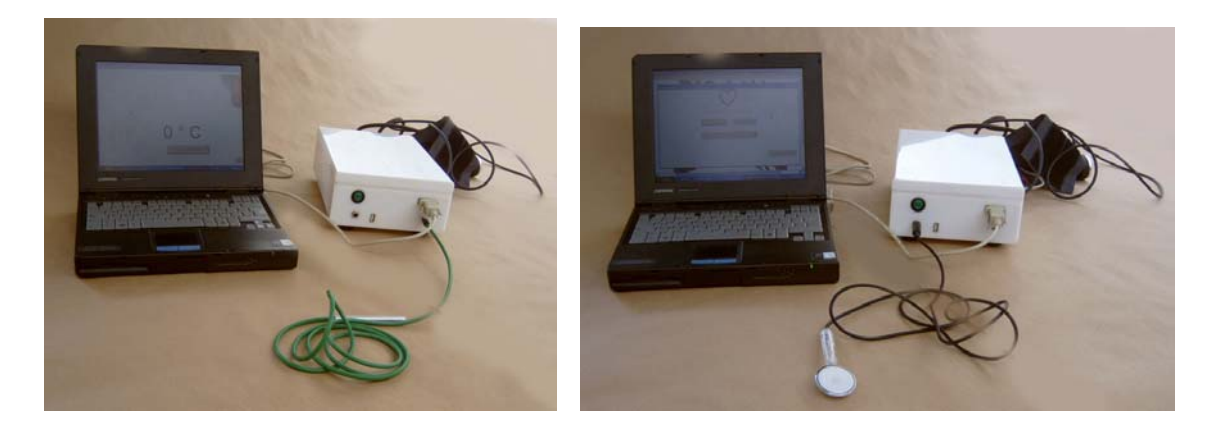

 Fotografía no 98. Fotografía no 99. Fotografía no 98, mostrando la conexión del termómetro y el estetoscopio, conectados a la computadora.

Prototipos terminados mostrando las conexiones principales en acrílico como maletín.

#### Pág. 95

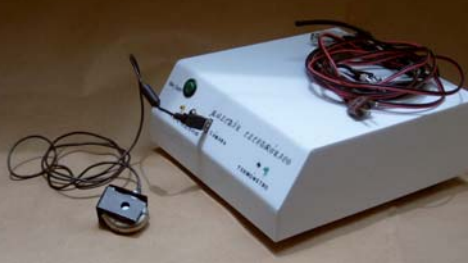

Fotografía no 100. Fotografía no 101.

Prototipo acrílico, termómetro y cámara Web.

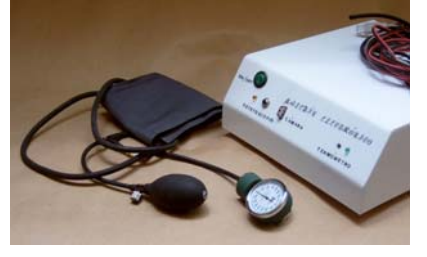

Fotografía no 102. Fotografía no 103.

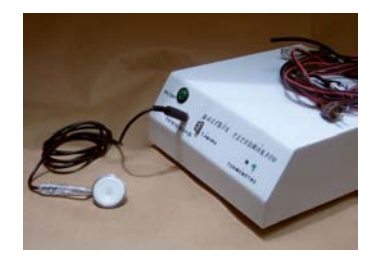

Prototipo acrílico, baumanómetro y estetoscopio.

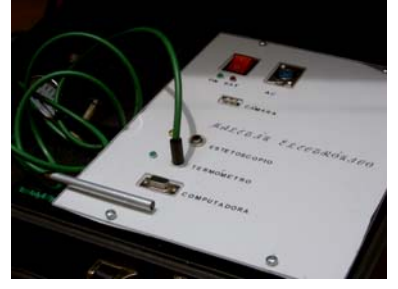

Fotografía no 104. Fotografía no 105.

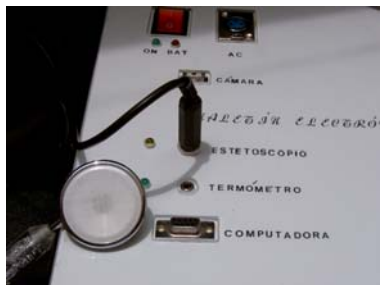

Prototipo maletín, termómetro y estetoscopio.

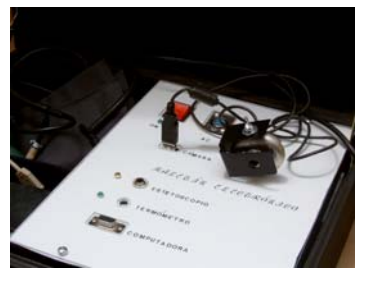

 Fotografía no 106. Fotografía no 107. Prototipo maletín, cámara Web y baumanómetro.

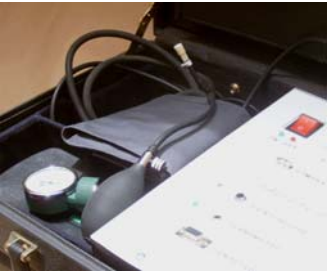
# **15.- Manual de usuario.**

El manual del usuario servirá para acceder por primera vez, al programa del Maletín Electrónico, mismo que nos permitirá el acceso y utilización de forma correcta, y eficiente.

En primer lugar hay que comenzar el programa, mediante una instrucción de arranque, es decir, buscar el fólder en el escritorio de la computadora, Maletín Electrónico, abrir, buscar archivo Medi-trón, con archivo auto ejecutable.

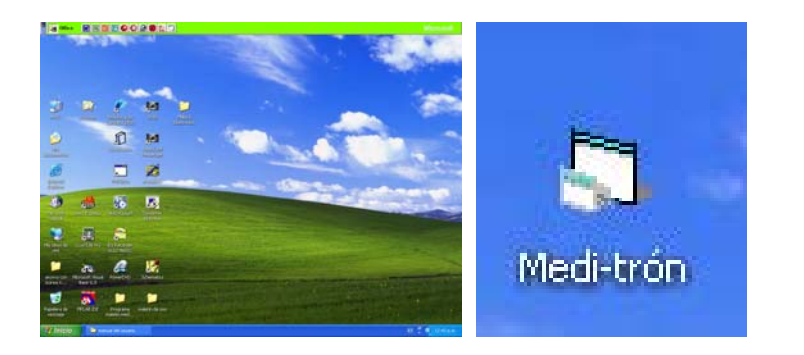

Pantalla no 15, 16. El archivo auto ejecutable se definirá como:

Medi-trón, ubicado en el fólder Maletín Electrónico en el escritorio principal, dar doble clip, sobre el.

Aparecerá la pantalla de inicio del programa del Maletín Electrónico.

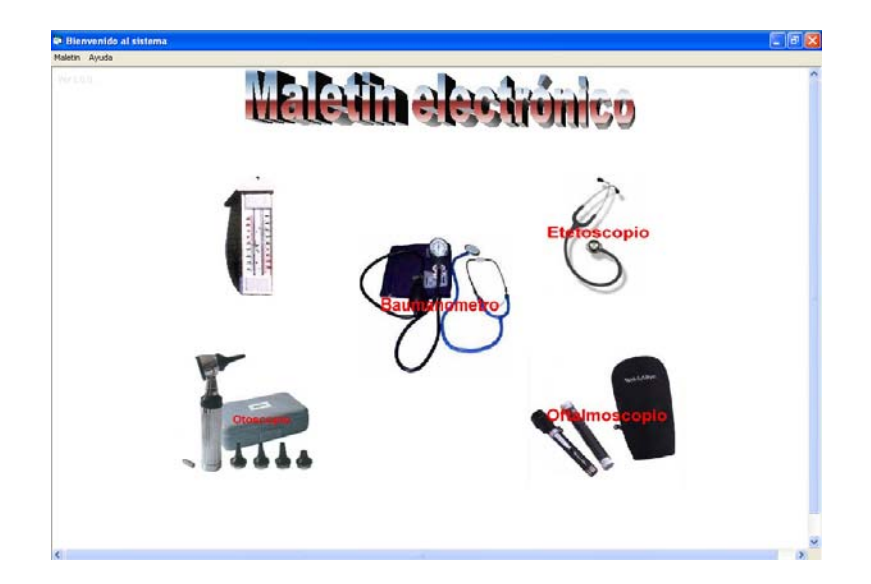

Pantalla no 17. La pantalla presenta cinco ilustraciones (iconos) presentados de izquierda a derecha, El Termómetro, Baumanómetro, Estetoscopio, Otoscopio y el Oftalmoscopio.

Pág. 97

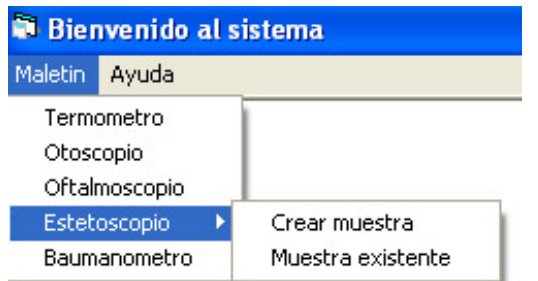

Pantalla no 18. Existen dos formas de acceder a los dispositivos (El Termómetro, Baumanómetro, Estetoscopio, Otoscopio y el Oftalmoscopio), la primera es por el icono o imagen misma, la segunda es por medio de la utilización del archivo Maletín, colocado en la ventana principal

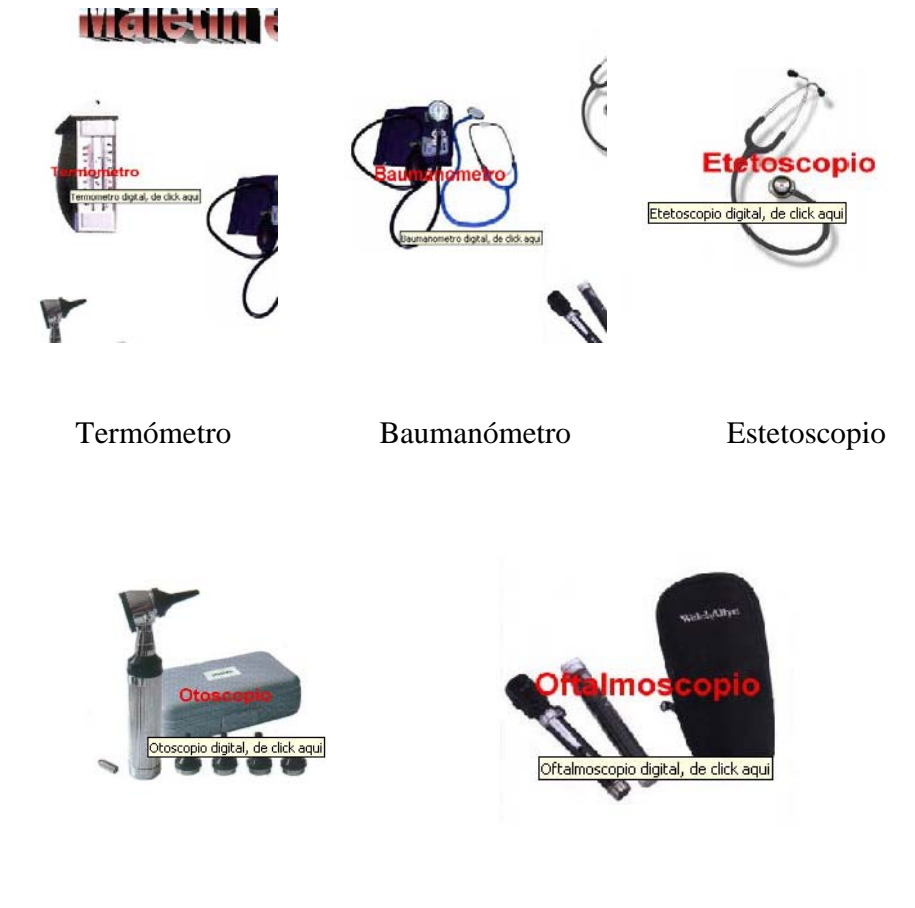

Otoscopio Oftalmoscopio

Pantallas no 19, 20, 21, 22, 23.

En ambos casos, solo bastara seleccionar el instrumento y oprimir con el ratón izquierdo, de esta forma da acceso al instrumento, **en el caso del archivo Maletín, Estetoscopio, muestra existente**, es para acceder a ver la gráfica del sonido del latido cardiaco, en ambos casos, del estetoscopio se da acceso a crear muestra.

**Para la selección del termómetro**, solo bastará elegir, el icono o el archivo del Maletín, obteniendo la pantalla.

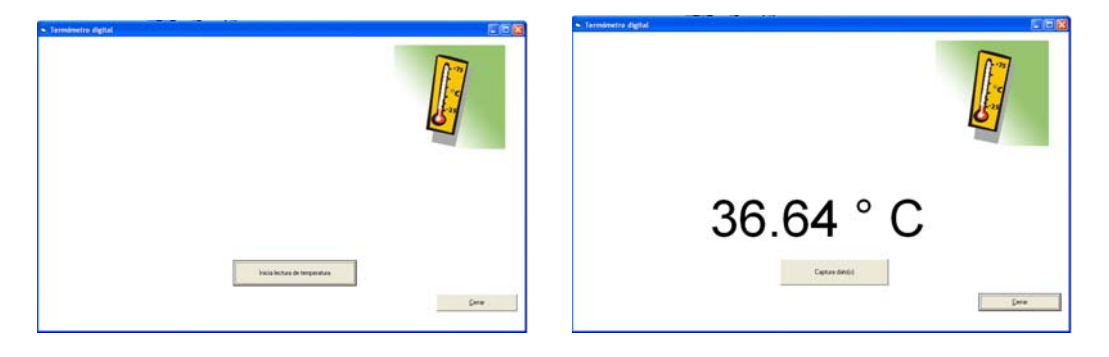

Pantalla no 24. Pantalla no 25.

En la primera imagen, aparece "inicia lectura de temperatura", oprimir con ratón izquierdo, para inicializar la lectura, segundos después, aparecerá la medición de la temperatura, es conveniente esperar un minuto como mínimo.

Al término de este, oprimir captura (datos), se almacenarán en el archivo Electron, que guardara, todos los datos de las mediciones.

Si se quiere repetir la lectura, bastará con solo oprimir nuevamente captura (datos), el sistema preguntara "ya existe una medición para el termómetro ¿desea sobre escribirla?" en el caso de si, este cambia el dato, en el caso de no, mantiene el dato anterior.

Para salir oprimir cerrar. (es necesario que de ante mano, este conectado el sistema del Maletín Electrónico al puerto serial DB9 de la computadora).

**Para la selección del baumanómetro**, solo bastará elegir, el icono o el archivo del Maletín, obteniendo la pantalla.

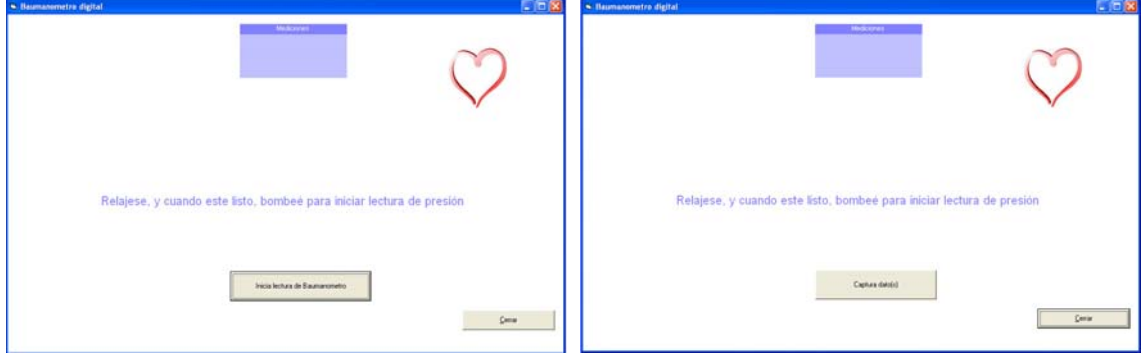

Pantalla no 26. Pantalla no 27.

En la primera imagen, aparece "inicia lectura de baumanómetro", oprimir con ratón izquierdo, para inicializar la lectura.

Aparecerá otra imagen, que dirá "captura datos", esta nos presenta el recuadro azul de la parte superior indicando "mediciones" aparecerá en azul continuo, y sin datos, esperar un lapso de tiempo aproximado de un minuto (tiempo que dura la medición).

Con el manguito, (del baumanómetro) cerrar la válvula de aire, y bombear aire en forma continua, hasta que la computadora indique que esta **Midiendo,** detener el bombeo, (el aire saldrá por si solo por una válvula de escape).

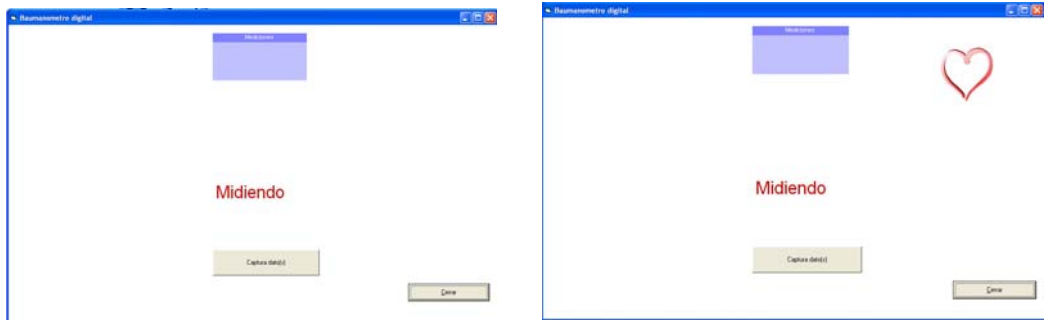

Pantalla no 28. Pantalla no 29.

La computara nos indica, Midiendo, interrumpe el bombeo de aire y esperar la respuesta, (se suspende al llegar a la presión de 190 mm Hg.), comienza la lectura de la presión arterial, en la pantalla destellará el corazón.

Pág. 100

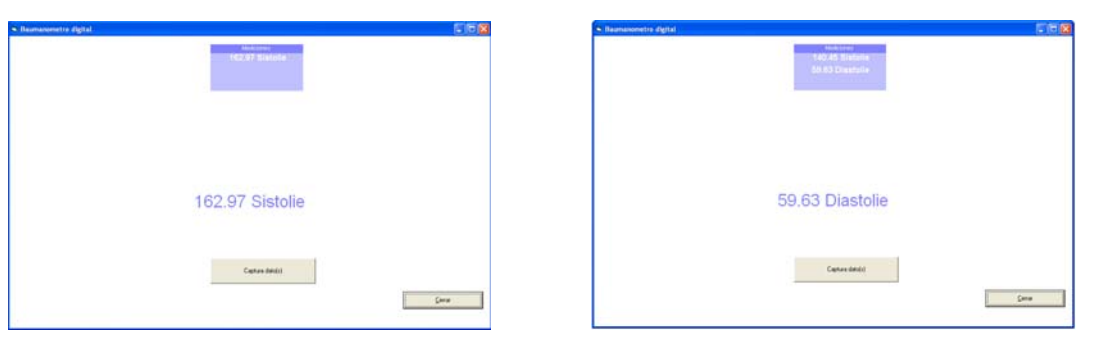

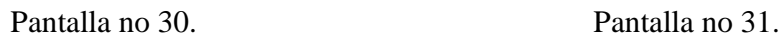

En la siguiente imagen se muestra el recuadro superior de "Mediciones", indicando los valores de sístole, en la siguiente imagen el diástole, y por último la frecuencia cardiaca.

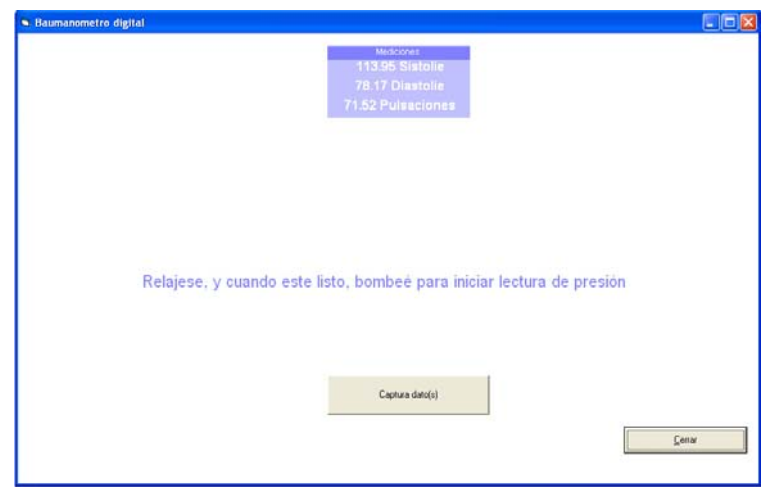

Pantalla no 32. Al término de la lectura, y siendo esta conveniente, oprimir captura (datos), mismos que se almacenaran en el archivo Electron, si se quiere repetir la lectura bastara, seleccionar cerrar y repetir nuevamente el proceso.

(es necesario de antemano, este conectado el sistema del Maletín Electrónico al puerto serial DB9 de la computadora).

Pág. 101

**Para la selección del Estetoscopio**, solo bastara elegir, el icono o el archivo del Maletín, obteniendo la pantalla.

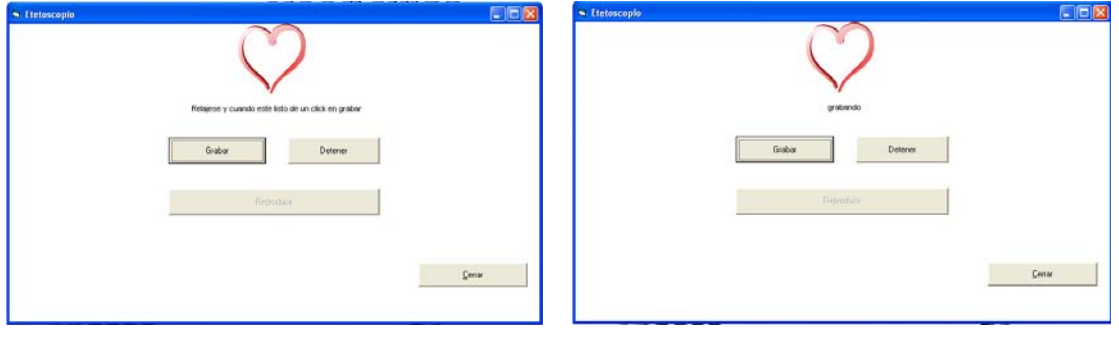

Pantalla no 33. Pantalla no 34.

En la primera imagen, aparece grabar, oprimir con ratón izquierdo, para inicializar la grabación.

Aparecerá bajo el corazón la palabra grabando, mismo que se mantendrá así hasta que se oprima el botón de detener.

Si queremos reproducir el sonido del latido cardiaco, hay que oprimir reproducir, y se escuchara por medio del sistema de audio de la computadora.

Los datos se almacenarán en el archivo Electron.

Si no es del agrado la señal, solo bastará repetir el procedimiento hasta quedar satisfecho, para salir, oprimir cerrar.

En caso de ser necesario, para ajustar el sistema de audio de la computadora hay que seguir los siguientes pasos:

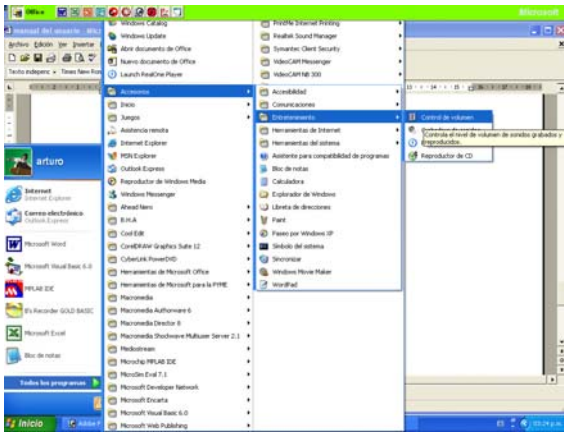

Pantalla no 35. Hay que seleccionar inicio, todos los programas, accesorios, entretenimiento, control de volumen, dando doble clip sobre el botón.

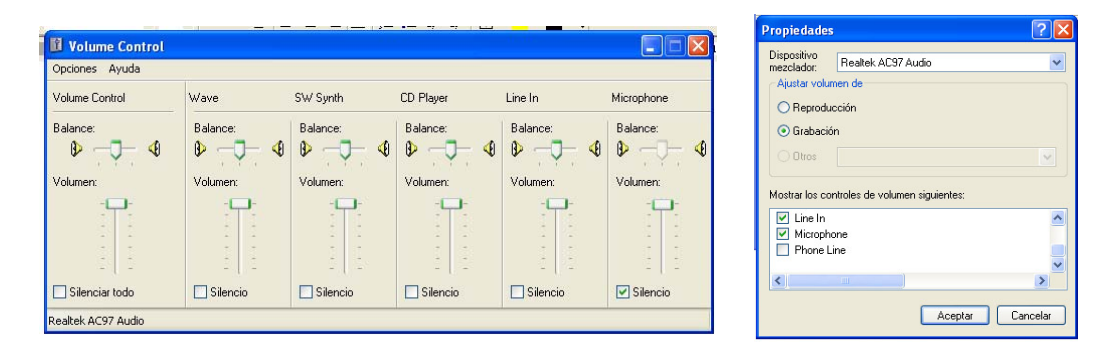

Pantalla no 36. Pantalla no 37.

Para ajustar el control de volumen, hay que oprimir opciones, propiedades, grabación y seleccionar con una flecha a la línea de entrada. En caso de una laptop también el micrófono, aceptar.

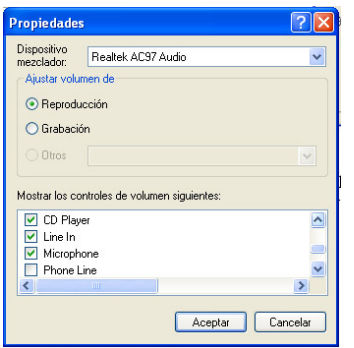

Pantalla no 38. Para ajustar el control de volumen en la reproducción. En caso de utilizar una computadora laptop., hay que también seleccionar opciones, propiedades, reproducción y seleccionar con una flecha a la línea de entrada, y micrófono. Cuando sea equipo de estación solo seleccionar línea de entrada, para terminar oprimir botón de aceptar.

Para terminar, activar el botón de aceptar, el sistema de audio quedara seleccionado y activado.

Por último hay que ajustar el volumen del sonido.

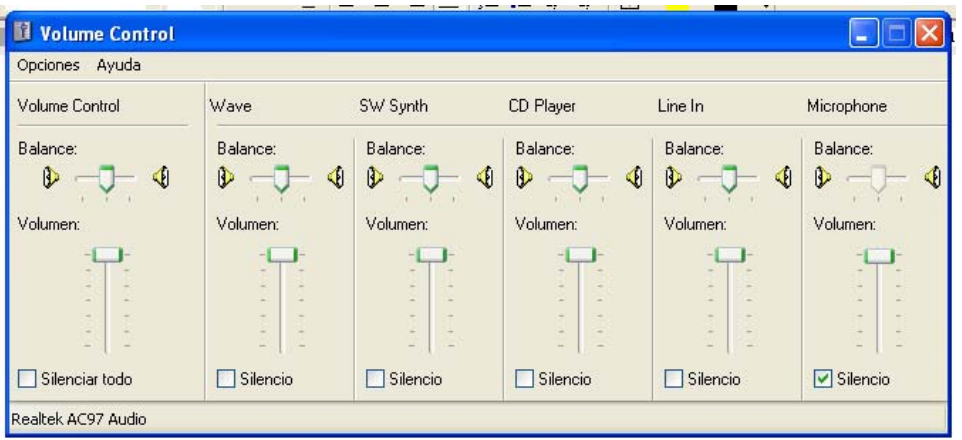

Pantalla no 39. Como último ajuste, hay que mover de posición el botón de control de volumen y de línea de entrada (line in) de tal manera, que al reproducir el sonido no distorsione, en el caso de distorsión, basta con disminuir la línea de entrada (line in) hasta que se escuche adecuadamente, para salir hay que oprimir el botón rojo de salida.

Pág. 104

Para la reproducción del sonido del latido cardiaco hay que pasar al archivo Maletín, Estetoscopio, y seleccionar a muestra existente.

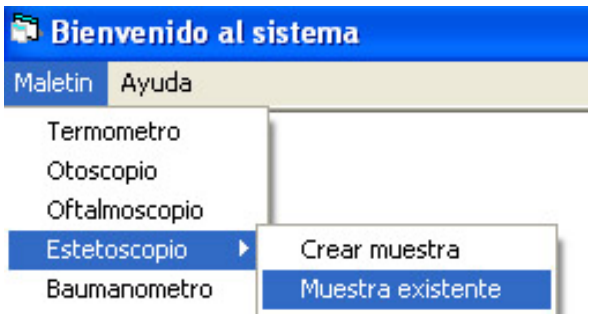

Pantalla no 40. Seleccione al archivo Maletín, Estetoscopio, y muestra existente para que el sistema presente la señal del estetoscopio.

Pantalla no 41. Abierta la ventana, hay que seleccionar del fólder Electron, al archivo Estetoscopio, dando doble clip sobre él, o seleccionarlo y luego abrirlo.

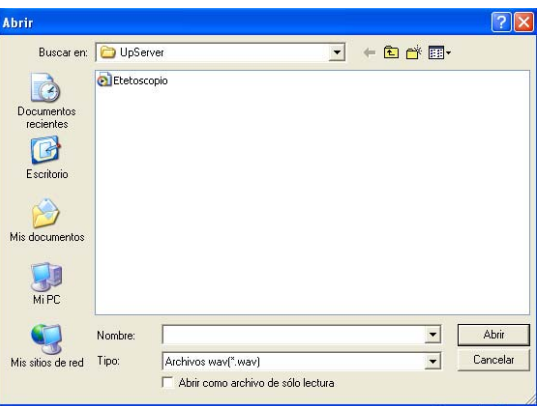

Abierta la ventana del sonido cardiaco, se presenta la forma de onda.

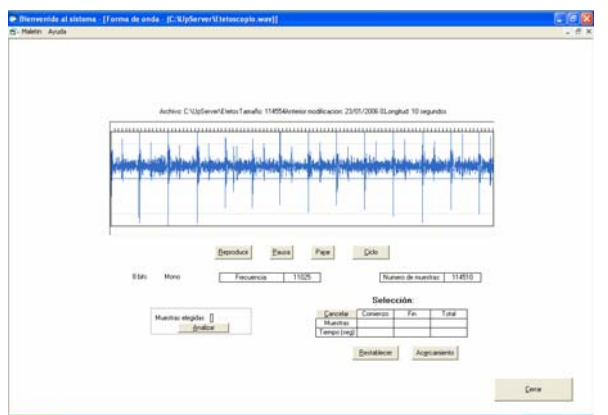

Pantalla no 42. Esta ventana cuenta con botones de reproducir, pausa, parar, ciclo, mismos utilizados para poder reproducir el sonido del latido cardiaco, además de contar con otras funciones mas especificas.

#### Pág. 105

Para ver las armónicas del latido cardiaco, por medio del análisis de la serie de Fourier.

Pantalla no 43. Al seleccionar una parte de la señal en azul, (esto se logra colocando al ratón en la posición deseada, mantener oprimido el botón izquierdo, moviéndolo hasta la posición final, como se ilustra en la figura) podremos seleccionar una parte de interés, y oprimir el botón de Analizar.

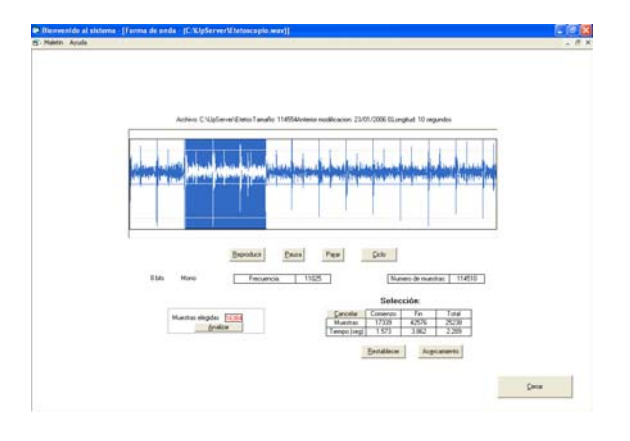

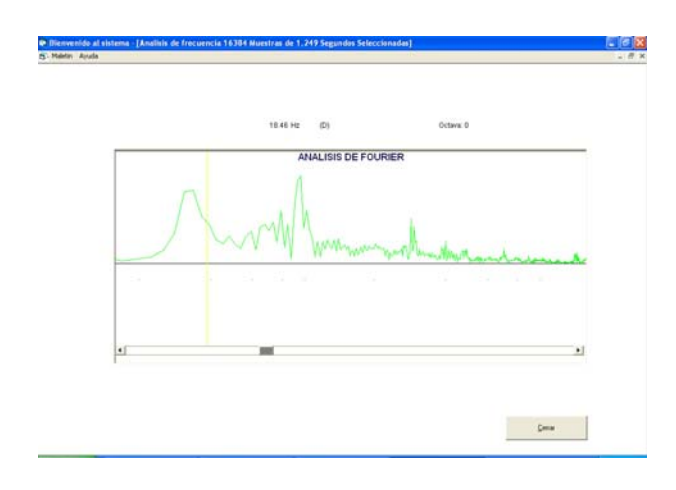

Pantalla no 44. Respuesta en frecuencia, mediante el análisis de la serie de Fourier, mostrando las características en Hz, y en db.

Para poder salir del análisis, oprimir el botón de cerrar, y en la siguiente ventana nuevamente cerrar.

Para la selección del **Otoscopio ú Oftalmoscopio**, solo bastara elegir, el icono o el archivo del Maletín, obteniendo la pantalla.

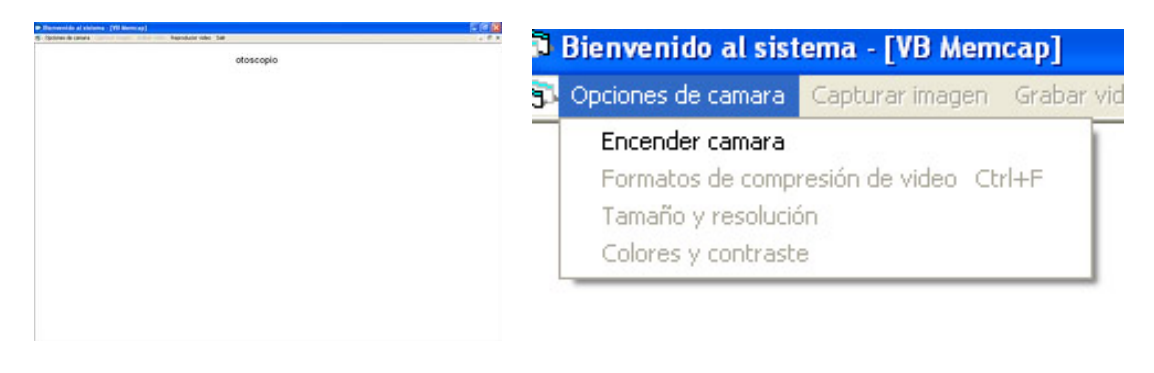

Pantalla no 45. Pantalla no 46.

En la primera imagen del otoscopio ú oftalmoscopio, seleccionar, opciones de cámara, encender cámara, oprimir con ratón izquierdo, y espera que el sistema reconozca a la cámara, (es necesario que de antemano este conectada la cámara en el puerto USB).

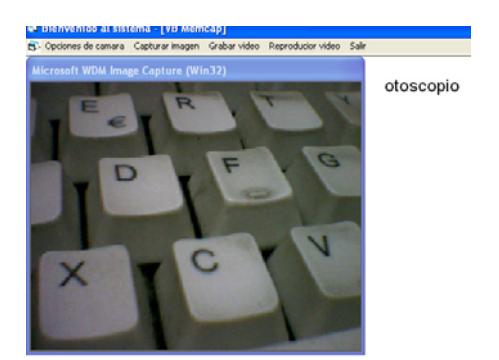

Pantalla no 47. Al activarse la cámara, es recomendable ajustar el enfoque que se requiere, esto se logra girando la perilla de enfoque, hasta que la imagen quede definida.

Ajustes adicionales de la cámara.

Pantalla no 48. Seleccionar opciones de cámara, formatos de compresión de video, esto depende del sistema operativo y versión, así como de la tarjeta madre, periféricos, etc.

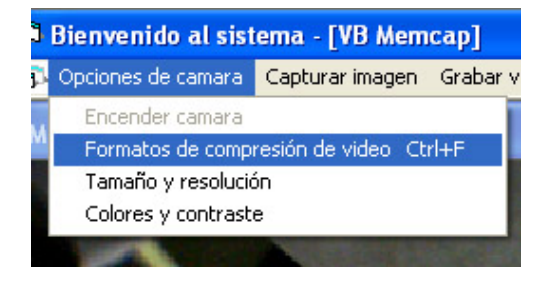

Pantalla no 49. Se presenta una lista de compresores disponibles dentro de su sistema operativo, sin embargo es recomendable usar uno de buena calidad y con poco consumo de memoria, por ejemplo el compresor de Intel Indeo ® video 4.5, si el sistema lo tiene,

seleccionar aceptar para salir.

A continuación, se presenta una lista de los posibles formatos de compresión, hay que recordar que estos formatos dependerán del sistema operativo, tipo de computadora etc.

Cinepak Codec by Radius 151.42 Kb/seg. Intel Indeo ® video R.3.2. 33.57 Kb/seg. Intel Indeo ® video 4.5 58.11 Kb/seg. Códec Intel IYUV 1,348.75 Kb/seg. Microsoft video 933.37 Kb/seg. Indeo R video 5.10 68.37 Kb/seg. Cuadro completo sin compresión 2,712.87 Kb/seg.

Formato Valor relativo de memoria / tiempo

Nota: para obtener el valor de Kb / seg., de cualquier formato, dependiendo de su sistema operativo y computadora hay que hacer la siguiente prueba: designe un formato, grabe, en el archivo Electron, en C: raíz, vea el video grabado, anote los datos del tiempo y cantidad de memoria, divida el número de memoria / tiempo, de esta forma obtendrá el valor de la tabla anterior.

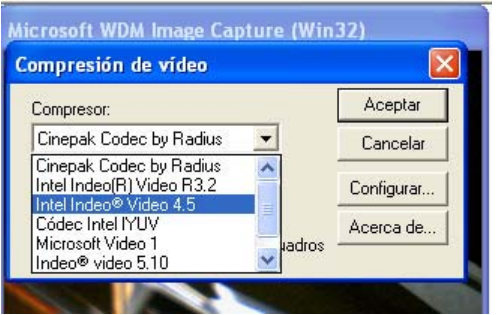

Pág. 108

Por ejemplo, si usted grabara 10 segundos en diferentes formatos tendría lo siguiente:

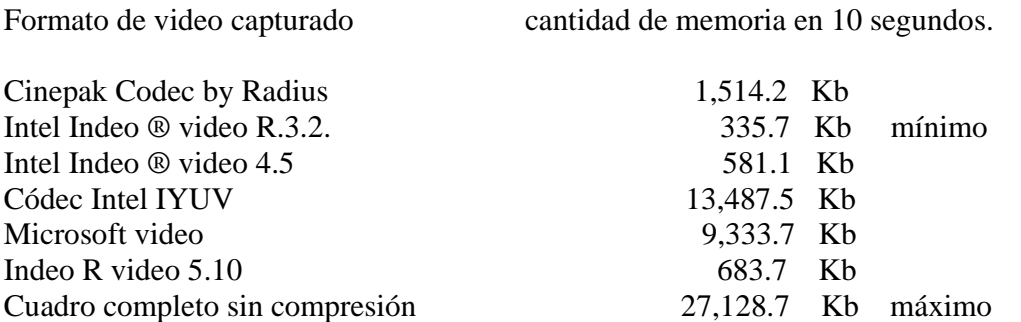

El siguiente paso, es ajustar el tamaño y resolución del video.

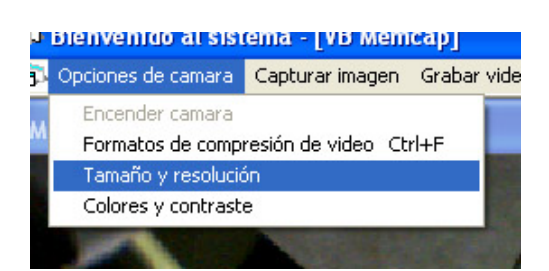

Pantalla no 50. Seleccione opciones de cámara, tamaño y resolución, active, para hacer el ajuste necesario.

Pantalla no 51. Al seleccionar tamaño y resolución, podremos determinar la magnitud del video mostrando alto y largo, aceptar para salir.

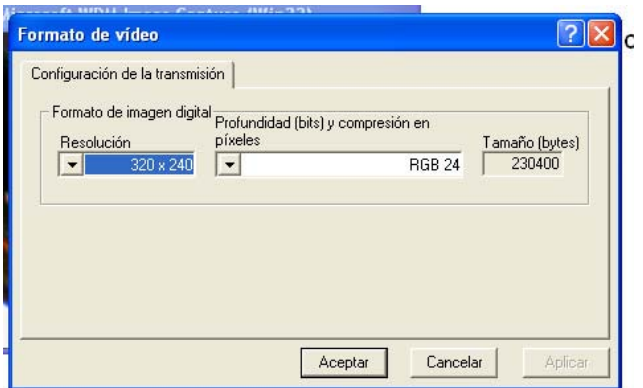

Pág. 109

La ventana de tamaño y resolución cuenta con varias posibilidades:

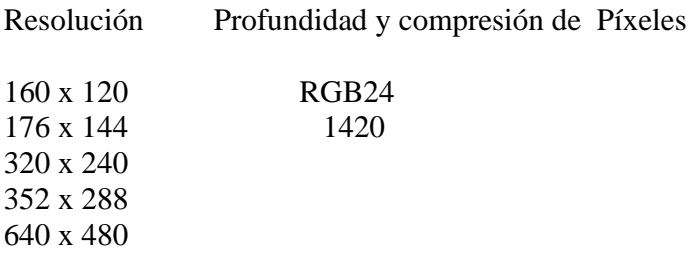

Recomendando usar una resolución de **320 x 240** y píxeles **RGB24** proporcionando un tamaño de memoria de 230,400. bytes

Seleccione opciones de cámara, colores y contrastes, se activa, para poder hacer el ajuste necesario.

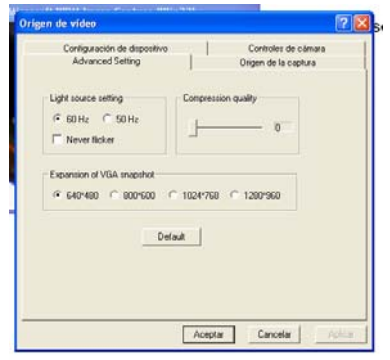

Pantalla no 52. La siguiente ventana de video, esta ligada a los drives de la cámara, tipo de cámara, y sistema operativo de la computadora, seleccione aceptar para salir.

Hechos los ajustes anteriores, necesarios para ver el video e imagen respectivamente, pasamos a la ventana principal, y buscaremos capturar imagen.

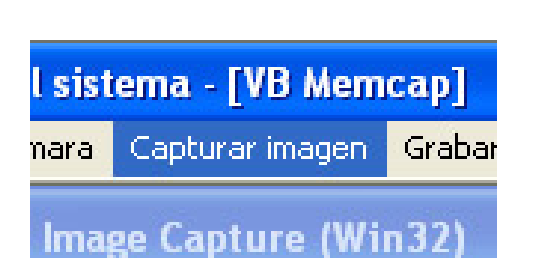

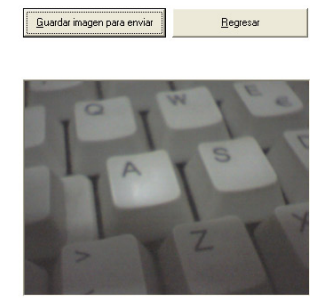

Pantalla no 53. Pantalla no 54.

Si la imagen es de nuestro agrado, se guarda, pregunta si la imagen ha sido guardada, para enviar, aceptar, luego oprimir regresar, la imagen tendrá el nombre de otoscopio ú oftalmoscopio respectivamente.

Para la captura de video, se selecciona grabar video, inicia grabación, pregunta, aceptar, y el video comienza a grabar, en el archivo Electron, en C: raíz, con el nombre de otoscopio ú oftalmoscopio según sea el caso, hasta que se seleccione detener video o simplemente hacer un clip, dentro del video, con esto se detendrá la grabación.

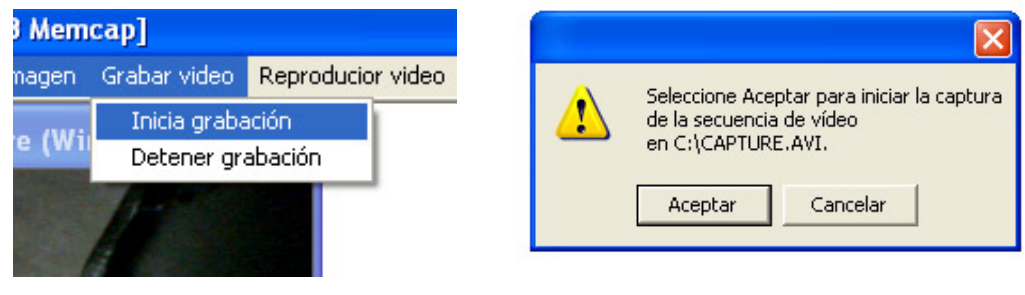

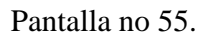

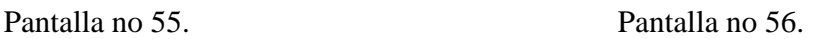

Para la reproducción de video, seleccionar reproducir video, del otoscopio ú oftalmoscopio.

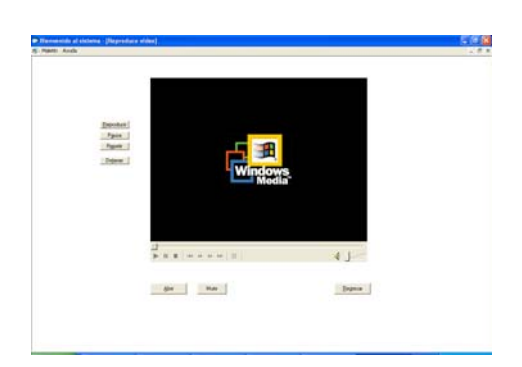

Pantalla no 57. En primer lugar hay que seleccionar el archivo abrir, hacer la selección del otoscopio ú oftalmoscopio según sea el caso del fólder Electron, en C: raíz, activar selección.

Pantalla no 58. Abierta la ventana, se selecciona el otoscopio ú oftalmoscopio, dependiendo del instrumento seleccionado, con dar doble clip, o seleccionarlo y abrir.

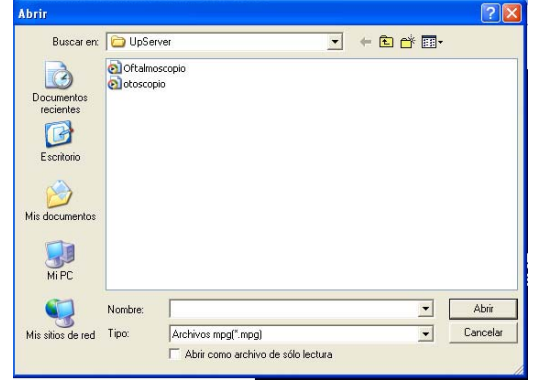

La reproducción de video, se iniciara instantáneamente, con solo seleccionar reproducir, o repetir, se vera nuevamente el video, si este no es del agrado, hay que repetirlo, por lo tanto hay que salir, regresar, y repetir el procedimiento de grabar, los parámetros quedaran fijos siempre y cuando no se salga de la ventana de trabajo del otoscopio u oftalmoscopio, cuando el resultado sea satisfactorio hay que seleccionar, regresar, a la ventana de trabajo y seleccionar salir.

Los datos se almacenarán en el archivo Electron, en C: raíz, lugar donde se guardara todos los datos de las mediciones.

Para la selección de la ayuda, solo bastara seleccionar el archivo ayuda, en la parte superior izquierdo de la pantalla.

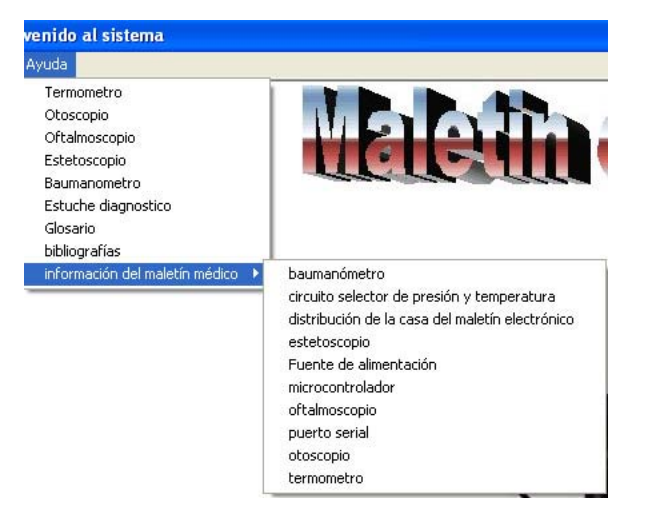

Pantalla no 59. En la primera columna de ayuda se muestra:

Termómetro. Otoscopio. Oftalmoscopio. Estetoscopio. Baumanómetro. Estuche diagnóstico. Glosario. Bibliografías. Información del Maletín Electrónico.

Elementos que se describen desde el punto de vista general, cultural, médico.

En el segundo plano de ayuda, la información describe las diferentes características de diseño e ingeniería, necesarias para la demostración científica del proyecto de investigación.

Los elementos presentados son:

**Baumanómetro**, circuito selector de presión y temperatura, distribución dentro de la caja del Maletín, Electrónico, **estetoscopio**, fuente de alimentación, microcontrolador, **oftalmoscopio**, puerto serial, **otoscopio**, **termómetro.** 

Para acceder a cualquiera de los temas descritos anteriormente solo bastara, seleccionar ayuda, el elemento deseado, dar un clip del ratón izquierdo, (para ver las características generales, culturales, médicos), en el caso de ser más específicos, seleccionar ayuda, información del maletín electrónico, elemento deseado, dar un clip ratón izquierdo.

Pág. 114

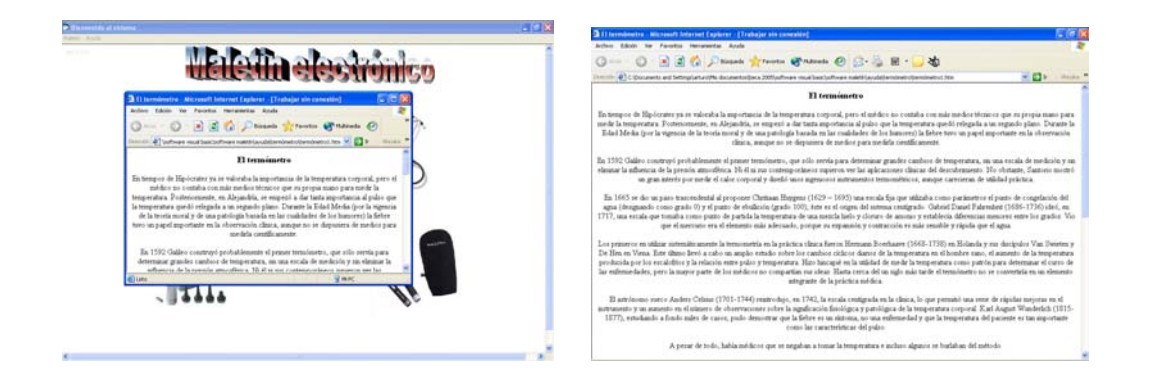

Pantalla no 60. Pantalla no 61.

En la primera imagen se describe el tema deseado, pero en algunos sistemas operativos se nos presenta en un formato reducido, o en formado ampliado como es el caso de la segunda imagen, en ambos casos se puede acceder a la información, en algunos casos al final de la hoja, puede continuar, solo hay que seleccionar, a página 1, página 2, página 3, etc.

Para salir de las ayudas en general, hay que seleccionar botón rojo de cerrar, colocado a la derecha de hoja, parte superior.

Así mismo, para salir del programa medi-trón, hay que seleccionar botón rojo de cerrar, colocado en la parte derecha superior de la ventana.

# **16.- Conclusiones.**

Después de tres años de trabajo aplicados al diseño y elaboración del prototipo, del Maletín Electrónico he llegado, a la conclusión, de que este primer prototipo ha cumplido con las expectativas esperadas y aún más, se ha sobrepasado en algunas líneas planteadas desde el principio, aunque en el caso del baumanómetro, en el cual fue mucho trabajo de investigación, análisis, y pruebas, éste comenzó con la utilización de resistencias deformables (strain gage), pero no fue posible lograr compensar, con respecto de la presión atmosférica, razón por la cual, se cambio el transductor, al MPX5050, dispositivo, difícil de conseguir, pero capaz de cumplir con las condiciones previstas.

En el caso del termómetro y el estetoscopio, dispositivos que aunque se tuvieron problemas fueron menores que el baumanómetro, en promedio se trabajó del orden de 4 meses por dispositivo, en el diseñó, análisis, prueba y calibración del prototipo, mientras que en el baumanómetro, se llevo mas del triple de tiempo.

En el caso de los dispositivos de otoscopio y oftalmoscopio, la problemática se redujo al diseñó y elaboración de los soportes para las cámaras de video, y fotografía digital, de las cavidades del cuerpo humano, así como de los ojos, pero definitivamente, estos fueron los prototipos que se obtuvieron más rápido.

También se tuvieron problemas en el diseñó de los programas de los microcontroladores y los programas en la computadora, es decir, que el grado de complejidad fue mayor en comparación con los otros elementos, pero se logro resolver en un tiempo de un año aproximadamente.

El diseñó, se dividió en tres partes principales:

**En la primera parte,** el diseño de la electrónica, fabricación y calibración de los prototipos, del termómetro, estetoscopio y baumanómetro, adicionalmente, el diseño de los soportes de las cámaras del otoscopio y oftalmoscopio, los microcontroladores, puerto serial, así como el diseño del circuito selector del termómetro / baumanómetro, y las fuentes de alimentación.

Dentro del diseño se presentó un problema, el manejo de dos señales de datos, temperatura (termómetro) o presión arterial (baumanómetro), las que debían de transmitirse una a la vez, por el puerto serial, para ello se diseñó el selector de circuito, mismo que habilita solo una de las dos a la vez, el circuito de temperatura o de medición de presión arterial, logrando la habilitación mediante el software del programa principal en Visual Basic. (subrutina localizada en el termómetro o baumanómetro).

**En la segunda parte,** el diseño y programación de los microcontroladores, PIC, y el programa de la computadora en Visual Basic. Programas que desconocía, al inicio del proyecto, así mismo tuve que tomar un curso básico del manejo del microcontrolador, para poder elaborar los programas propios y necesarios para que el micro pudiera realizar su trabajo, también tome otro curso de Visual Basic, cursos que aprendí y con ayuda de los ingenieros en software, logre crear dichos programas, todo esto se logró en un periodo de mas de un año.

Hasta el momento se han conjuntado la electrónica y la programación, etapas en las cuales se están ajustando las variables de temperatura, presión arterial (sístole, diástole y frecuencia cardiaca), así como el manejo del audio generado por el estetoscopio, procesando una señal visible mediante un programa de manejo gráfico, así como uno de manejo de análisis de frecuencia mediante Fouriere.

En el caso del manejo de la imagen digital, se está llevando acabo mediante un formato de mapa de bits, con una resolución de 320 x 240 píxeles, con una profundidad de 24 bits, así como en el manejo del video en formato MPEG-1, que se pueden reproducir en un sistema de Windows Media Player, cuyos valores varían de la foto digital de 256 Kb, el video de 5 segundos por 300 Kb de memoria, el manejo de audio, sé esta teniendo un formato de audio PCM con 10 segundos de tiempo, y 128 Kb de memoria en un sistema de canal mono.

Sistemas en etapa de desarrollo, se están integrando, y falta lograr el ajuste de los mismos, ya que para lograr el buen funcionamiento y calibración como sistema en sí, se requiere de un estudio estadístico y de medición repetitiva.

**En la tercera parte,** se diseñó la ingeniería del producto, los resultados obtenidos, del Maletín Electrónico son los siguientes:

- Interfase del usuario, se diseñó una interfase entre el usuario y el sistema mediante un archivo llamado Electron, mismo donde se almacenan todos los datos, que el usuario puede consultar y transmitir por medio de correo electrónico, además se presenta el proyecto de transmisión por medio de la historia clínica (en proceso).

- El prototipo terminado, que es el resultado del trabajo de investigación, se presenta en dos versiones: en un maletín portátil de piel sintética, permitiendo su traslado fácilmente a la consulta domiciliaria y la segunda en la forma de estación de trabajo (en acrílico) para utilizarlo en el consultorio médico.

- Manual del usuario, donde se describe el uso propio del Maletín Electrónico, se diseñó pensado que el usuario no tuviera información importante sobre el uso de la computadora, y se le encausa para poder utilizar el sistema del Maletín Electrónico.

## **Cartas de los asesores médicos.**

#### A QUIEN CORRESPONDA:

Atenta y respetuosamente, me dirijo a su autoridad competente para comunicarle que he revisado desde el punto de vista médico el trabajo del Sr. Ingeniero Arturo Hernández Escalante con respecto a un Maletín Electrónico diseñado por el mencionado, para obtener su acreditación como maestro en el campo de la ingeniería electrónica.

El proyecto me ha parecido bastante funcional en lo que respecta a su utilización médica –no podría opinar en el aspecto de la ingeniería, por supuesto- en el que encuentro gran utilidad. Deseo sin embargo, expresar algunas opiniones desde mi muy particular perspectiva:

El proyecto al parecer está diseñado para ser usado por pasantes médicos en servicio social. El pasante médico, al menos en el ámbito rural, se encuentra con un sinnúmero de limitaciones, no precisamente en el aspecto cognitivo, sino material. El pasante tiene generalmente el conocimiento suficiente para discernir cuando es necesario trasladar a un paciente a un hospital y cuando él mismo puede resolver la contingencia médica siempre y cuando no precise de recursos tecnológicos avanzados. El Maletín Electrónico en caso de urgencia en un medio rural tendría una utilidad bastante limitada. No así para elaborar opciones de presunción diagnóstica en padecimientos crónicos, pues en este caso sería de gran utilidad para canalizar adecuadamente pacientes a segundo o tercer niveles de atención médica al tener la oportunidad de acceso a una supervisión especializada por los medios virtuales.

En el medio urbano o periférico a la zona conurbana la situación es diferente. Aquí el médico tendría la oportunidad de establecer una comunicación virtual que le permitiera acceder a una supervisión especializada aún en caso de urgencia e intervenir oportunamente previo al traslado del paciente a la unidad idónea.

El médico de primer nivel que atiende pacientes con padecimientos crónicos a nivel tanto institucional público como privado y en un ámbito bien sea rural o urbano sí encontraría sin lugar a dudas un excelente apoyo en el Maletín Electrónico para la realización de Inter-consultas con diversos especialistas obviando así engorrosos trámites burocráticos de envío y reenvío de pacientes de una unidad a otra. Creo que aquí radicaría su más importante función.

Reitero mi agradecimiento a su fina atención y quedo de usted atentamente:

Dr. Héctor F. Perales Rivera

México, D.F., 14 de junio de 2006

Pág. 118

México, D. F. a 10 de junio de 2006

# **A quien corresponda:**

Por medio de la presente, hago constar que he probado y realizado mediciones de temperatura, presión arterial, frecuencia cardiaca y ruidos cardiacos, así como inspección visual con el otoscopio y oftalmoscopio, encontrando sencillez en el sistema y forma de utilizarlo, presentando algunas alteraciones en la calibración de la TA, falta un poco de sensibilidad en el estetoscopio, el resto es excelente, ya que la captura de signos vitales e instrumentación para la exploración física del paciente, además de poderlas transmitir vía Internet, a un centro hospitalario de mayor nivel.

Ayudaría mucho para el DX, y tratamiento de pacientes, así como la asistencia médica a doctores en formación supervisada por especialistas y la monitorización de la actividad médica en un centro de salud rural.

# **Dr. José Manuel Sánchez Cortés**

Medico Gineco-Obstetra Cedula Profesional 11611761 Telf. 01-777-3112784

Pág. 119

México, D. F. A 2 de enero de 2007.

# **A quien corresponda:**

Después de revisar el prototipo y tesis del Sr. Ing. Arturo Hernández Escalante, para obtener la Maestría en Ingeniería Electrónica, llegué a la conclusión que el **Maletín Electrónico,** que él propone, es completo para dar información del médico pasante, al centro hospitalario donde sea enviado, con el fin de integrar un diagnóstico del paciente en cuestión, y tomar iniciativa para su manejo o traslado a dicha institución hospitalaria.

No puedo emitir mi opinión, desde el punto de vista de ingeniería por desconocer el tema, sin embargo, me parece que es muy útil, la información obtenida por el termómetro, estetoscopio, oftalmoscopio y otoscopio, aunque existe algunas irregularidades en cuanto al manejo del baumanómetro, que deberá ser ajustado.

Atentamente.

Dra. Luz Olivia Prieto Elízaga Médico neumólogo Cédula profesional 267381 Teléfono 55 34 03 09

# **17.- Bibliografía.**

# **Bibliografía. Utilizada por medio de Internet**

- http://www.chaps.com.mx/cyclades/smpz.html
- http://www.telsanet.com/
- http://www.euskalnet.net/shizuka/rs232.htm
- http://www.ctv.es/pckits/tpseriee.html
- -http://www.inegi,gob.mx/est/contenidos/españo/temáticos/mediano/med.esp?
- -http://www.mercadolibre.com.ar/jm/item?site
- -http://www.vedruna.com/es/dept\_32.htm1
- http://www.allmed.net/catalog/index.php/460
- -http://www.kanmed.com.br/dopplers.htm1
- -http://www.tecnoclin.com.br/neonadetect.htm
- -http://www.docume/arturo/Temp./trigcdpl.htm
- -http://www.fisterra.com/guias2/hta.3.htm
- -http://www.motorola.com/mx/frescalesemiconductor/products/sensor/pressure/integrated
- -http://www.uoguelph.ca/-antoon/circ/amp2/htm
- -http://www.microhip.com/downloads/devicedoc/30292.pdf
- -http://www.ic-prog.com
- -http://www.agelectronica.com
- -http://www.geocities.com/alva\_cesar/rs232.gif

- -http://www.geocities.com/alva\_cesar/rs232.htm1
- -http://www.jdm.homepage.dk/pqpfag.htm
- -http://www.jdm.homepage.dk/newpic4.htm
- -http://www.geocities.com/alva\_cesar/rs232/picrx.htm1
- -http://www.geocities.com/alva\_cesar/rs232/pictx.htm1
- -http://216.239.39.104/translate\_c?h1=es&cu=http://www.arcelect.com/rs232.htm&preve
- -http://www.quatech.com/products/serialboards.php
- -http://www.blackbox.com.mx/Mxhome.asp?asp?cc=MX&pc=5&bc=howtoorder
- -http://www.microchip.com/stellent/idcplg?IdecService=SS:GET\_PAGE&nodeId=140&..
- -http://www.microchip.com/stellent/idcplg?IdecService=SS:GET\_PAGE&nodeId=1335&..
- -http://www.lawebdelprogramador.com/preguntas/vercontestada.php?pagina=1&id=13&te.
- -http://www.lawebdelprogramador.com/preguntas/vercontestada.php?=texto=C/vis..
- -http://www.measurements@vihay.com
- -http://www.omega.com/literature/tran....
- -http://www.measuringmethodoscilometric
- -http://www.jaisint1.com.ar/oportunidades/tesiometros.htm
- -http://www.monografías.com/trabajos5/concla.shtm1
- -http://www.vishay.com/measurements\_grup/sales?locs=México

# **Bibliografía utilizada para la investigación de la tesis:**

# **Parte médica:**

- -Lyond, Prtucelli.: "Historia de la Medicina". Edit. Parke –Davis, Ediciones Doyna S.A. Barcelona España.
- -Surós Juan, Surós Antonio.: "Semiología Médica y Técnicas Exploratorias Edit. Salvat 1994
- El Pequeño Larousse Ilustrado, 1997
- Welch Allyn.: "Guía para el uso de la oftalmoscopia para el examen ocular"

### **Parte de programación:**

- Angulo Usategui J.M. y Angulo Martínez I.: "Microcontroladores PIC, Diseñó práctico de aplicaciones primera parte" Edit. McGrawHill, España 2003.

- Angulo Usategui J.M. y Romero Yesa S. y Angulo Martínez I.: "Microcontroladores PIC diseñó práctico de aplicaciones PIC16F87X" segunda parte. Edit McGrawHill Madrid, España 2000.

- Angulo Usategui J.M.: "Laboratorio de prácticas de Microcontroladores" volumen II Edit. McGrawHill, España 2002.

- D. Vallejo Horacio.: "Todo sobre PIC`s Microprocesadores y Microcontroladores" Edit. Saber Electrónica Uruguay 2001.

- Randy Stephen Davis.: "C++ para Dummies" 4a Edición. Edit. ST. Panama 2001.

- Ceballos Fco. Javier.: "Enciclopedia del lenguaje C++", Edit. Alfaomega, Madrid España 2004.

-Wang Wallace.: "Visual Basic.Net para Dummies", Edit. ST. Panama 2001.

- Martins Carrizo Marta Beatriz.: " Todo el Visual Basic 6.0" Edit. Trillas México 2003.

Pág. 123

- Charte Ojeda Francisco.: "Visual Basic.Net" Guía práctica Edit. ANAYA MULTIMEDIA España 2001.

- R. Buhler Erich.: "Visual Basic.Net" Guía de migración y actualización, Edit. McBraw-Hill Profesional España 2002.

-Hynes Richard.: "Programación de Bases de datos con Visual Basic.Net" Edit. Pearson Pretice may España 2003.

-Tiznado S. Marco Antonio.: "Visual Basic 6.0" Serie Azul Edit. McGraw-Hill Interamericana, México 2004.

## **Parte electrónica:**

- Millman & Halkias.: "Electronic Devices and Circuits" Edit. International Student Edition
- National Semiconductor Corporation .: "Cmos Databook" Edit. National
- National Semicondutor.: "Audio/Radio Handbook" Edit. National
- Manual de semiconductores de silicio.: Edit. Texas Instrument
- The Linear Control Circuits Data Boor.: Edit. Texas Instrument
- Cooper Willianm David.: "Instrumentación Electrónica y Mediciones" Edit. Prentice Hall
- -William F. Boyce.: "Hi- Fi Stereo Handbook" Edit. Sams
- Linear Integrated Circuits.: Edit. National
- ECG semiconductors master replacement guide
- THE TTL Data Book.: Texas Instruments, Edit. Texas Instruments, 1976

-Holman J.P. "Métodos Experimentales para Ingenieros" Edit. McGraw Hill México 1989

#### **Notas bibliográficas utilizadas para la investigación de la tesis:**

#### **Parte médica:**

- 1.- Lyond, Prtucelli.: "Historia de la Medicina" . Edit. Parke –Davis, Ediciones Doyna S.A. Barcelona España. Libro no. 7 (medicina en el periodo hipocrático) Páginas 195,196, 199, 203,204
- 2.- Lyond, Prtucelli.: "Historia de la Medicina" . Edit. Parke –Davis, Ediciones Doyna S.A. Barcelona España. Libro no. 8 (Galeno, el médico Griego) Páginas 251, 254
- 3.- Lyond, Prtucelli.: "Historia de la Medicina" . Edit. Parke –Davis, Ediciones Doyna S.A. Barcelona España. Libro no. 15 (salud pública) Páginas 458, 458, 463
- 4.- Lyond, Prtucelli.: "Historia de la Medicina" . Edit. Parke –Davis, Ediciones Doyna S.A. Barcelona España. Libro no. 14 (la práctica médica) Páginas 440, 444, 445
- 5.- Lyond, Prtucelli.: "Historia de la Medicina" . Edit. Parke –Davis, Ediciones Doyna S.A. Barcelona España. Libro no. 16 (las escuelas médicas y los clínicos) Páginas 508, 511 Libro no. 17 (las escuelas médicas y los clínicos) Páginas 520, 521, 523
- 6.- Lyond, Prtucelli.: "Historia de la Medicina" . Edit. Parke –Davis, Ediciones Doyna S.A. Barcelona España. Libro no. 19 (sistemas orgánicos) Páginas 592, 593, 594, 595, 597, 598 Libro no. 14 (la respiración) Páginas 440
- 7.- Lyond, Prtucelli.: "Historia de la Medicina" . Edit. Parke –Davis, Ediciones Doyna S.A. Barcelona España. Libro no. 15 (maletín médico) Páginas 467, 468
- 8.- Surús Batlló J. Surús Batlló A.:"La Semiótica médica y técnicas experimentales", Edit. Salbat 1994 (glosario médico) Página 1, 2, 25, 62
- 9.- Lyond, Prtucelli.: "Historia de la Medicina" . Edit. Parke –Davis, Ediciones Doyna S.A. Barcelona España. Libro no. 14 (el termómetro) Páginas 437, 439

 Surús Batlló J. Surús Batlló A.:"La Semiótica médica y técnicas experimentales", Edit. Salbat 1994 Página 67, 68, 69, 70

- 10.- Surús Batlló J. Surús Batlló A.:"La Semiótica médica y técnicas experimentales", Edit. Salbat 1994 (estetoscopio) Página 62, 63, 64, 65
- 11.- Surús Batlló J. Surús Batlló A.:"La Semiótica médica y técnicas experimentales", Edit. Salbat 1994 (endoscopio) Página 691, 692, 693, 694, 695, 696, 697
- 12.- Welch Allyn.: "Guía para el uso de los oftalmoscopios para el examen ocular" Páginas no. 24, 25, 26, 27,28, 29, 30, 31, 40, 41, 42, 43, 44, 45 (oftalmoscopio)

#### **Parte de programación:**

13.- Notas del principio del Microcontrolador.

- Angulo Usategui J.M. y Angulo Martínez I.: "Microcontroladores PIC, Diseñó práctico de aplicaciones primera parte" Edit. McGrawHill, España 2003.

- Angulo Usategui J.M.: "Laboratorio de prácticas de Microcontroladores" volumen II Edit. McGrawHill, España 2002.

- D. Vallejo Horacio.: "Todo sobre PIC`s Microprocesadores y Microcontroladores" Edit. Saber Electrónica Uruguay 2001.